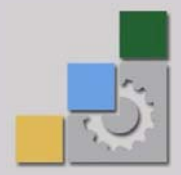

المملكة العربية السعودية المؤسسة العامة للتدريب التقني والمهني ليب ــــــي والمهني<br>الإدارة العامة لتصميم وتطوير المناهج

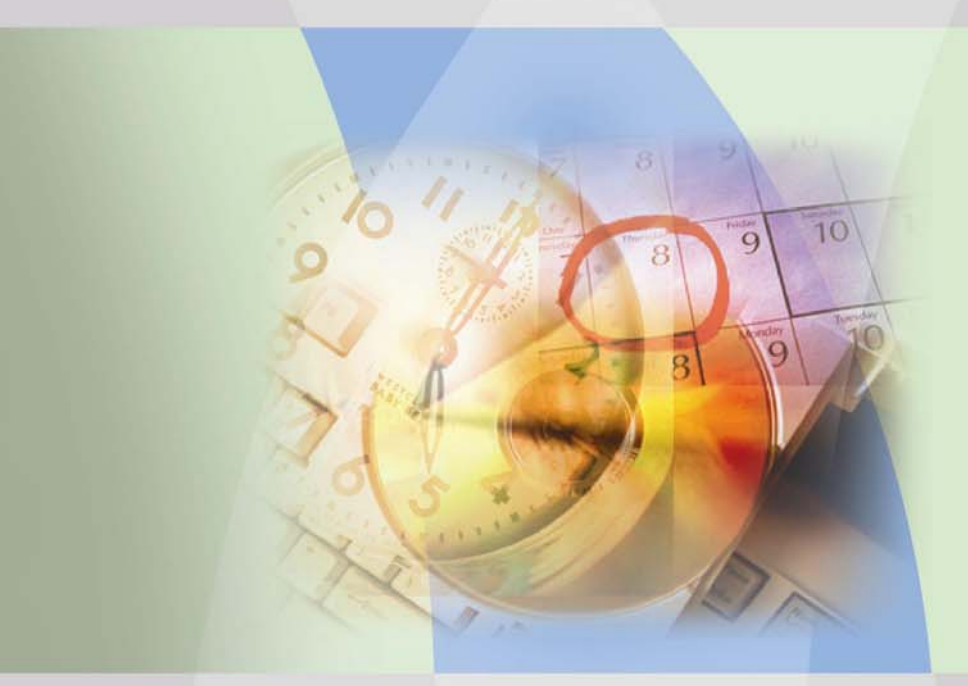

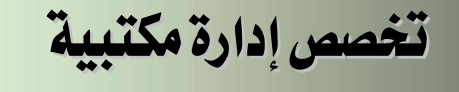

إدارة وتقنيات المكاتب

١٢٢ دار

طبعة ١٤٢٩ هـ

## إدارة وتقنيات المكاتب

#### مقدمة

الحمد للّه وحده، والصلاة والسلام على من لا نبي بعده، محمد وعلى آله وصحبه، وبعد:

تسعى المؤسسة العامة للتدريب التقنى والمهنى لتأهيل الكوادر الوطنية المدربة القادرة على شغل الوظائف التقنية والفنية والمهنية المتوفرة في سوق العمل، ويأتي هذا الاهتمام نتيجة للتوجهات السديدة من لدن قادة هذا الوطن التي تصب يخ مجملها نحو إيجاد وطن متكامل يعتمد ذاتياً على موارده وعلى قوة شبابه المسلح بالعلم والإيمان من أجل الاستمرار قدماً ﴾ دفع عجلة التقدم التنموي: لتصل بعون الله تعالى لمصاف الدول المتقدمة صناعياً.

وقد خطت الإدارة العامة لتصميم وتطوير المناهج خطوة إيجابية تتفق مع التجارب الدولية المتقدمة <u>ِ في</u> بناء البرامج التدريبية، وفق أساليب علمية حديثة تحاكى متطلبات سوق العمل بكافة تخصصاته لتلبي متطلباته ، وقد تمثلت هذه الخطوة يخ مشروع إعداد المعايير المهنية الوطنية الذي يمثل الركيزة الأساسية ڤي بناء البرامج التدريبية ، إذ تعتمد المعايير ﴾ بنائها على تشكيل لجان تخصصية تمثل سوق العمل والمؤسسة العامة للتدريب التقني والمهنى بحيث تتوافق الرؤية العلمية مع الواقع العملي الذي تفرضه متطلبات سوق العمل، لتخرج هذه اللجان في النهاية بنظرة متكاملة لبرنامج تدريبي أكثر التصافاً بسوق العمل، وأكثر واقعية في تحقيق متطلباته الأساسية.

وتتناول هذه الحقيبة التدريبية " إدارة تقنيات المكاتب " لمتدربي تخصص " إدارة مكتبية" في الكليات التقنية موضوعات حيوية تتناول كيفية اكتساب المهارات اللازمة لهذا التخصص.

والإدارة العامة لتصميم وتطوير المناهج وهي تضع بين يديك هذه الحقيبة التدريبية تأمل من اللّه عز وجل أن تسهم بشكل مباشر في تأصيل المهارات الضرورية اللازمة، بأسلوب مبسط يخلو من التعقيد، وبالاستعانة بالتطبيقات والأشكال التي تدعم عملية اكتساب هذه المهارات.

والله نسأل أن يوفق القائمين على إعدادها والمستفيدين منها لما يحبه ويرضاه: إنه سميع مجيب الدعاء.

الإدارة العامة لتصميم وتطوير الناهج

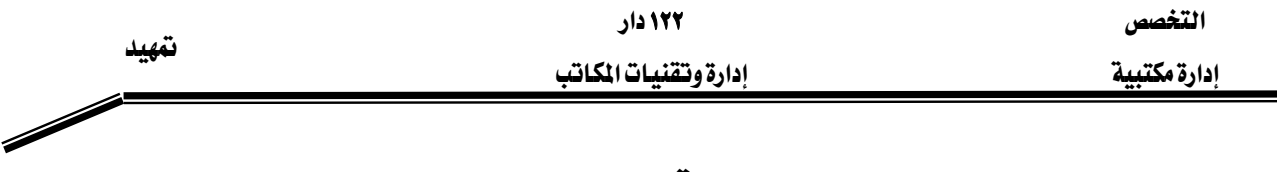

تمهيد

شـهد مجـال التـدريب ـفي المملكــة العربيــة السـعودية تطـوراً شــاملاً ـفي كـاهــة التخصصــات ممــا انعكس على مجالات الحياة المختلفة، وتعد الأعمال المكتبية وإدارة المكاتب واحداً من أهـم مجـالات التدريب يخ العديد من المعاهد والكليات ويشهد تطوراً ملحوظاً يخ أسـاليب التـدريب والتطبيـق لاكتسـاب المهارات الضرورية والإلمام بجوانبه المختلفة.

ونحن نعلم أن البدايات الأولى لهذا المجال كانت متواضعة جداً حيث افتصـرت علـى العمـل اليـدوى فقط ثم دخلت الآلات والمدات والأجهزة المكتبية الحديثة والتي جعلت العمل المكتبي يصل إلى مـا وصل إليه الآن، فأصبح علماً قائماً بذاته استفاد من تطبيقات العلوم الإدارية فاخذ من عناصرها الشيء الكثير يخ مجالات التخطيط و التنظيم و التوجيه والإشراف و الرقابة وزادت أهميته كواحد من أهم علوم الإدارة وتطبيقاتها مما جعل المنظمات الحكومية والأهلية لا تستغنى عن خدمات الإدارة المكتبية كتخصص لـه مساس بكل جزئية من جزئيات العمل سواء في إمدادها بالمعلومات المساعدة في اتخاذ القرارات أو فيما يتعلق بتنظيم الأعمال داخل المنظمة أو يخ مجال الحفظ والأرشفة فهو الـذاكرة الحيـة للمنظمـة أيـاً كـان مجالها الذي تخصصت فيه ولذلك زاد الاهتمام بدراسة الأعمال المكتبية.

وبصفتك أحد المتدربين الذين يتم تأهيلهم لهذه الوظيفة فإن المهام التي ستواجهها يخ حياتك العملية تم جمعها يخ هذه الحقيبة التدريبية لتوضح لك ماهية الإدارة المكتبية ومجالاتها ومسؤولياتك وواجباتك في إدارة المكتب وكذلك التقنيات المساعدة لك في عملك وكلها بنيت على مـا هـو جديد في هـذه المهنـة التي يتم التدريب عليها في كثير من المعاهد والكليات في كل أنحاء العالم ؛ آملين أن تتم الاستفادة منهـا وأن يكتب الله تعالى لك التوفيق والنجاح.

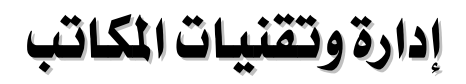

ماهية الإدارة المكتبية

التخصص

إدارة مكتبية

١٢٢ دار

الوحدة الأولى

إدارة وتقنيات المكاتب

# الوحدة الأولى : ماهية الإدارة المكتبية

## الجدارة:

تطبيق مفهوم الإدارة المكتبية ووظائفها المختلفة بإتقان.

## الأهداف التفصيلية :

عندما تكمل هذه الوحدة سوف تكون قادراً على:

- ان تعرف الإدارة المكتبية.
- ان تحدد وظائف الإدارة المكتبية.
	- ان تعرف المكتب.
- أن تعدد الأنشطة التي يقدمها المكتب.

## المعتوى:

تشتمل هذه الوحدة على ما يلي:

- مفهوم وأهمية الإدارة المكتبية.
	- وظائف الإدارة المكتبية.
- مفهوم المكتب (تعريف المكتب أنشطة المكتب).

## الوقت المتوقع للتدريب: ٤ ساعات

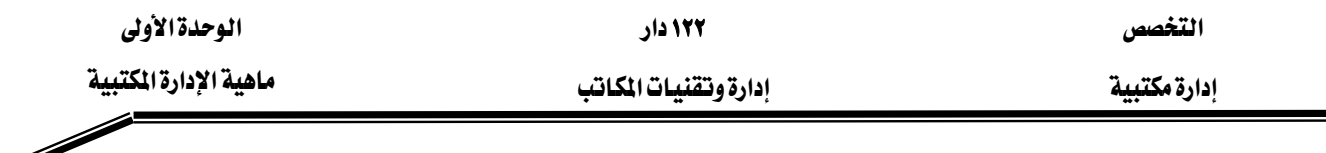

#### الوحدة الأولى : ماهية الإدارة المكتبية

#### مفهوم الإدارة المكتبية :

تطور مفهوم الإدارة المكتبية تطوراً كبيراً مسايراً بـذلك تطـور العلـوم الإداريـة بكـل جوانبهـا النظريـة والتطبيقية ، فعندما كانت الأعمال المكتبية في الماضي تعالج يدوياً كـان تأثيرهـا ضئيلاً جداً في أعمـال المنظمة، وكانت تتطلب فيمن يزاولها أن تتوفر لديه بعض المهارات البسيطة كالقراءة والكتابة، لـذلك كانت النظـرة إليهـا مـن قبـل الإدارات الأخـري متدنيـة ممـا تسـبب ـ2 انعزالهـا ، خصوصـاً وأن المـوظفين المكتبيين في ذلك الوقت لم يدركوا ضرورة إيجاد علاقات وتداخلات بين وظائف الأعمال المكتبية والوظائف الرئيسة للإدارات الأخرى في المنظمة ممـا أدى إلى انحصـارهـا في وظـائف محـدودة ونطـاق ضـيق من الأحراءات الروتينية.

ويخ وفتنا الحاضر انتقلت الإدارة المكتبية إلى مرحلة جديدة، حيث أصبحت مجـالاً مـثيراً وجـذاباً لكـثير مـن المـوظفين المهـرة ذوى القـدرات المتميـزة، متـأثرةً بـالتغيرات التقنيـة السـريعة والمتلاحقـة الـتى حـدثت \_في السنوات القليلة الماضية في مجال الآلات والأجهزة المكتبية الحديثة والتي زادت سـرعة الأداء ودقته، ممـا ساعد في تحسين طرق وأساليب أداء الأعمال المكتبية ورفع كفاءة العاملين بها ليصبحوا أكثـر إنتاجيـة وهاعليـة ، هلـم يعـد العمـل المكـتبـي مـزعجـاً وممـلاً لكـثير مـن العـاملين بعـد إدخـال الـبـرامج التطبيقيـة \_2 معالجـة العمـل المكـتبي (( كبرامج التطبيقـات المكتبيـة عـن طريـق الحاسب الآلـي، وشـبكة المعلومـات (الإنترنت)... الخ)) ، وقد أثرت هـذه التغيرات على وضـع العـاملين في المجـالات المكتبيـة وأدخلتهم ضـمن تحديات العصر الحديث وجهاً لوجه، ومع هذه التطورات الحديثة زادت أعبـاء ونشـاطات الإدارة المكتبيـة وانعكس ذلك على مختلف وظائفها داخل المنظمة.

#### أهمية الإدارة المكتبية :

تبرز أهمية الإدارة المكتبية كونها نشاط يتغلغل في جميع أوجه نشاط المنظمة ، ويقوم باستغلال كافة الإمكانات المادية والبشرية بشكل يضمن تدفق الأعمال المكتبية داخل المنظمة لتحقيق الأهداف المرجوة فهي على سبيل المثال:

- ١. تستقبل وتستلم جميع المعلومات والبيانات المتعلقة بالجهاز الإداري عن طريق عدة مصادر.
	- K. تقوم بت*س*جيل تلك البيانات لتكون <u>ب</u>خ متناول جميع الإدارات.
		- ٣. تقوم بتبويب وتصنيف الملومات وترتيبها طبقاً لنظام موحد.
	- ٤. تقوم بتزويد المعلومات إلى الإدارات المختلفة بناءً على طلبها أو بصفة دورية متفق عليها.
		- ٥. تقوم بالتخطيط للعمل المكتبى المطلوب انجازه ومن سينفذه ومكان وزمن تنفيذه.

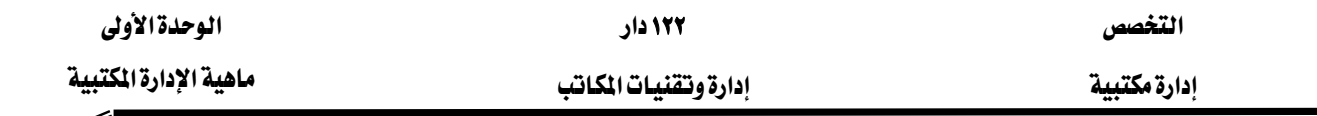

## وظائف الإدارة المكتبية :

تمارس الإدارة المكتبية مجموعة من الوظائف الهادفة إلى استغلال الإمكانات المادية والبشرية المتاحة لتحقيق الأهداف المطلوبة، وهذه الوظائف تتمثل في الآتي:

## أولاً : التخطيط :

وهو النشاط الذي تقرر فيه الإدارة المعنية (ماذا تريد أن تعمله الآن تصل لأهدافها مستقبلا). ويشتمل على:

- تحديد الأهداف.
- وضع الأساليب المناسبة لتحقيق تلك الأهداف.
- تصميم برامج الإنجاز والتي تضم كافة الخطوات والإجراءات التفصيلية الواجب التقيد بها خلال العمل، وذلك في إطار برنامج زمني محدد.

#### شروط التخطيط الجيد :

- ١. وضوح الأهداف.
- ٢. الاستفادة من تجارب الماضي للتغلب على المشكلات والعقبات.
	- ٣. إشراك العاملين من ذوى الخبرات في أعمال الخطة.
	- ٤. شمول الخطة لكافة الأعمال المتعلقة بالادارة المكتبية.
		- ٥. الدقة فے صباغة الخطة.
		- ٦. الاستغلال الأمثل للموارد المتاحة.
		- ٧. المرونة ومراعاة احتمالات التغيير في المستقبل.

#### مراحل التخطيط للأعمال المكتبية

- ١. دراسة وتحديد احتياجات الإدارات المختلفة من الخدمات المكتبية.
	- ٢. دراسة مختلف البدائل المكنة لأداء الأعمال المكتبية.
	- ٣. اختيار البدائل المناسبة للقيام بالأعمال المكتبية مع توفيرها.
		- ٤. تقييم مدى فعالية البدائل المختارة.

#### أنواع التخطيط :

للتخطيط أنواع كثيرة تتعدد حسب طبيعة العمل الممارس في المنظمة والظروف المحيطة ومنها الآتي : ١. التخطيط حسب الفترة الزمنية: قصير الأجل، متوسط الأجل، طويل الأجل.

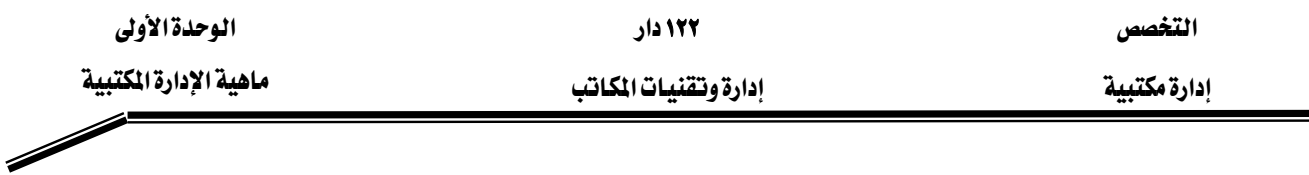

- ٢. التخطيط حسب درجة الشمول: التخطيط الشـامل وهـو الـذي يغطـي كـافـة الأنشـطـة والتخطيط الجزئي الذي ينحصر في نشاط معين.
- ٣. التخطيط حسب استعمال الخطط: خطط وحيدة الاستعمال وتكون لمعالجة مشكلة طارئة أو لتنفيذ عمل معين وخطط متكررة الاستعمال وتستعمل للعمل نفسه أكثر من مرة.
	- ٤. التخطيط حسب الوظيفة في المشروع: مثل التخطيط لوظيفة الشراء أو الإنتاج أو البيع ...الخ.

## ثانياً : التنظيم

ويقصد به ترتيب الموارد المادية والبشرية بأساليب وطرق مناسبة ويتم ذلك عن طريق تحديد المهام والواجبات الـلازم القيـام بهـا ، وتوزيعهـا علـى أفسـام ووحدات إداريـة متخصصـة في ظل هيكـل متكامل يحدد السلطات والمسؤوليات والعلاقات بين تلك الوحدات، ويوضح خطوط الاتصـال فيمـا بينهـا فـالتنظيم هو"الشكل الذي يفرغ فيه الجهد الجماعي لتحقيق هدف محدد"`  $\ddot{\phantom{0}}$ 

## فوائد التنظيم للأعمال المكتبية :

- ١. يسهل عملية انسياب العمل بما يحقق أهداف المنظمة وتطلعاتها.
- K. يحدد إجراءات حفظ واسترجاع الوثائق والملفات من مركز حفظ الأوراق.
	- ٣. يساعد على تصميم النماذج اللازمة لتداول الملومات عند طلبها.
- ٤. يحدد خطوط الاتصال بين العاملين والمهام والمسؤوليات لكل موظف وعلاقته بالموظفين الآخرين.

## مراحل تنظيم العمل المكتبي:

- تحديد النشاطات والأعمال المكتبية.
- تحديد التجهيزات المكتبية والأدوات اللازمة لإنجاز الأعمال.
- تجميع النشاطات المكتبية لكي يتم استغلال الإمكانات المتاحة بصورة افتصادية.
- توزيع المسئوليات الوظيفية على الوحدات والموظفين بشكل واضح وتحديد الصلاحيات.

#### ثالثاً: التوظيف

ويقصد به شغل الوظائف المكتبية بأشخاص أكفـاء والمحافظـة عليهم ومنـع تسـربهم وتزويـدهم بالتدريب الكافئ على جميع مهارات الأعمال المكتبية. ويتضمن التوظيف الآتي:

١. تحديد متطلبات الوظائف من القوى العاملة اللازمة للقيام بالأعمال المكتبية.

٢. المساهمة في اختيار المرشحين للوظائف المطلوبة.

<sup>.&</sup>lt;br>' شاویش – مصفی نجیب (مرجع سابق)

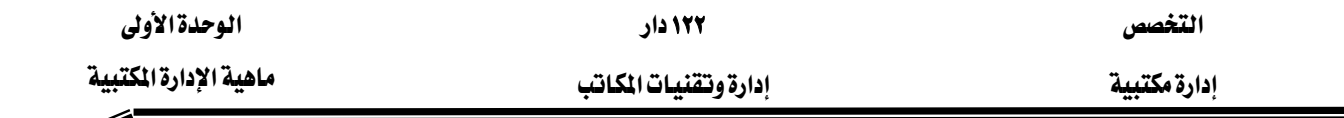

- ٣. تقييم أداء العاملين القدامي والجدد.
- ٤. وضع خطة تدريبية لتنمية قدراتهم بهدف زيادة إنتاجيتهم ورفع مستوى أدائهم.

## رابعاً : التوجيه والإشراف

وظيفة إدارية يقصد بها تحفيز العاملين وإثارة دافعيتهم للعمل المكتبى ورفع مستواهم المهنى والثقـايخ وإرشادهم والاتصال بهم بكافة أشكال الاتصال الفردى والجماعي. مما يتطلب القيام بالآتي:

- ١. شرح الخطوات الواجب إتباعها للقيام بالعمل المكتبى لكافة الموظفين.
- ٢. طلب تقـارير دوريـة مـن رؤسـاء الأفسـام أو العـاملين عـن سـير العمـل والمشـكلات الـتي تعترضـهم ودراسة هذه التقارير وتحليلها.
	- ٣. تحديد أسباب المشكلات المكتبية التي تطرأ أثناء العمل.
	- ٤. إرشاد الموظفين الذين ينخفض مستوى أدائهم عن المستويات المحددة.
	- ٥. تفهم دوافع الموظفين ودراسة حاجاتهم وتحسين العلاقة مع بعضهم البعض.

#### خامسا : الرقاية

هي الوظيفة التي عن طريقها نستطيع قياس الأداء وتقييم النتائج وتصحيح الانحرافات بما يضمن سير الأعمال وفقاً للخطط الموضوعة.

ويقاس الأداء بمقارنته مع المعايير التي تتضمنها الخطة، ويجب تحديد الانحرافات السلبية للتعرف على أسبابها ومن ثم اتخاذ الإجراءات اللازمة لعلاجها وتصحيحها.

## وتتضمن الرقابة بالنسبة لمدير المكتب الآتي:

- ١. تحليـل اسـتخدامات الأجهـزة المكتبيـة للتأكـد مـن حسـن اسـتخدامها وضـبط تكـاليف تشـغيلها وصيانتها وتقرير ما إذا كانت تحتاج إلى استبدال.
- ٢. مراقبـة البيئـة الماديـة للأعمـال المكتبيـة للتأكـد مـن تـوفر عناصـرهـا المناسـبـة لحسـن سـير العمـل والمحافظة على صحة العاملين مثل( درجة الحرارة والإضاءة والرطوبة … الخ).
- ٣. تقييم أداء العاملين للتعرف على جوانب القـوة والضـعف والعمـل علـى تطـويره وذلك مـن خـلال تقـارير الكفاية وأساليب تقويم الأداء.

#### مفهوم المكتب

يبقـي مفهـوم المكتب كمـا هـو المكـان الـذي تـزاول فيـه الأعمـال المكتبيـة المختلفـة ، وقـد تطـورت الأدوات والأجهزة بداخله عبر الأزمنة ،حيث دخلت عليه بعض الأدوات الحديثة مثل الآلة الكاتبة واستمرت

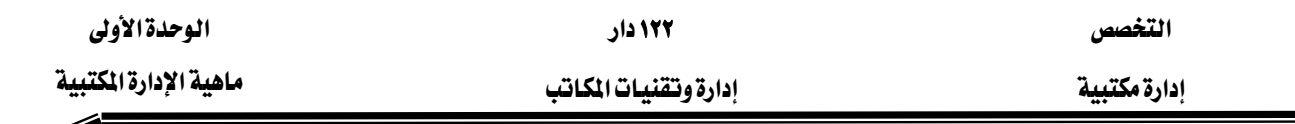

Í

لفترة طويلة غيرت من أسلوب وطبيعة العمل المكتبي، "تـلا ذلك ظهـور بعـض الوسـائل والأدوات ألأكثـر تقدماً مثل الهاتف والآلة الحاسبة اليدوية وأجهزة معالجة البيانات باستخدام بطاقات التثقيب"` واستمرت تؤدي دورها حتى ظهرت أخيراً وسـائل أكثـر تطـوراً تخـدم العمـل المكـتبي مثل أجهـزة الحـاسب بأنواعهـا والفاكسات المستخدمة فخ نقل البيانات والمعلومات وأجهزت الاتصالات الحديثة باستخدام الحاسبات مما أدى إلى تغير الكثير من المفاهيم المتعلقة بالمكتب ودوره في المساعدة في عملية صنع القرار. تعريف المكتب

هو المكان الذي تزاول فيه جميع الأنشطة المكتبية (كاستلام الأوراق والملومات وفرزهـا وتبويبهـا وتصنيفها وتسجيلها وحفظها واسترجاعها وتداولها … الخ).

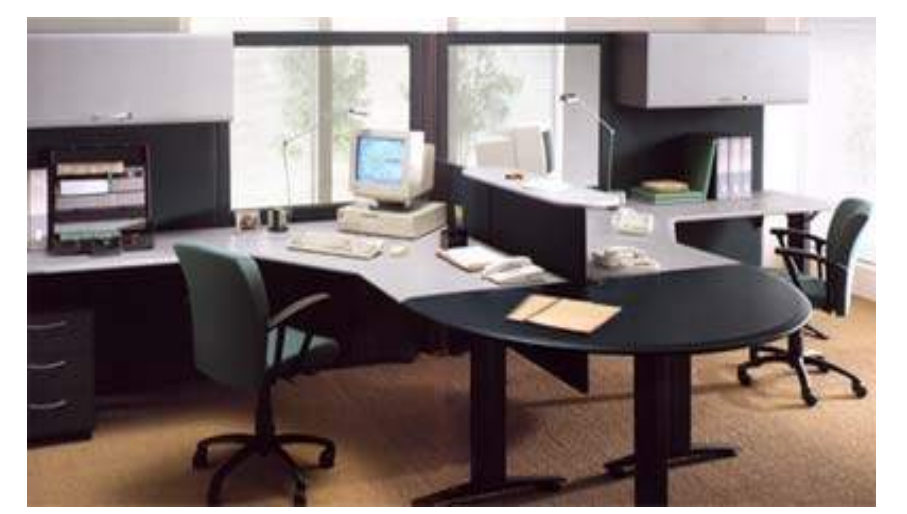

والبعض يرى أن المكتب" ((هـو قنـاة الاتصـال الـتي بواسـطتها يـتم انسـياب المعلومـات إلى المنظمـة وخروجهـا منهـا ويقـوم بعمليـة الاتصـال الـداخلي والخـارجي وتنسـيق نشـاطات الإدارات المختلفـة في المنظمـة وفيه يتم الاعداد والاحتفاظ بالسجلات والملفات الخاصة بنشاطات المنظمة المختلفة")).

#### أنشطة المكتب

يقوم المكتب بأنشطة متعددة داخل المنظمة ومنها:

- ١. يساهم في نقل وتبادل المعلومات والبيانات بين إدارات المنظمة والمنظمات الأخرى.
	- X. يوفر للإدارة العليا والوسطى المعلومات المساعدة <u>ب</u>ة اتخاذ القرارات.
		- ٣. يساعد إدارات المنظمة على إنجاز أعمالها بشكل منظم.
- ٤. يعتبر الذاكرة الحية للمنظمة لاحتفاظه بوثائق وسجلات تصور مختلف الأنشطة.

<sup>`</sup> التقنيات الحديثة \_2 إدارة المكاتب <sup>"</sup>لدورة استخدام الحاسب الآلى \_2 الأعمال المكتبية حسب منهج المؤسسة العامة للتعليم الفنى والتدريب المهنى. <sup>"</sup> شاويش – مصطفى نجيب "إدارة المكاتب والأعمال المكتبية" دار وائل للنشر ٢٠٠٢م

## تطبيقات

- ١. وضح مفهوم وأهمية الإدارة المكتبية؟
	- ٢. اذكر وظائف الادارة المكتبية؟
	- ٣. عرف المكتب؟ وما هي نشاطاته؟
	- ٤. صحح الخطأ في العبارات التالية:
- التخطيط يعني ترتيب الموارد المادية والبشرية بأسلوب مناسب.
	- الرقابة هي الوظيفة التي يتم من خلالها تحفيز العاملين.

#### <u>الجانب العملي :</u>

يوزع المدرب المتدربين إلى مجموعات ثابتة نسبياً خلال الفصل التدريبي لغرض زيارة شـركات ومؤسسـات القطاع الخاص الكبرى بموجب خطة المدرب العملي، للاطلاع على الأنشطة المكتبية التي يقوم بها مدير المكتب وتقديم تقرير عن هذه الزيارة ليتم مناقشته عن طريق المجموعات في ورشة عمل تعقد بعد الزيارة وبرئاسة المدرب.

الوسائل المساعدة المستخدمة:

- السيورة.
- PowerPoint
	- المناقشة الشفهية.
		- تمثيل الأدوار .

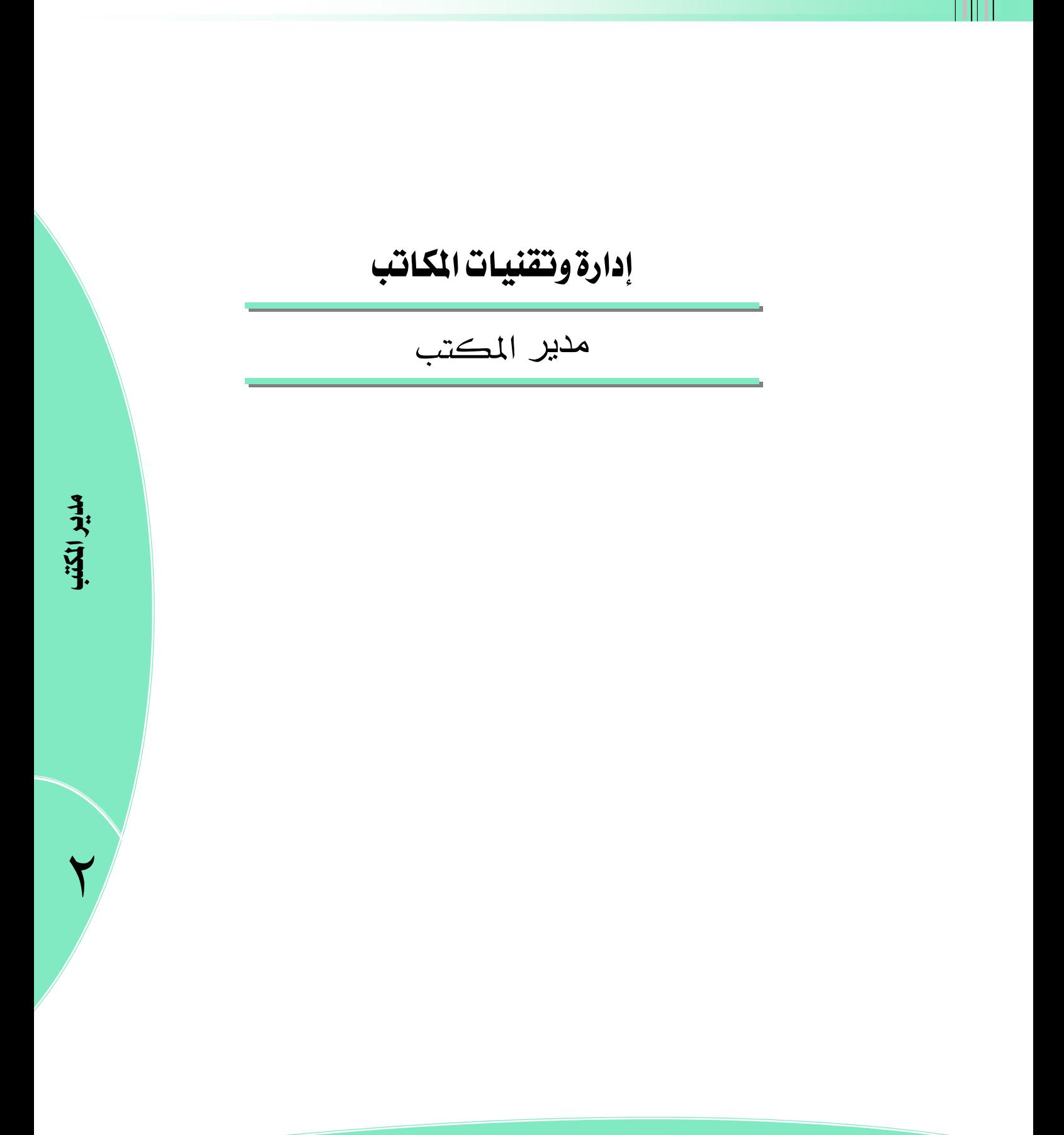

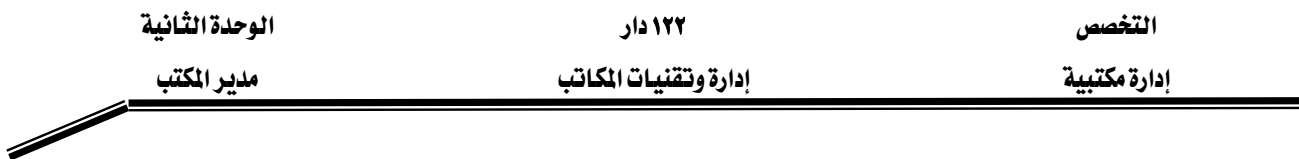

# الوحدة الثانية : مدير المكتب

الجدارة:

إجادة مهام مدير المكتب بفاعلية.

#### الأهداف:

عندما تكمل هذه الوحدة سوف تكون قادراً على:

- أن تعرف مديرالمكتب.
- أن تذكر مسؤوليات وواجبات مدير المكتب.
- أن تحدد علاقات مدير المكتب داخل التنظيم الإداري.
	- أن تعدد صفات ومهارات مدير المكتب.

#### المحتوى:

تشتمل هذه الوحدة على ما يلي:

- وظائف ومسؤوليات مدير المكتب.
	- علاقات مدير المكتب.
- الصفات والمهارات الواجب توافرها ڤے مدير المكتب.

الوفت المتوفع للتدريب: ٤ ساعات

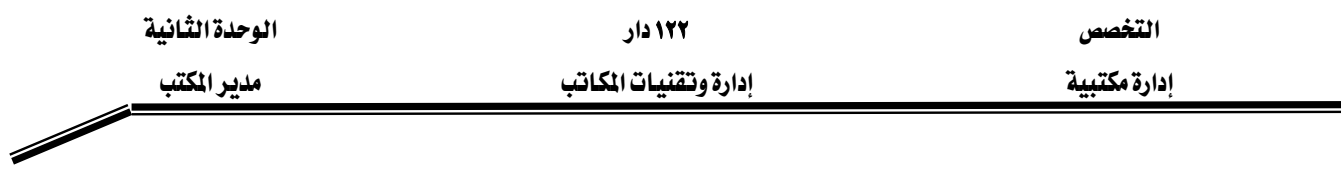

#### الوحدة الثيانية : مدير المكتب

#### مقدمة

مدير المكتب اصطلاح يطلق على من يرأس مجموعـة مـن الموظفين المكلفـين بعمـل أو أكثـر مـن الأعمال المكتبية ، ويتولى تنظيم وإدارة الأعمال المكتبية التي تسند للوحدة الإدارية الـتي يرأسـها ويشـرف عليها ، وتختلف هذه الوظيفة في حجمهـا وتفصيـلاتها مـن جهـة إلى أخـري ولكـن يبقـي مـدير المكتب هـو المحور الذي تدور حوله النشاطات والأعمال المكتبية في المنظمة.

#### وظيفة مدير المكتب

تعتمد وظيفة مدير المكتب ٔ على حجم المنظمة وطبيعة عملها وعلى بنيتها التنظيمية، و\_2 وقتنـا الحاضـر أصبحت وظيفـة مـدير المكتب مـن الوظـائف المهمـة لمـا تقدمـه مـن خـدمات متميـزة للمنظمـة والـتي لولاهـا لتعطلت كثير من الأعمال الادارية والفنية.

وقد ازدادت أهمية وظيفة مدير المكتب مع تطور التجهيزات والآلات المكتبية وصارت تؤدي دوراً متميـزاً في ((إنتـاج وعـرض البيانـات والمعلومـات اللازمـة لعمليـات التنظـيم والتخطـيط والرقابـة واتخـاذ القرارات من قبل الإدارة العليا)) ، وبذلك تغيرت النظرة إلى مدير المكتب ودوره الأوسـع والأشمـل في خدمـة الادارات الأخرى في المنظمة.

## مسئوليات وواجبات مدير المكتب

- ١. المسئوليات والواجبات الفنية.
- ٢. المسئوليات والواجبات الإدارية.
	- ١. المسئوليات والواجبات الفنية.

تتركز مسئوليات وواجبات مدير المكتب في الأعمال الآتية:

اً. أعمال الحفوظات:

وهي الأعمال المتعلقة بحفظ الأوراق والوثائق الناتجة عن نشاطات المنظمة واللازمة لاستمرار هذه النشاطات، وقد اتسعت في الآونة الأخيرة مجالات المحفوظات فشـملت الأنظمـة اليدويـة والآليـة لحفـظ المعلومـات واسـترجاعها ودخلـت التقنيـات الحديثـة كافـة المراحـل الـتي تمـر بهـا الوثيقـة ( نشـأتها ، حفظهـا ، اسـترجاعها ، اسـتخدامها ، تـداولها ، حمايتهـا ، ترحيلـها ، إتلافهـا …) كمـا شملـت أنظمـة المصغرات الفيلمية مما يساعد على اختصار الأوراق والوثائق المحفوظة.

<sup>ُّ</sup> عبد الحميد رضا عبداللطيف ، بشير إبراهيم زنداح "الإدارة المكتبية وأعمال السكرتارية في الأجهزة الحكومية" مرجع سابق

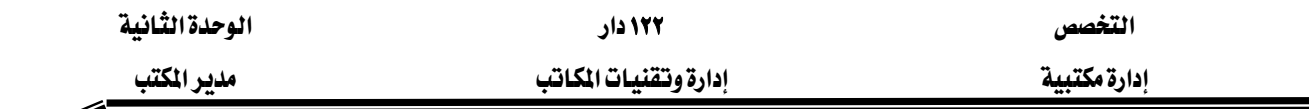

#### ب. أعمال الاتصالات الإدارية

٦

وهي الأعمال المتعلقة بإجراءات المعاملات الواردة والصادرة، من استقبال واستلام وفيد وتسجيل وتوجيـه ومتابعــة ... الـخ ، وتتطلب مــن مـدير المكتب وضـعها ڤي إطـار تنظيمــي مناسـب علـي مسـتوى المنظمة.

## ج. أعمال السكرتارية الخاصة

وهي الأعمال المكتبية المساعدة التي تتم في مكتب وزير أو وكيل أو مدير عام أو محافظ ... الخ من مكاتب أحد المسئولين كالأعمال الخاصة بالرد على المكالمات الهاتفية ، وترتيب تنظيم المواعيد ، واستقبال الزوار والمراجعين، وتنظيم السفريات، والاجتماعات.

## د أعمال تعرير المراسلات وإعداد التقارير

مـن ضـمن مـا يقـوم بـه مـدير المكتـب مـن أعمـال، تحريـر المراسـلات وإعـداد التقـارير، وأيضـاً الإشراف على هذه الأعمال إذا ما أسندت لموظفي فسمه، وتتطلب هـذه الأعمـال مـن مـدير المكتب أن يمتلك مهـارات وقـدرات عاليـة في التعبير عـن الـنفس بلغـة سـليمة خاليـة مـن الأخطـاء وبأسـلوب وإضـح وسهل.

## هـ. أعمال اللسخ

تتطلب أعمـال النسـخ في بعـض المنظمـات، إيجـاد قسـم مركـزي يخـدم كـافـة الإدارات، وشخصـا يرأس هذا القسم ويشرف على العاملين فيه. وِيخ هـذه الحالـة تسند إلى مـدير المكتب أعمـال كثيرة كمراجعة المواد المطلوب نسخها وتوجيه النساخ فيما يتعلق بتتسيق الكتابة وتوزيع العمل بينهم مما يتطلب من مدير المكتب الإلمام بقواعد تنسيق الكتابة وإعداد المراسـلات والمعرفـة بـأنواع التطبيقـات المكتبية الحاسوبية واستخداماتها المختلفة.

## و. أعمال الاستنساخ

ويقصد به إنتاج عدد من النسخ لورقة وإحدة قد تكون تعميمـاً أو رسـالة أو تقريـراً …. الخ، بحيـث تكون النسخة مطابقة للأصل، ويخ الآونـة الأخيرة انتشـرت آلات ومراكـز التصـوير وأجهـزة معالجـة الكلمـات وأجهـزة الكمبيـوتر بحيـث يمكنهـا إنتـاج الصـور بأعـداد كـبيرة وبشـكل واضـح، ممـا يتطلب كفاءة معينة لتشغيل هذه الآلات وهو الذي دفع المنظمات لتجميعها يخ قسم واحد يرأسه مدير مكتب لديه إلمام بأعمال الاستساخ وأجهزته الحديثة.

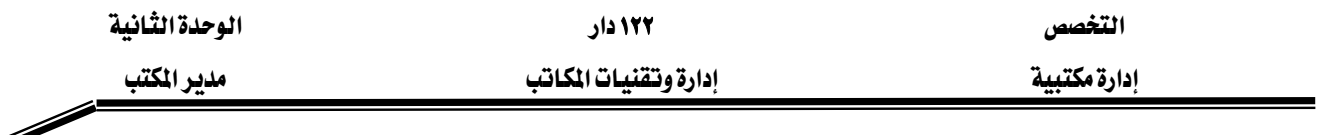

#### ٢. المسئوليات والواجبات الإدارية.

وتصنف إلى أربعة أنواع هي: أ. مسؤوليات وواجبات التخطيط. ب. مسؤوليات وواجبات التنظيم. ج. مسؤوليات وواجبات التوجيه والإشراف. د. مسؤوليات وواجبات الرقابة.

وقد وردت تفصيلاتها يخ الوحدة الأولى من هذه الحقيبة يمكن الرجوع إليها.

#### علاقات مدىر المكتب

يأتي موقع مدير المكتب في الهيكل التنظيمي ضمن الإدارات التنفيذية وتتطلب طبيعة عمله أن يرتبط بعلاقـات طيبـة مـع كـل الأطـراف داخـل المنظمـة ((الإدارة العليا ،والمرؤوسـين ،وزملاء العمـل ، وأضـراد الجمهور)) وفيما يلي نتناول هذه العلاقات وكيفية العمل على بنائها وتنميتها : ْ

## ١. علاقة مدير المكتب مع الإدارة العليا :

مدير المكتب الناجح من وجهة نظر الإدارة العليا هو الذي يعمل على تحقيق ما يلي:

- فهم أهداف ووظائف الإدارة العليا وسياساتها والعمل على دعمها وتطبيقها بدقة.
- \_ تزويد الأدارة العليا بالمعلومات الدقيقة والحديثة بالقدر المناسب ويخ الوقت المناسب.
- تمثيل الإدارة العليا أمام مرؤوسيه وإبلاغ أوامر وتوجيهات الإدارة العليا لهم بكل دقة.

#### ٢. علاقة مدير المكتب مع مرؤوسيه :

مدير المكتب يمثل الإدارة العليا أمام مرؤوسيه وكذلك يمثل المرؤوسين أمام الإدارة العليا وعليه أن يحقق التوازن في هذه العلاقة ولذلك يجب عليه أن يقوم بالآتي:

- تقديم العون والنصح والإرشاد لهم بطريقة لطيفة ومحببة.
- تدريبهم وتشجيعهم لرفع كفاءتهم، وذلك عن طريق إلحاقهم بالبرامج الداخلية والخارجية.
	- المساعدة على حل مشكلاتهم الإنسانية التي تعترض سير عملهم.
	- العمل على رفع الروح المنوية لهم بإشعارهم أن ما يؤدونه من أعمال لها أهمية للمنظمة.
		- توفير بيئة العمل المناسبة والمريحة لهم.
			- اشراكهم في تطوير العمل بالادارة.

 $\overline{a}$ 

• احترام وجهات نظرهم وأفكارهم وتشجيعهم على تقديم الآراء والمقترحات.

<sup>&</sup>lt;sup>،</sup> عبد الحميد رضا عبد اللطيف ، بشير إبراهيم زنداح "الإدارة المكتبية وأعمال السكرتارية <u>ب</u>خ الأجهزة الحكومية" مرجع سابق

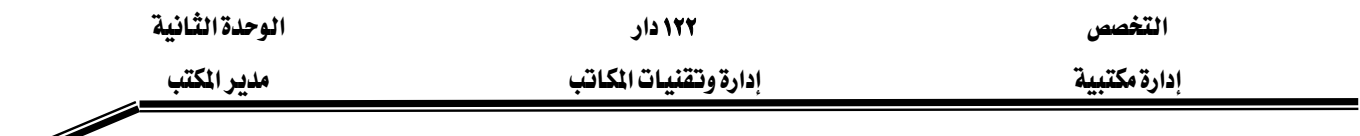

Í

- الدفاع عن مصالحهم أمام الإدارة العليا وتحقيق مزايا جديدة لهم.
	- تتمية روح العمل الجماعي بينهم.
	- نقل وجهات نظرهم إلى الإدارة العليا بكل أمانة وإخلاص.

## ٣. علاقة مدير المكتب مع زملاء العمل:

إن عدم التعاون والتنسيق بين زمـلاء العمل يعتبر أكبر مسبب للصـراعات الـتي تنشـأ داخل منظمـات الأعمال، لذلك يجب على مدير المكتب أن يعمل على تنميـة وتحسـين علاقاتـه مـع زملائـه \_في العمـل مـن مديرين يخ الإدارات الأخرى ومديري المكاتب الآخرين، ويمكن تنمية هذه العلاقة بإتباع الآتي:

- احترام وجهات نظر المديرين الآخرين وسماع آرائهم.
- التعاون والتنسيق معهم عن طريق الاجتماعات واللقاءات داخل المنظمة أو بصفة شخصية.
	- مساعدتهم أثناء ضغط الأعمال وخصوصاً في المواسم.
	- تبادل الآراء والخبرات والمعلومات مع المديرين الآخرين.
		- الرغبة الصادقة في تقديم المساعدة والنصح.
		- طلب المشورة منهم حول تطوير الأعمال المكتبية.

## ٤. علاقة مدير المكتب مع الجمهور

من أهم العلاقات التي يجب على مدير المكتب تنميتها علاقته مـع جمهـور المنظمـة لما لهـا مـن أثـر علـي نجاحها وإظهارها بالمظهر الحسن أمام الآخرين ولذلك لابد عليه من القيام بالآتي:

- متابعة معاملات المراجعين والعمل على إنجازها دون تأخير.
- الاهتمام بمصالح المراجعين والاستماع إلى مشاكلهم والعمل على حلها بالطرق المناسبة.
- معاملة الزوار والمراجعين بلطف ولباقة والابتعاد عن الانفعال والتوتر مهما كانت الظروف.
- إعداد لوحات إرشادية للمراجعين تبين مواقع الإدارات وكذلك الإجراءات بكل وضوح ودقة.
	- الظهور بمظهر حسن لينال ثقة الزوار والمراجعين.
	- توفير وسائل الراحة المناسبة للمراجعين والزوار في قاعات الاستقبال.

# الصفات والمهارات الواجب توافرها في مدير المكتب

يمكن تقسيم القدرات والمهارات الواجب توافرها ية مدير المكتب إلى ثلاثة أنواع:

# ١. القدرات والمارات الفنية وتشتمل على :

أ... أن يجيد مهارات الاتصال.

<sup>.&</sup>lt;br>`` عبد الحميد رضا عبد اللطيف ، بشير إبراهيم زنداح "الإدارة المكتبية وأعمال السكرتارية في الأجهزة الحكومية" مرجع سابق

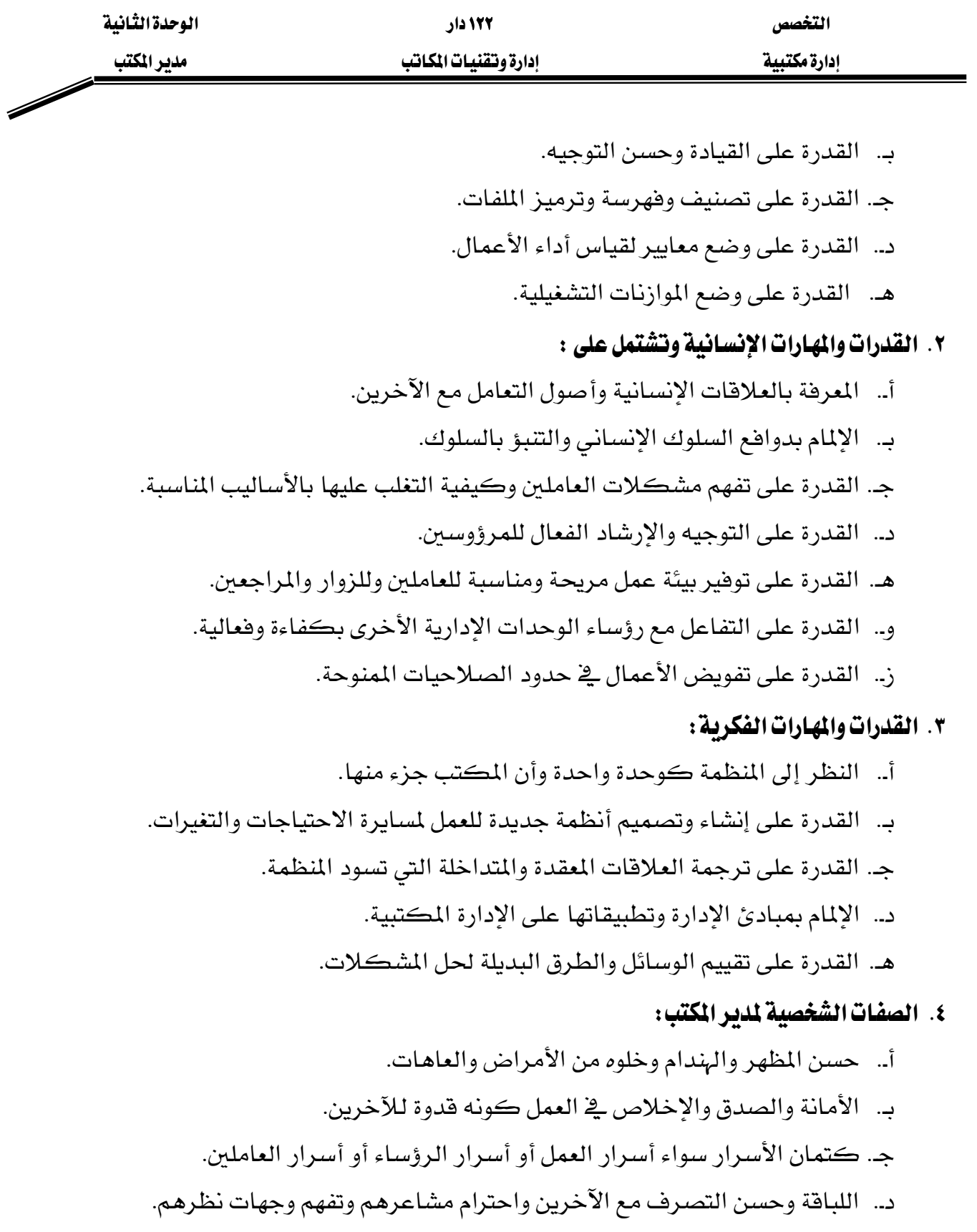

- هـ. سرعة البديهة والقدرة على التخلص من المواقف المحرجة.
	- و.. الموضوعية في التعامل والبعد عن التحيز.

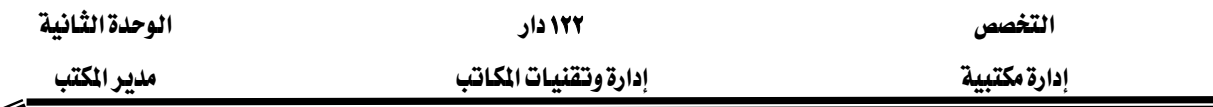

#### تطبيقات

Í

؟א K١ ؟אאאאא K٢ ؟אא K٣ ؟אאאאאאאא K٤

٥. أذكر أهم الصفات الشخصية لمدير المكتب ؟

#### <u>الجانب العملي</u>

٦

زيارة ميدانية لمجموعات المتدربين وتحت إشراف المدرب للشركات والمؤسسات الكبرى والتعرف على الأنشطة المكتبية المختلفة لمدير المكتب ليتم منافشة مـا توصلوا إليـه في ورشـة عمـل يديرهـا المدرب مـع الاستعانة بالوسائل الآتية:

- عرض عن طريق PowerPoint .
	- السبورة.
	- تمثيل الدور.
	- المناقشة الشفهية.

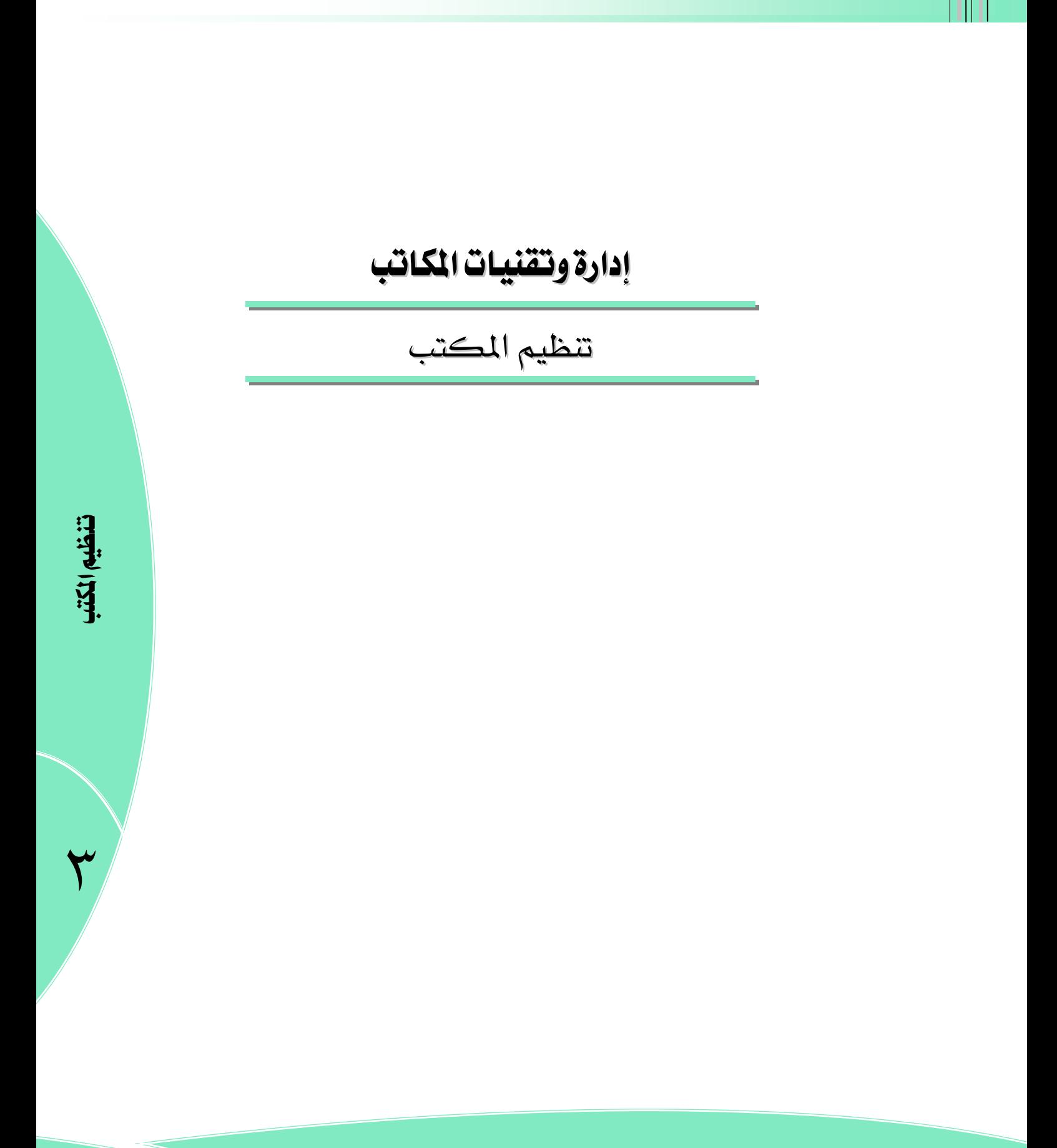

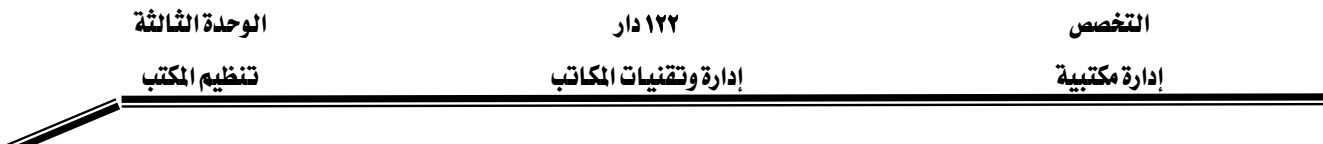

## الوحدة الثالثة : تنظيم المكتب

#### الجدارة:

القدرة على تنظيم العمل داخل المكتب بطريقة سليمة.

#### الأهداف:

عندما تكمل هذه الوحدة سوف تكون قادراً على:

- أن تقدم مفهوماً مبسطاً لتنظيم المكتب.
	- أن توضح أهمية تنظيم المكتب.
- أن تعدد خصائص التنظيم المكتبي الجيد.
	- أن تشرح المبادئ العامة لتنظيم المكتب.
		- أن تذكر خطوات تنظيم المكتب.
		- أن تعدد خطوات إعادة تنظيم المكتب.
- أن تحدد العلاقة ببن الوحدات التنظيمية وتسلسل خطوط السلطة.
	- أن ترسم الخارطة التنظيمية للمكتب.

#### المعتوى:

تشتمل هذه الوحدة على ما يلي:

- مفهوم وأهمية تنظيم المكتب.
- خصائص التنظيم المكتبى الجيد.
	- المبادئ العامة لتنظيم المكتب.
		- خطوات تنظيم المكتب.
			- إعادة تنظيم المكتب.

الوفت المتوفع للتدريب: ٦ ساعات

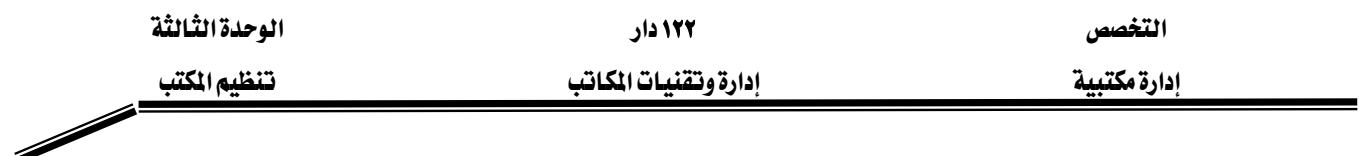

# الوحدة الثالثة : تنظيم المكتب

## مفهوم تنظيم المكتب:

يتوقف نجاح أي منشأة على حسن تنظيم وانسيابية المعلومات ببن أقسامها المختلفة ، وكذلك بينها وببن المنظمات الأخرى سـواء داخليـة أو خارجيـة، وهـذا يـتم مـن خـلال المكتب لـذا لا بـد مـن الاهتمـام بتنظيم المكتب بما يتلاءم مع عمل المنشأة.

ونحن نعلم أن من أهم الأعمال المكتبية التي تزاول في المكتب الآتي:

- كتابة الرسائل والمذكرات.
	- حفظ الأوراق وتبويبها.
- إرسال الخطابات والبرقيات.
	- استخدام الهاتف.
- إشغال الآلات المكتبية الحديثة وأعمال الحسابات ومسك الدفاتر.
- أعمال الحفظ والأرشفة واسترجاع المعلومات ..... وغيرها من أعمال.

ويمكن توضيح دور المكتب يخ جمع المعلومات وتزويد الإدارات المختلفة بها يخ الشكل الآتي: ٚ

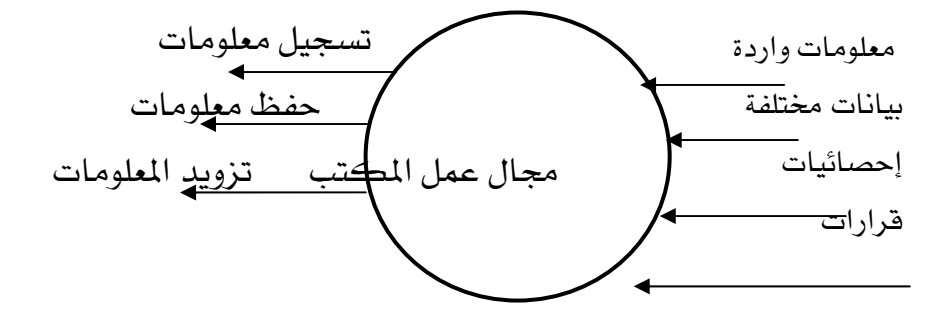

#### أهمية تنظيم المكتب:

تتلخص أهمية تنظيم المكتب في الآتي:

- ١. تحديد واجبات ومهام الوظائف المكتبية المختلفة وتحديد المعايير لاختيار العاملين بها.
	- ٢. التتسيق بين الوظائف والأنشطة المكتبية.
		- ٣. تحديد فنوات الاتصال داخل المكتب.
	- ٤. تحديد السلطة والمسؤولية للقائمين بهذه الوظائف.
	- ٥. تسهيل وتحسين سير العمل وزيادة إنتاجية العاملين ورضع روحهم المعنوية.

<sup>ّ (</sup>بابعة ، على وآخرون "أعمال المكاتب والسكرتاريا" الطبعة الثانية ١٩٩٦م — ١٤١٧هـ – دار الفكر للطباعة والنشر والتوزيع – عمّان

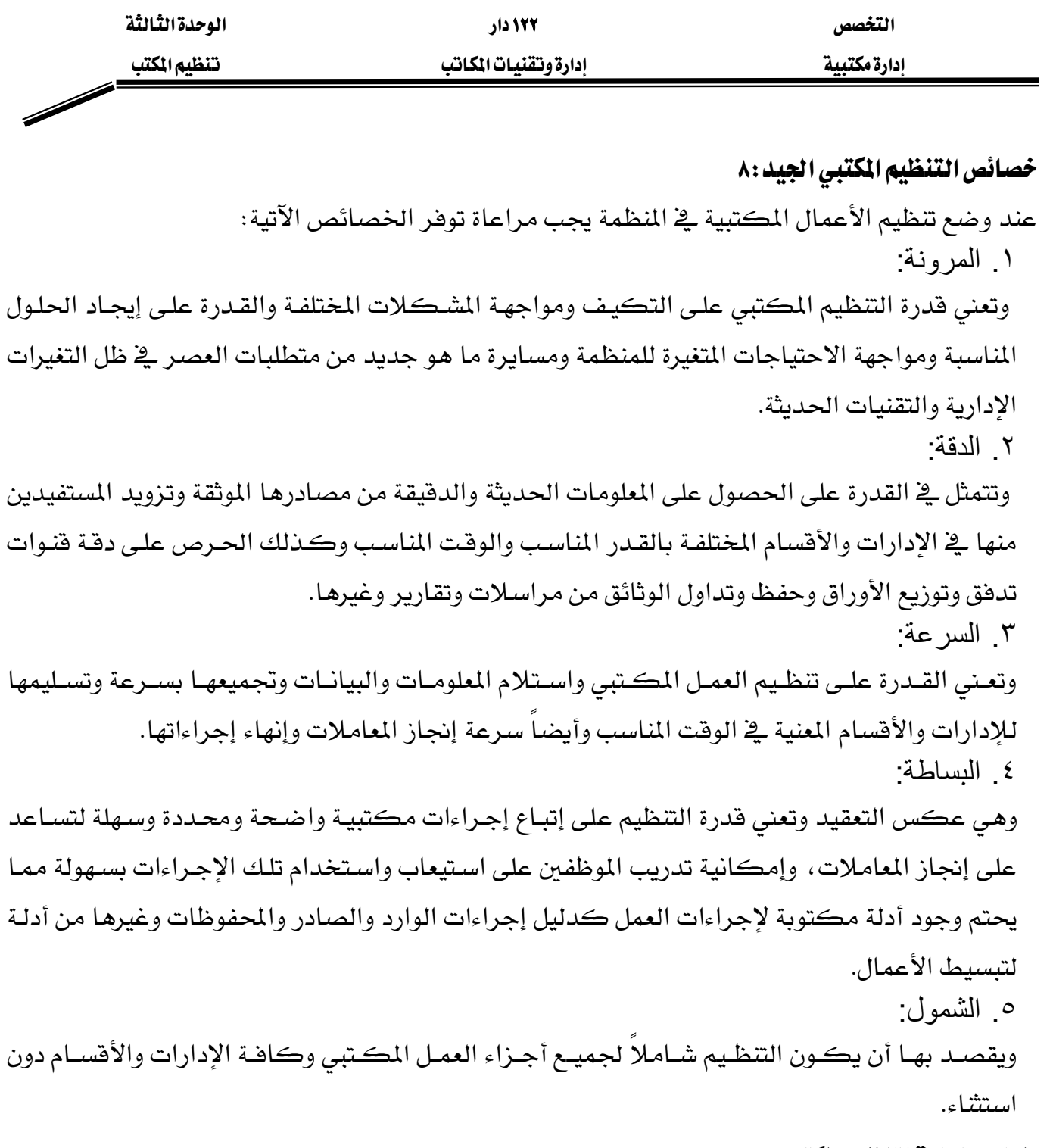

#### المبادئ العامة لتنظيم المكتب:

لنجاح عملية تنظيم المكتب لابد من الاستناد على مبادئ وأسس علمية عامة يتفق عليها علماء الإدارة، وترتبط هذه الأسس بعضها ببعض ويؤثر ويتأثر كل منها بالآخر ومن أهم هذه الأسس:

.١ وحدة الأمر: وتعني أن يتلقى موظف الأعمال المكتبية الأوامر والتعليمات والتوجيهات من رئيس واحد بحيث يكون مسئولاً أمامه عن أي قصور أو خطأ يرتكبه.

عبد الحميد رضا عبداللطيف ، بشير إبراهيم زنداح "مرجع سابق"  $^{\wedge}$ 

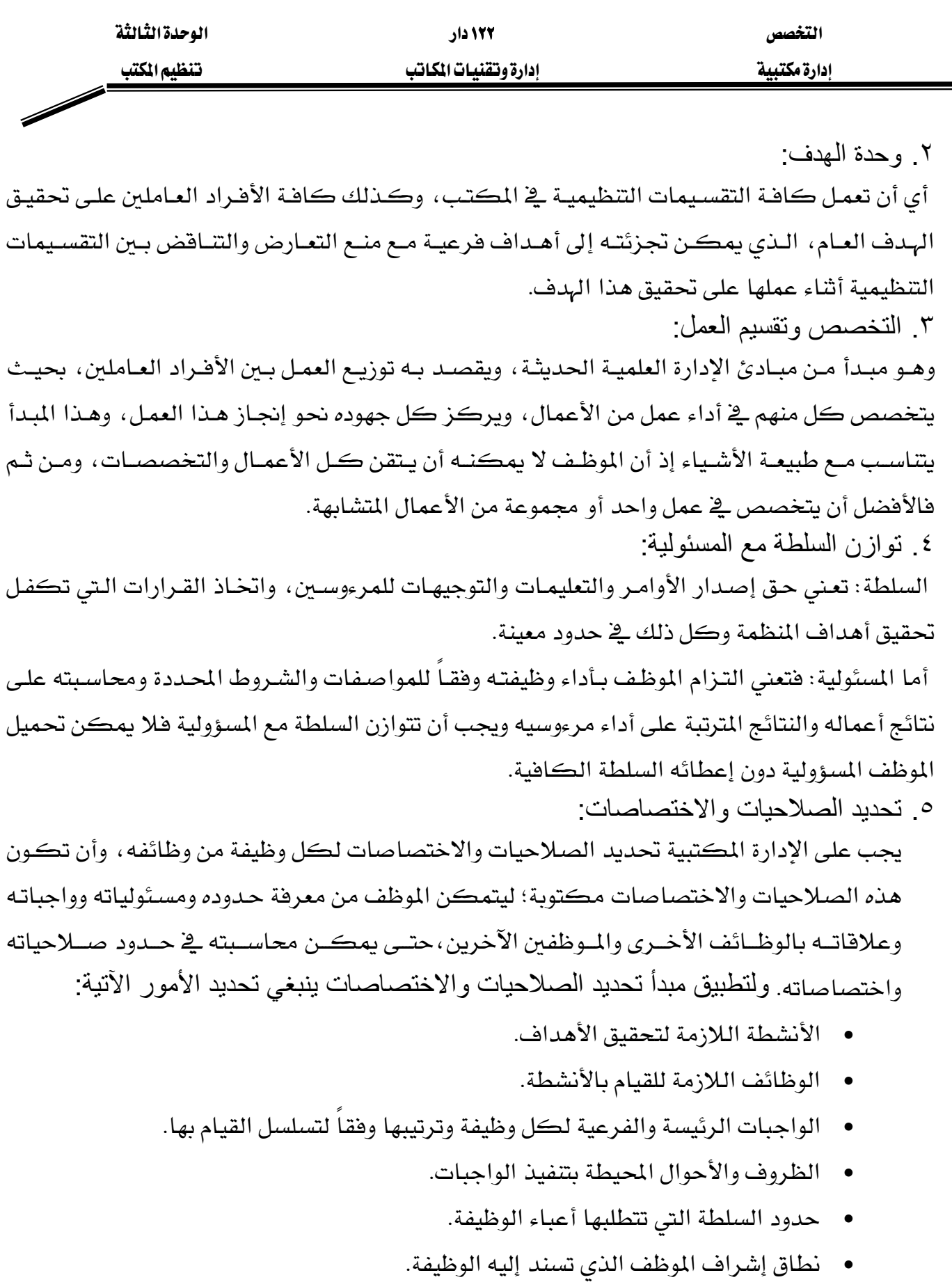

.٦ تحديد العلاقات وتسلسل خطوط السلطة:

بعد الانتهاء من تحديد التقسيمات التنظيمية للمكتب وتحديد الوحدات الإدارية التابعة له، وبعد تعيين الأفراد الملائمين لكل وظيفة من الوظائف الناتجة ، لابد من رسم وتحديد العلاقات المناسبة بين الوحدات

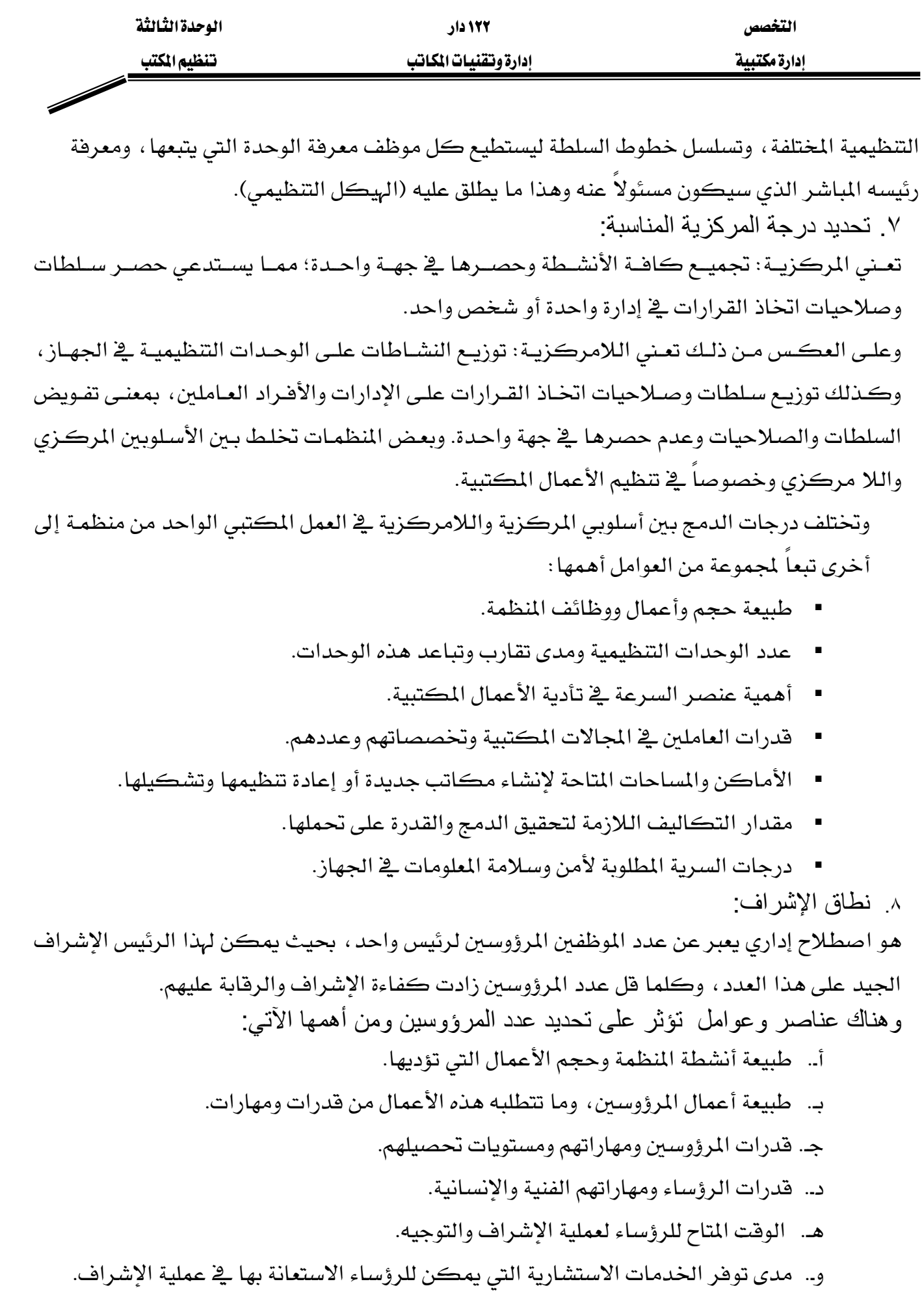

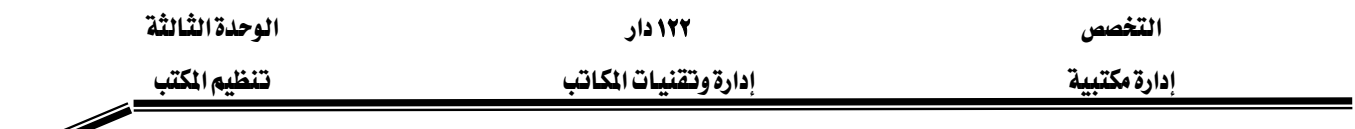

- ز.. تأثير نطاق الإشراف على عملية الاتصالات فقد يكون عدد المرؤوسين مساعداً على سرعة الاتصالات المباشرة نظراً لقلة عدد المستويات الإدارية والعكس في تعدد هذه المستويات. ح. التكـاليف الـتي تترتب علـي اتسـاع نطـاق الإشـراف أو ضيقه فكلمـا قـل عـدد المرؤوسـين وتعددت المستويات الإدارية ترتب على ذلك زيادة تكاليف الإشراف.
	- .٩ التنظيم غير الرسمي:

هو هيام الأفراد العاملين بالتكتل فيما بينهم في جماعات يجمعهم في ذلك عادات أو هيم أو مبـادئ أو معايير مشتركة تكون أساساً في انضمام الأفراد بعضهم لبعض، ويقوم التكتل بشكل غير رسمي يخ اختيار قائد له يقوم بتوجيههم والتأثير على أفرادهـا ، وقد يعمل التنظيم الغير الرسمـي ضد التنظيم الرسمي ويخ غير صـالح المنظمـة؛ لـذا فمـن واجب الإدارة التعـرف علـى هـذا التنظيم ومحاولـة اسـتمالته والتأثير عليه لخدمة أهداف التنظيم الرسمي.

#### خطوات تنظيم المكتب

من مهـام مـدير المكتب تنظيم أعمـال مكتب جديد وهـي مهمـة تتطلب قـدراً كبيراً مـن القـدرات العلميـة والخـبـرات العمليـة \_فـ مجـال تنظـيم المكـاتـب يسـتوجب أن يكـون ملمــاً بهـا مــع الإلمـام بالأنظمـة والقوانين ذات العلاقة بهذه الأعمال وعلاقته بغيره من المكاتب الأخرى. ولكي يستطيع مدير المكتب استخدام قدراته ومهاراته في تنظيم مكتب جديد لا بد من إتباعه للخطوات الآتية: ْ

- ١. تحديد أهداف المكتب الجديد : هذه الخطوة تساعد على اختيار أفضل السبل لتحقيق المهمة وتساعد على تحديد الأنشطة واختيار العاملين والأدوات اللازمة.
	- ٢. تحديد النشاطات اللازمة لتحقيق الأهداف : وذلك بحصر الأعمال اللازمة لتحقيق الأهداف.
- ٣. تجميع النشاطات المتشابهة: مما يعني تجميع الأعمال المتشابهة في وحدة واحدة أو وحدات مستقلة مثل (استلام الوارد وفرزه وختمه وفهرسته وتوجيهه وقيده وتوزيعه) يمكن تجميع هـذه الأعمـال يخ وحدة واحدة تسمى ((قسم الوارد)) وهكذا الصادر … الخ.
- ٤. تحديد الوظائف اللازمـة للقيـام بالنشـاطات: بعـد تحديـد النشـاطات وتجميعهـا في وحـدة واحـدة أو وحدات متشابهة؛ يأتي تحديد الوظائف اللازمة للقيام بتلك النشاطات. .٥ تقدير حجم العمل المطلوب وعدد الموظفين اللازمين.

<sup>.&</sup>lt;br>\* عبد الحميد رضا عبد اللطيف ، بشير إبراهيم زنداح "مرجع *س*ابق"

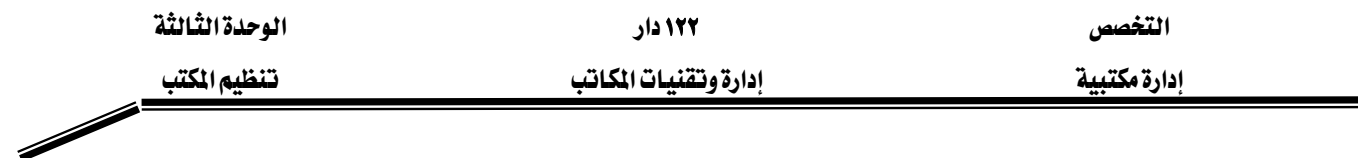

- ٦. تحديد العلاقات الوظيفية وخطوط السلطة : مما يستلزم تحديد العلاقات الوظيفية بين الرؤساء والعاملين من جهة وبين العاملين أنفسهم من جهة أخرى بمعنى (من يتبـع مـن ؟ مـن يشـرف علـى مـن ؟ من يخاطب من ؟).
	- ٧. إعداد الهيكل التنظيمي للمكتب ليوضح الوحدات التنظيمية للمكتب وخطوط السلطة كالآتى:

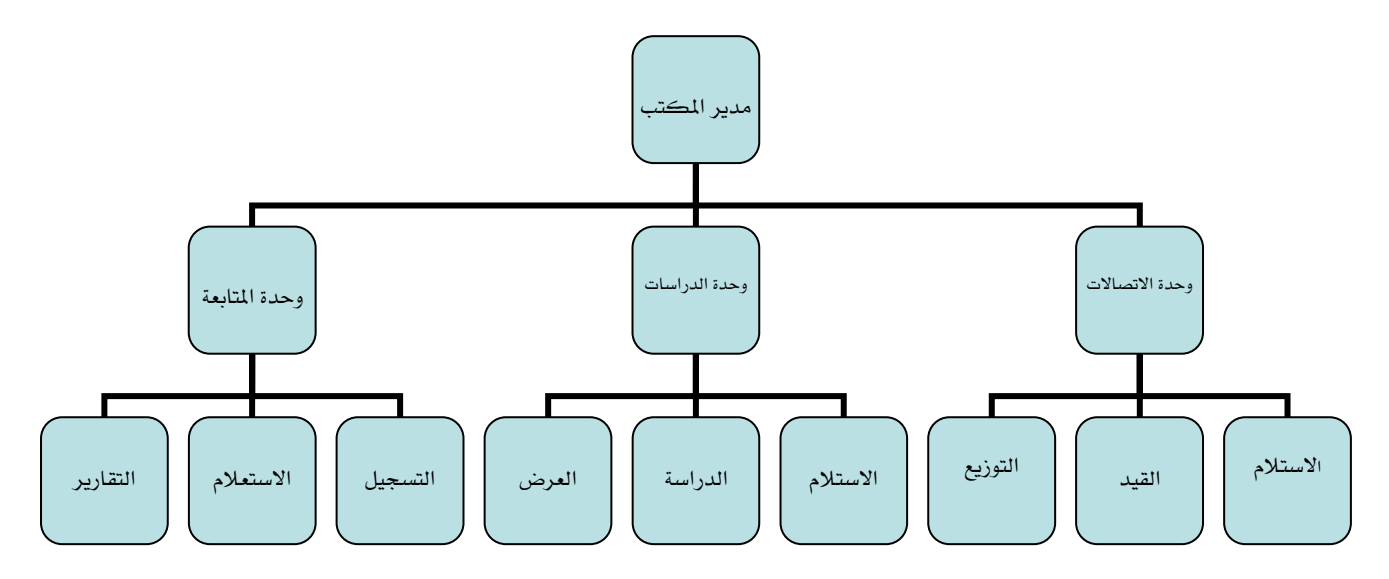

## إعادة تنظيم المكتب

قد تضطر المنظمة لإعادة تنظيم المكتب لأي سبب كان وبمبررات كافية مثل:

- التأخير في انجاز العمل.
- صعوبة استرجاع المعلومات.
- وجود أخطاء أساسية في التنظيم المتبع.
	- نقص في السلطات والصلاحيات.
	- عدم كفاءة الاتصالات الإدارية.
	- انخفاض الروح المعنوية للعاملين.
- انخفاض الإنتاجية أو زيادة نسبة التكاليف.
	- ظهور مخالفات
	- نقص التنسيق بين الوحدات التنظيمية.
		- تذمر العاملين من البيئة المادية للعمل.
			- التغيير الجغرافي.

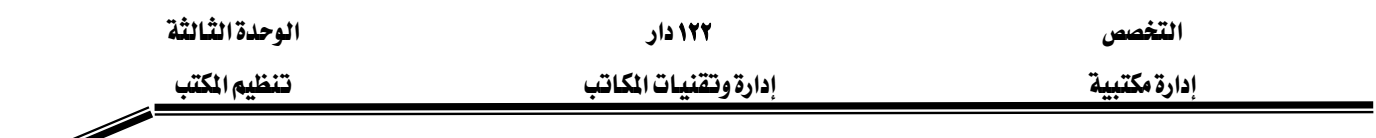

◢

ولنجاح إعادة التنظيم يجب على مدير المكتب إتباع الخطوات الآتية:

- الاطلاع على أهداف التنظيم الحالي.
- تحديد الوضع التنظيمي الحالي بعد الاطلاع على الخارطة التنظيمية.
	- الاطلاع على وصف الوظائف.
	- تلخيص مهام وواجبات الوظائف.
- دراسة الخارطة التنظيمية: على ضـوء أهـداف التنظيم والوصـف الـوظيفي والمهـام والواجبـات للتعرف على مواطن الخلل.
	- تحليل وتقييم التنظيم: لمعرفة مدى تمشي التنظيم الحالي مع أهداف المنظمة.
		- وضع المقترحات.
		- تجربة التنظيم المقترح.
		- رسم الخريطة التنظيمية ووصف الوظائف.
			- إعداد التقرير النهائي.

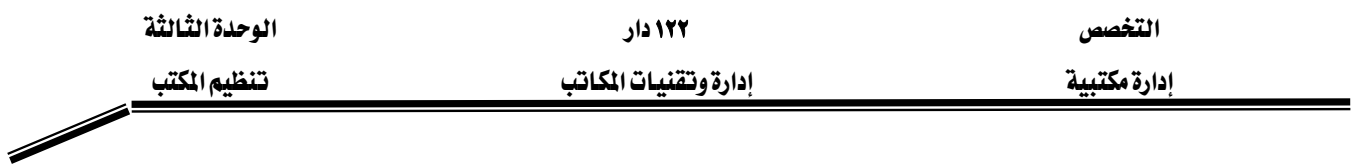

تطبيقات

 $\overline{C}$ 

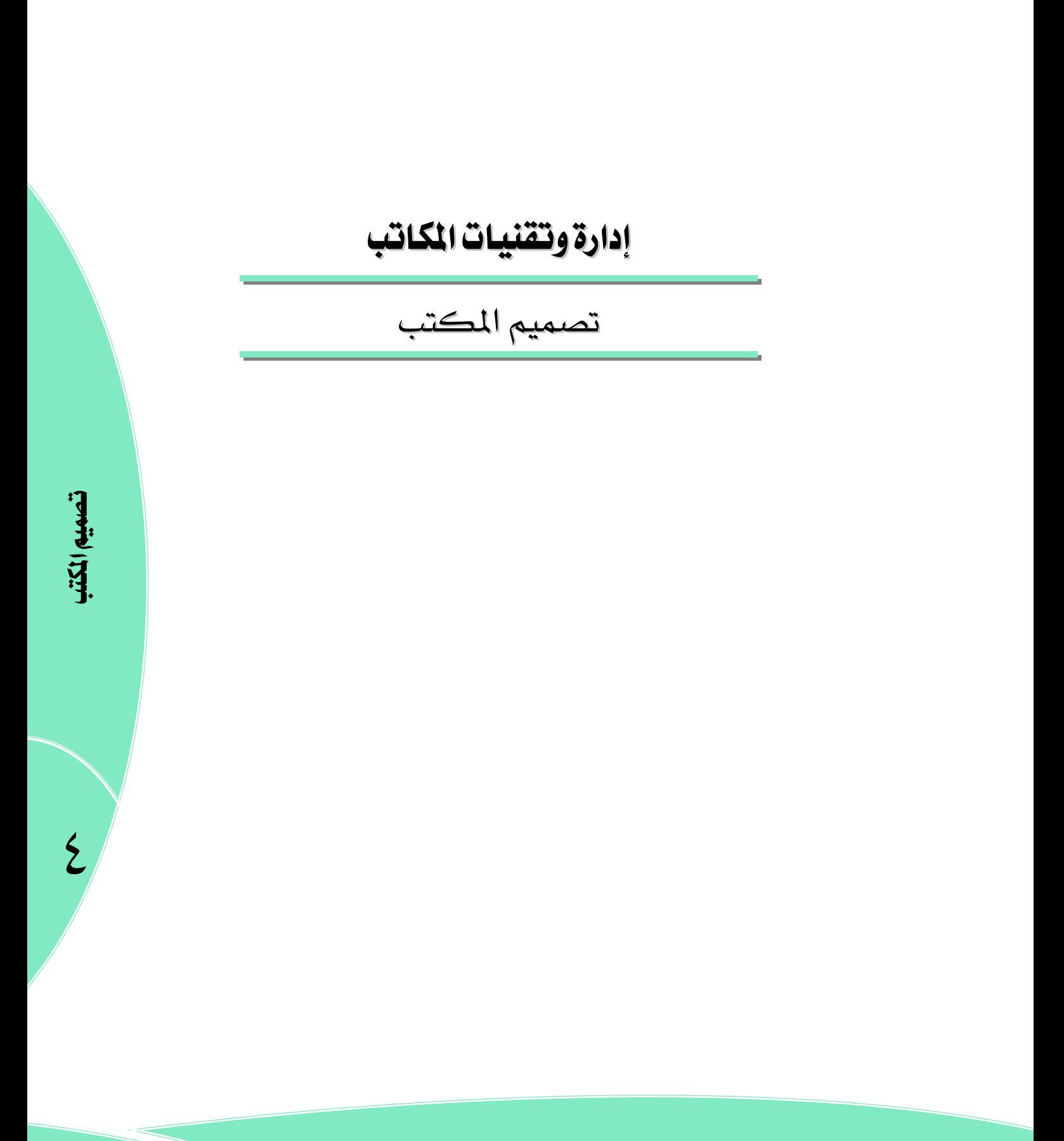

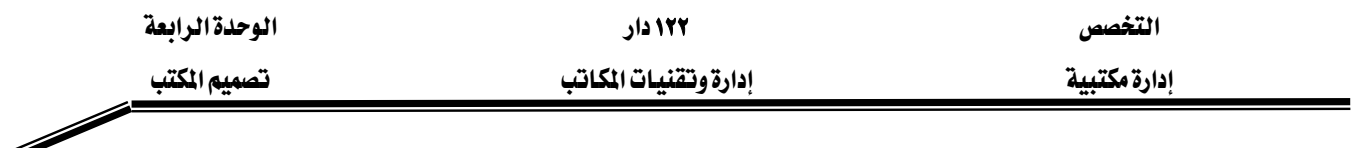

## الوحدة الرابعة : تصميم المكتب

الجدارة:

الإلمام بطريقة تصميم المكتب.

الأهداف:

عندما تكمل هذه الوحدة سوف تكون قادراً على:

- أن تعرِف تصميم المكتب.
- أن تذكر العناصر المكونة للمكتب.
- أن تشرح أهمية وفوائد تصميم المكتب.
- أن تعدد أنواع المكاتب وتذكر مميزات وعيوب كل نوع.

## المحتوى:

تشتمل هذه الوحدة على ما يلي:

- مفهوم وأهمية تصميم المكتب.
- المبادئ العامة لتصميم المكتب.
	- أنواع المكاتب.

الوفت المتوفع للتدريب: ٤ ساعات

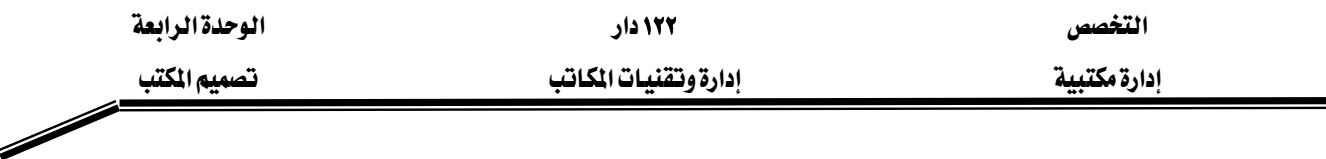

#### الوحدة الرابعة : تصميم المكتب

يزداد الاهتمام بتصميم الأماكن التي تؤدي فيها الأعمال المكتبية يوماً بعد يوم، و يعود ذلك لأسباب عدة منها أن أغلب المباني التي تـزاول فيهـا الأعمـال تكـون مـن أدوار مفرغـة مـن الـداخل ممـا يعطـي حريـة كاملة في تجزئتها وتشكيلها حسب الرغبة في المساحات المناسبة؛ خاصة في ظل سعى المنظمات لإفتنـاء أجهزة مكتبية حديثة مما يتطلب تصميم المكتب بالشكل الذي يؤدي لإستيعاب هذه الأجهز سواء من حيث أحجامها أو من حيث عددها ؛ يضاف لذلك رغبـة كثير مـن المنظمـات تـرك الانطبـاع الحسـن لـدي المتعاملين معها من حيث مكانتها في المجتمع وكفاءتها في تقديم خدماتها لجمهورهـا. والتصـميم الجيد هو الذي يستطيع المواءمة بين ظروف العمل واحتياجات العامل الجسدية والنفسية والصحية.

## مفهوم تصميم المكتب:

تصميم المكتب: يعني وضع خطة متكاملة تبين مواقع الأشياء والعناصر المتعلقة بالمكتب داخل المبنى الذي يوجد به المكتب<sup>٠٠</sup>.

## أهمية وفوائد تصميم المكتب

- ١. استغلال المساحات المتوفرة.
- ٢. انسياب الأعمال في خطوط مستقيمة بحيث لا ترتد الأعمال للخلف إلا بعد الإنجاز.
- ٣. تحسين الاتصالات الداخلية والخارجية بين الإدارات والأقسام والموظفين مما ي*سه*ل عملية التواصل.
	- ٤. سهولة الاشراف والمتابعة.

#### المبادئ العامة لتصميم المكتب

تختلف الأمـور الواجب مراعاتهـا ـفي تصـميم المكاتب مـن منظمـة إلى أخـري ومـن مكتـب إلى آخـر بـاختلاف حجم المنظمـة وطبيعـة أعمالهـا وحجـم المبنـى والمسـاحات المتوفرة، إلا أنـه يوجـد مبـادئ يمكـن مراعاتها في تصميم المكتب وأهمها:

- ١. مرعاة تدفق سير العمل من حيث تسلسل الأعمال وإنسيابها في اتجاه واحد.
	- ٢. مرونة التصميم وسهولة تعديله بحيث يخدم الاحتياجات المستقبلية.
		- ٣. كفاية المساحات المخصصة للأعمال.
	- ٤. تجميع النشاطات المتشابهة أو المتكاملة مع بعضها في مكان واحد.
	- ه. ترتيب مكاتب الموظفين وأماكن جلوسهم بما يتوافق مع المبدأ رقم (١).
		- ٦. ترتيب مكاتب المشرفين خلف مكاتب المرؤوسين.

<sup>.&</sup>lt;br>`` عبد الحميد رضا عبد اللطيف ، بشير إبراهيم زنداح <sup>"</sup>مرجع *س*ابق<sup>"</sup>

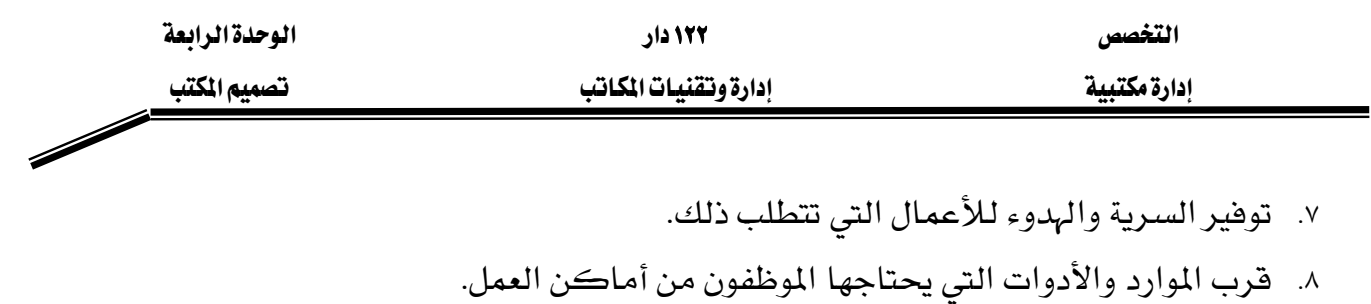

- ٩. كفاية المعرات الجانبية.
- ١٠. العناية بتحديد مواقع الخدمات المركزية.
	- ١١. مراعاة الذوق والبساطة في التصميم.
		- ١٢. تهيئة بيئة العمل المناسبة.
		- ١٣. توفير عوامل الأمن والسلامة.

#### أنواع المكاتب

جميع الأعمال والأنشطة المكتبية تزاول في مكاتب مفتوحة يجلس فيها الموظفون جنباً إلى جنب، أو يخ مكاتب مغلقة خاصة حيث تخصص غرفة مستقلة لكل موظف أو أكثر ، ولتحديد الأسلوب الواجب إتباعه في استخدام أي النوعين من المكاتب لا بد من تعريف كليهما وتحديد المزايا والعيوب الناتجـة عن استخدام كل منهما:

.١المكتب المفتوح

يقصد بـه وجـود قاعـة فسـيحة يجلس فيهـا جميـع المـوظفين الـذين تتشـابه أعمـالهم أو تكمـل بعضـها البعض، كأعمال الشؤون المالية وشؤون الموظفين والاتصالات الإدارية والشؤون الهندسية.... الخ، وترتب المكاتب بشكل تنساب من خلالها الأعمال وإجراءات العمل في خطوط مستقيمة وفقاً لتسلسل الإجراءات أوالخطـوات، ويسـتخدم في هــذا النــوع مــن المكـاتـب أحيانــاً بعــض الفواصــل الزجاجيــة أو الخشــبية أو البلاستيكية للفصل بين مكتب وآخر أو بين مجموعة من الموظفين.

- مزايا المكتب المفتوح
- ١. استغلال المساحات المتوفرة.
	- ٢. المرونة وسهولة التعديل.
- ٣. سهولة الاشراف على العاملين.
- ٤. التقليل من الاعتماد على المراسلين.
	- ٥. عدم ترك الموظفين لمكاتبهم.
- ٦. سهولة التشاور وتبادل الآراء بين الموظفين.
- ٧. تشجيع الموظفين على العناية بمكاتبهم.
- ۸. إتاحة المشاركة في التجهيزات المتوفرة مثل الطابعات وآلات التصوير.
	- ٩. تقوية العلاقات الاجتماعية بين الموظفين.

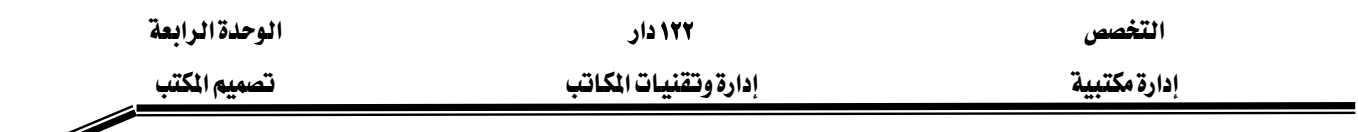

• عيوب المكتب المفتوح ١. انعدام الخصوصية. ٢. عدم توفر السرية. ٣. الضوضاء والإزعاج. ٤. عدم توفر الظروف الخاصة لبعض الموظفين.

.٣ المكتب المغلق

أحيانا يطلق عليه ((المكتب الخاص)) ويقصد به تخصيص غرفة خاصة للموظف ليمارس العمل فيها ، وهذا الأسلوب يناسب بعض الأعمال التي تتطلب السرية والدقة أو التي تحتاج إلى هـدوء وكـذلك أعمـال الإدارة العليا.

- مزايا المكتب المغلق
- ١. ضمان الهدوء والتركيز للأعمال التي تتطلب ذلك.
	- ٢. توفير الخصوصية والمكانة لكبار الموظفين.
	- ٣. المحافظة على سرية الأعمال والمعلومات والوثائق.
		- عيوب المكتب المغلق
			- ١. عدم المرونة.
		- ٢. استهلاك مساحات كبيرة.
			- ٣. صعوبة الاتصال.
		- ٤. صعوبة الاشراف على العاملين.
			- ٥. زبادة التكاليف.

#### .٣ المكاتب المختلطة

أحياناً تضطر المنظمة لضيق المساحات أن تخصص صالة مفتوحة ثم توزع على مكاتب يكون جزء منها مفتوحاً لعدة موظفين، والجزء الآخر على شكل مكاتب مغلقـة لبعض الموظفين التنفيـذيين تكـون أعمالهم متشابهة أو تكميلية بحيث تنهي كافة الإجراءات ية نفس المكان، وهـذه المكاتب المختلطـة تأخذ مزايا كل نوع من المكاتب المفتوحة والمكاتب المغلقة وتتجنب عيوبها.

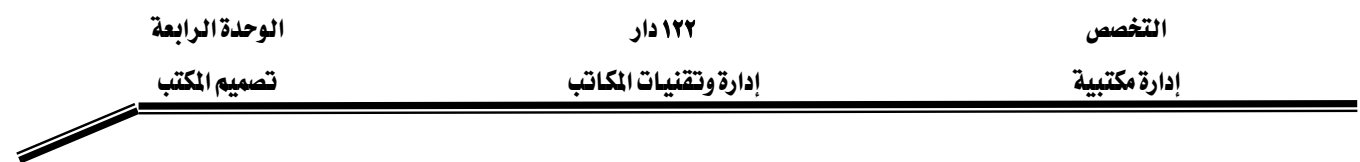

#### تطبيقات

- ١. ماذا يعني تصميم المكتب ؟ وما هي فوائده ؟
	- ٢. عدد أهم المبادئ العامة لتصميم المكتب ؟
		- ٣. ما هي مزايا وعيوب المكتب المفتوح ؟
			- ٤. ما هي مزايا وعيوب المكتب المغلق ؟

## الجانب العملى

زيارة ميدانية لمجموعات المتدربين تحت إشراف المدرب للشركات والمؤسسات الكبرى والتعرف على أنواع المكاتب وكتابة تقرير يتم مناقشته في ورشة عمل يديرها المدرب مع الاستعانة بالوسائل الآتية:

- عرض عن طريق PowerPoint .
	- السبورة.
	- تمثيل الدور.
	- المناقشة الشفهية.

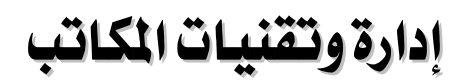

البيئة المادية للمكتب
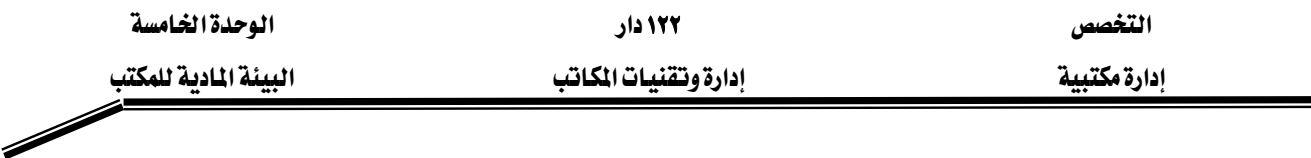

### الوحدة الخامسة : البيئة المادية للمكتب

الجدارة:

- يدرك تأثيرات عناصر البيئة المختلفة على العمل المكتبى.
	- يعرف متطلبات العمل المكتبي.

#### الأهداف:

عندما تكمل هذه الوحدة سوف تكون قادراً على:

- أن تقدم مفهوماً مبسطاً لبيئة العمل المكتبي.
- أن تحدد تأثيرات البيئة على العاملين في الأعمال المكتبية.
	- أن تذكر فوائد تحسين البيئة على العمل المكتبى.
- أن تعدد عناصر البيئة المختلفة وتأثيراتها على العمل المكتبي.
	- أن تجيد إختيار الأثاث المكتبي.
	- أن توضح متطلبات العمل المكتبي.
	- أن تعدد إجراءات الحصول على المواد والمستلزات المكتبية.

#### المعتوى:

تشتمل هذه الوحدة على ما يلي:

- أثر البيئة المادية على العاملين والمراجعين (السلبييات والايجابيات).
	- عناصر البيئة المادية للمكتب.
	- مفهوم الأثاث المكتبى. وعوامل إختياره.
		- أنواع الأثاث المكتبي.
	- متطلبات المكتب من المواد والمستلزمات.

الوفت المتوفع للتدريب: ٦ ساعات

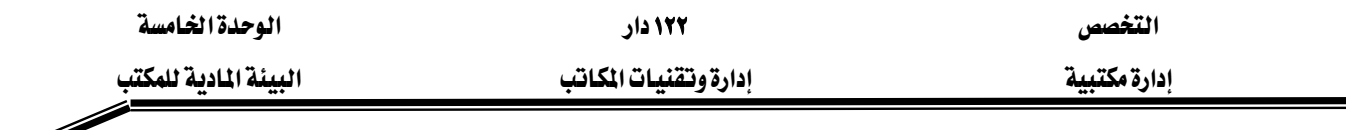

#### الوحدة الخامسة :البيئة المادية للمكتب

#### اثر البيئة المادية على العاملين والمراجعين

تعتبر البيئة المادية للمكتب من أهـم المواضيع الـتي تطـرق لهـا علمـاء الإدارة لكونهـا تعتبر محفـزاً مـن محفزات العمل، تساعد على التخفيف من التعب والإجهاد البدني والـذهني نتيجـة العمل لأوقـات طويلـة، وإذا كنـا نعلـم أن الموظف يقضـي ثلـث عمـره في مكـان عملـه لأدركنـا ضـرورة الاهتمـام بدراسـة كـافـة عناصر البيئة المادية المحيطة بمكان العمل.

## سلبيات عدم الاهتمام تعناصر بيئة العمل'' :

- ١. انخفاض مستوى الانتاجية.
	- ٢. انخفاض الروح المعنوية.
		- ٣. زيادة تغيب العاملين.
- ٤. الشعور بالملل والتعب والإرهاق.
- ٥. زيادة شكاوى الموظفين والمراجعين.
- ٦. كثرة الوقوع في الأخطاء أثناء العمل.
- ٧. الإصابة بأمراض متعددة ومنها الاكتئاب.

#### إيجابيات تحسين بيئة العمل:

- ١. التأثير الإيجابي على سلوكيات العاملين خلال أداء الأعمال.
	- ٢. توضر الهدوء والراحة الفكرية للعاملين.
		- ٣. مفيدة لصحة العاملين.
			- ٤. زيادة الانتاجية.
		- ٥. قلة الوقوع في الأخطاء.
- ٦. بمتد تأثير تحسين بيئة العمل على المراجعين والزبائن في المنظمات العامة والخاصة.

#### عناصر البيئة المادية للمكتب

- عناصر مباشرة: وتتمثل يخ.
- ١. نظافة وترتيب المكتب.

 $\overline{a}$ 

<sup>&#</sup>x27;' عبد الحميد رضا عبد اللطيف ، بشير إبراهيم زنداح "مرجع سابق"

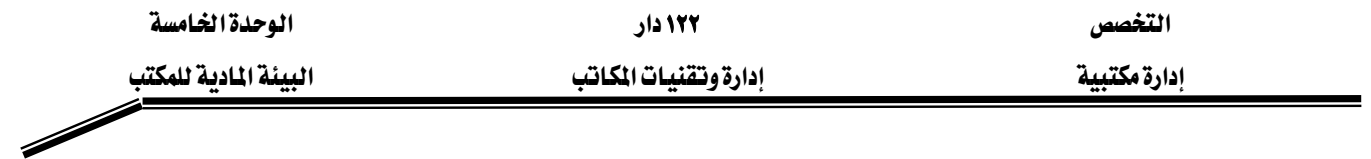

٢. الإضاءة.

٣. الهدوء والحد من الضوضاء والإزعاج. ٤. تكييف الهواءِ. ٥. نظام الألوان. ٦. تجميل المكتب بالزهور والشجيرات. ٧. وسائل السلامة. • العناصر غير المباشرة للمكتب: وتتمثل في (تصميم المكتب،الأثاث والتجهيزات المكتبية). وسوف يتم التركز على العناصر المباشرة، أما العناصر غير المباشرة فقد تناولنا جزء منها في الوحدة

الرابعة وهو ما يتعلق بتصميم المكتب ويخ الأجزاء المتبقية سوف نتناول الأثاث والتجهيزات المكتبية.

- العناصر الماشرة ليبنة العمل:
- .١ النظافة والترتيب: لما لها من آثار طيبة على نفوس الموظفين وصحتهم ورفع معنوياتهم وعلى انسيابية وانتظام الأعمال. .٢ الإضاءة: أ. خصائص الاضاءة الحيدة: وتتمثل في (كمية الإضاءة، فوة الإضاءة، شدة اللمعان، توزيع الإضاءة، شدة الانعكاس، تجنب الوهج، ثبات الإضاءة وعدم اهتزاز المصابيح). ب. أنظمة الإضاءة داخل المكاتب:

وتتمثل في (الإضاءة المباشرة،الإضاءة غير المباشرة، الإضاءة شبه المباشرة، نظام الإضاءة الموجهة).

 KEאא،אאFWEאFא K .٣ الهدوء والحد من الضوضاء والإزعاج: Wאא K אאאאאאאא Kאא Wא K Wא

• الضوضاء الخارجية:

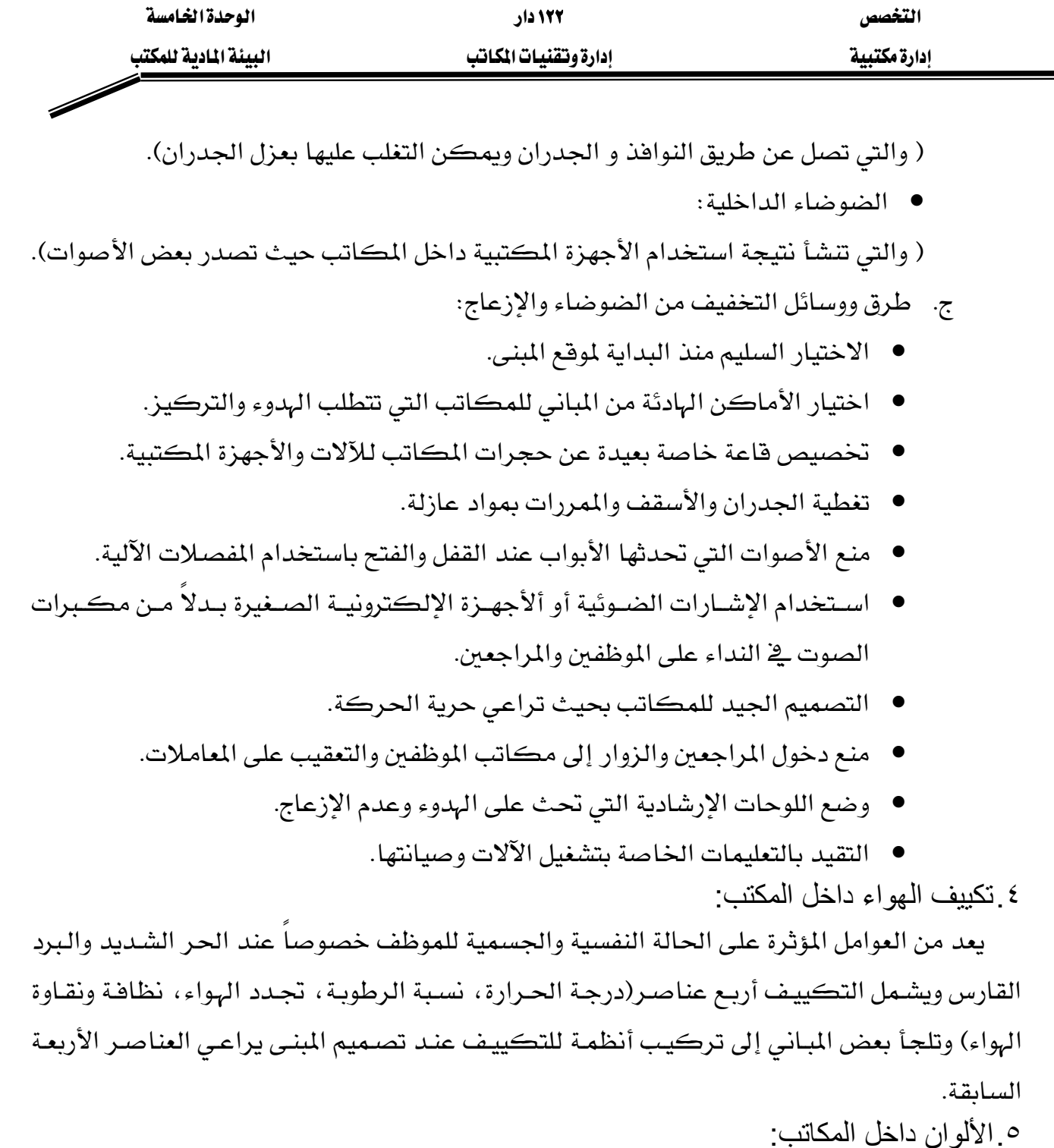

تتباين وجهة نظر الناس حول الألوان وذلك يعود لاختلاف الشخصيات والميول والدواضع وكثير من الناس يجهل الآثار النفسية للألوان لذا يجب التأكيد على أن للألوان أثر كبير داخل المكاتب لما لها من علاقة في الآتي:

أ.. العلاقة بين الإضاءة والألوان:

هناك علاقة بين الإضاءة المستخدمة داخل المكاتب والألوان الموجودة داخل هـذه المكاتب سـواء مـا يتعلق بألوان الأثاث المكتبي أو الجدران وكل منها يؤثر ويتأثر بالآخر.

بـ. الآثار النفسية للألوان:

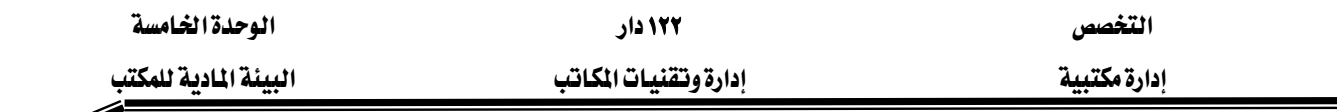

تدل الدراسات النفسية أن لكل لون أثره الميز على الحالة النفسية للموظف فيجب اختيار الألوان المناسبية

Í

.٦ تجميل المكاتب بالزهور ونباتات الزينة:

من مكملات تصميم المكاتب وحتى المباني السكنية في وفتنا الحاضر إدخال النباتات والزهـور والشجيرات إلى هذه المكاتب والمباني لما لها من آثار إيجابية على نفوس العاملين، فمنظرهـا مـريح للنفس وحافز على النشاط وراحة الأعصاب وحتى يكون إدخال هـذه الزهـور والنباتـات مجدياً يجب مراعاة الآتى:

- عدم وضعها \_2ْ المكاتب والممرات الضيقة حتى لا تكون عائقاً.
- ضرورة توزيع النباتات توزيعاً مناسباً على مختلف الأماكن والمكاتب.
	- استشارة إحدى الجهات المتخصصة في تجميل المكاتب.
- النباتات الحية الطبيعية تحتاج إلى عناية خاصة من حيث التغذية والإضاءة...الخ.
	- .٧ وسائل السلامة:

يخ بيئة العمل تحدث بعض الإصابات العارضة للعاملين مما يتطلب من المنظمة توفير وسـائل السـلامة المناسبة لتجنب الحـوادث و الإقــلال منهـا مثـل تـوفير(طفايـات الحريـق، وحقيبـة الإسـعافات الأوليـة، ســلالم جانبيــة، مخــارج الطــوارئ الأخــري، نقــاط التجمــع، البروشــورات واللوحــات الإرشــادية، التوصيلات الكهربائية الماسبة.... الخ).

### الأثاث المكتبى

الأشاث المكتبي أسـاس اهتمامـات الإدارة المكتبيــة فبدونــه لا تسـتطيع الإدارة المكتبيــة أن تســير أعمالها ، وقد تطور الأثاث المكتبي بشكل تدريجي مع تطور الإدارة المكتبية على مر العصور حتى وصل إلى ما هـو عليـه الآن، ويسـاهـم الأثـاث المكـتبي ـ2 مسـاعدة العـاملين علـي إنهـاء أعمـالهم وـ2 نفس الوقت المحافظة على صحتهم ونفسيتهم، وممـا لا شك في أن الاختيـار السـليم للأثـاث المكـتبي مطلب ضـروري لكي يحقق الهدف منه لفترة طويلة وبكفاءة عالية.

## مفهوم الأثاث المكتبي:

هـو مـا يمثـل موجـودات المكتـب مـن طـاولات وكراسـي وأرضـيات وخزانـات حفـظ وآلات ومعـدات تستخدم في العمل المكتبي... الخ.

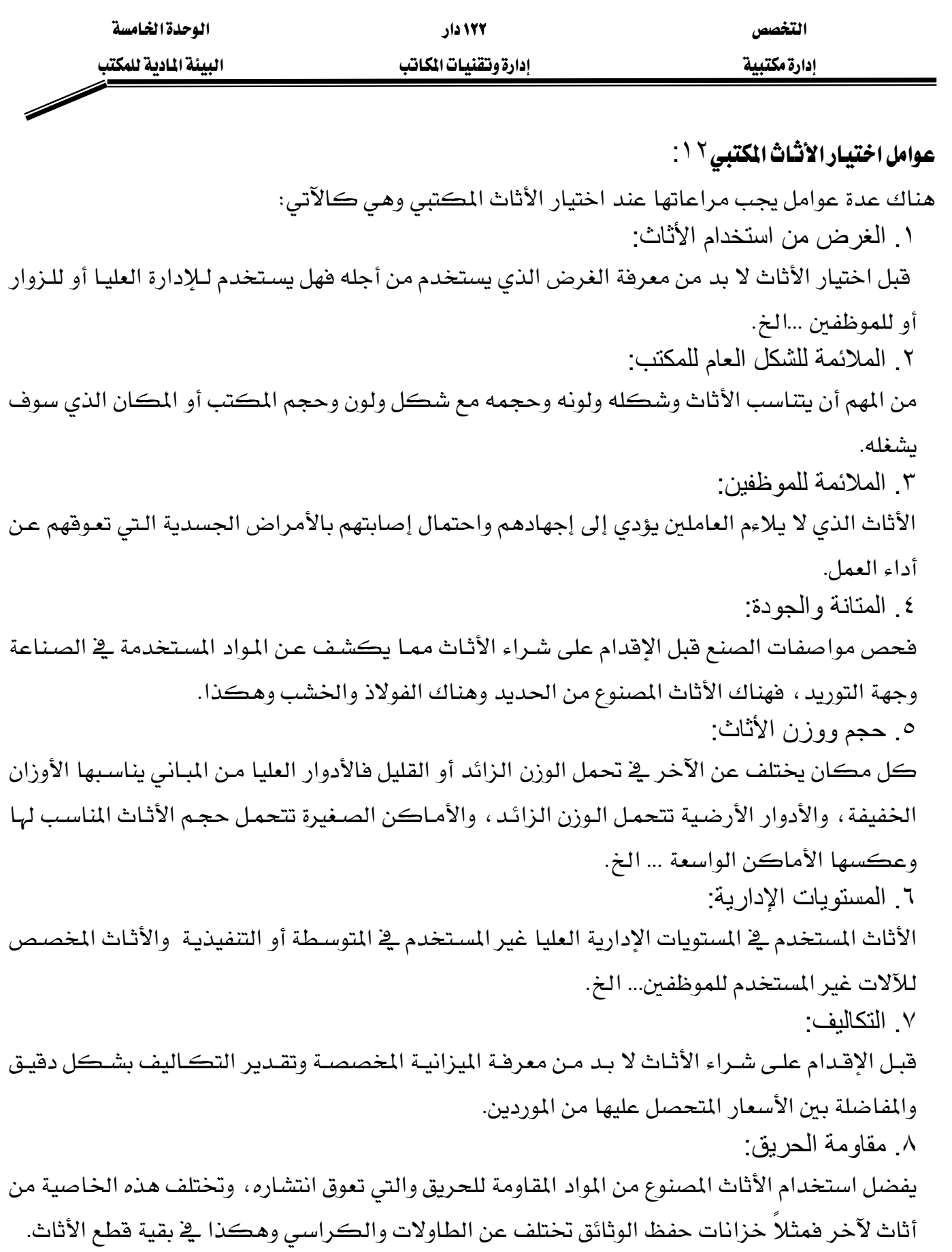

 $\overline{a}$ 

<sup>ّ&#</sup>x27; عبد الحميد رضا عبد اللطيف ، بشير إبراهيم زنداح <sup>"</sup>مرجع *س*ابق<sup>"</sup>

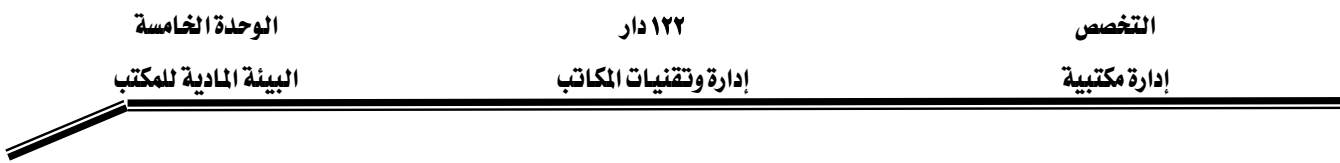

.٩ ألوان الأثاث:

لا بد أن تكون ألوان الأثاث مناسبة لألوان المكان الذي سوف يستخدم فيه حتى يكون هناك تناسق. أنواع الأثاث:

إن أهم أنواع الأثاث المكتبي هي طاولات المكاتب والمقاعد(الكراسي) وخزانـات حفـظ الملفـات والوثـائق وسوف نتناولها ﴾ الآتي:

.١ طاولات المكتب:

طاولـة المكتب أول المستلزمات المكتبيـة اسـتخداماً للموظف لإنجـاز أعمالـه، فبـدونها لا يسـتطيع مزاولة العمل المكتبي، ويختلف تصميم طاولة المكتب من موظف لآخر بما يتلاءم مع طبيعة العمل الـذي يؤديـه، ويقضـي الموظفـون سـاعات طويلـة خلـف طـاولات مكـاتبهم فيجـب أن تتـوفر \_فخ طاولـة المكتب المواصفات التي تساعد على أداء الأعمال بكل يسر وسهولة مثل:

- سطح طاولة المكتب يجب أن يكون بمقاس يناسب طبيعة عمل من يعمل عليها لكي يستوعب كافـة احتياجـات العمـل مـن أوراق ومشـابك وآلات التـدبيس وخرامـات الـورق وغيرهـا مـن لـوازم العما ..
	- ارتفاع طاولة المكتب وتناسبه مع طول الموظف وحجمه.
	- الملاحق الإضافية لطاولة المكتب من أدراج وطاولات جانبية وغيرها.
		- المرونة في الفك والتركيب.

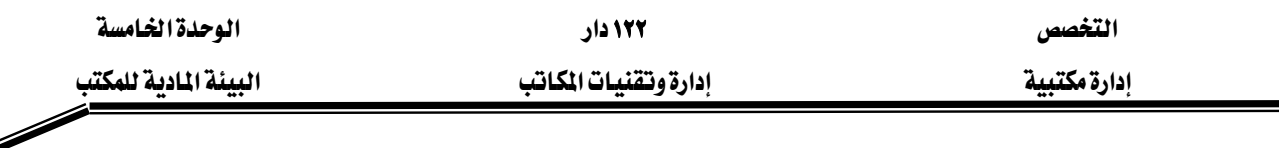

◢

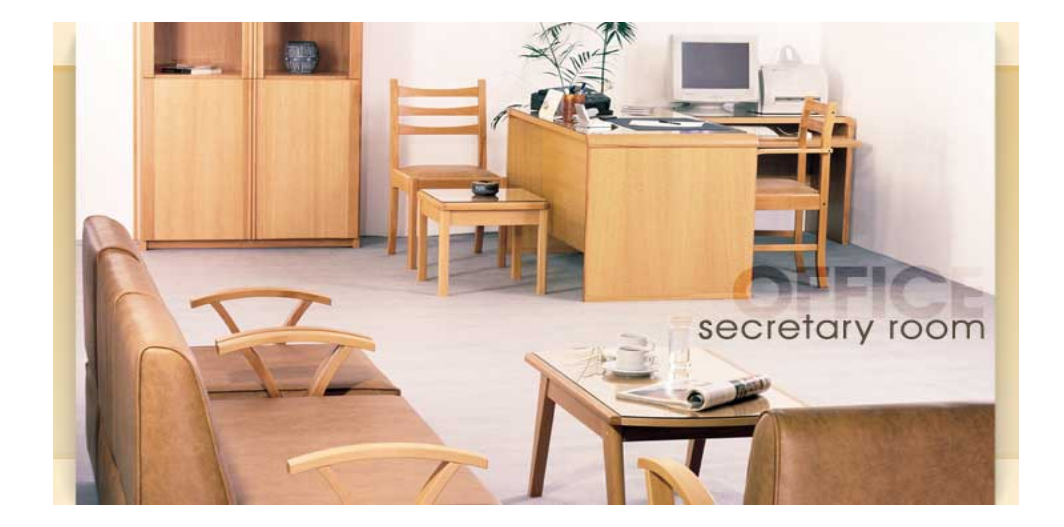

٢. كرسى المكتب: له تأثير كبير على راحة الموظف أو تعبه وإرهاقه خلال ساعات العمل الطويلة؛ لذلك فهو يرتبط بمستوى أدائه، ويجب أن يتوفر في كرسي العمل بعض الخصائص أهمها: أ... أن يصمم بحيث يكون سهل التعديل ارتفاعاً وانخفاضاً من قبل الموظف. ب. [مكانية التحكم بزوايا ميل الكرسي الخلفية (ظهر الكرسي). جـ. أن يكون له مسندان للذراعين بارتفاعات مناسبة. د.. أن يكون مصنوعاً من مواد متينة ونوعية جيده ليتحمل الاستخدام. هـ. أن يكون مزوداً بعجلات تعطي الموظف مرونة ڤي الحركة. و.. أن يكون شكل المقعد متفقاً مع طبيعة العمل. ز.. أن يكون مبطناً بمادة مريحة للجلوس.

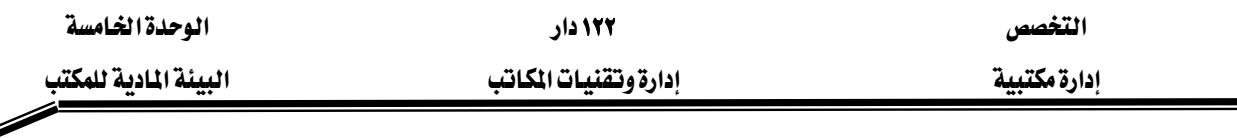

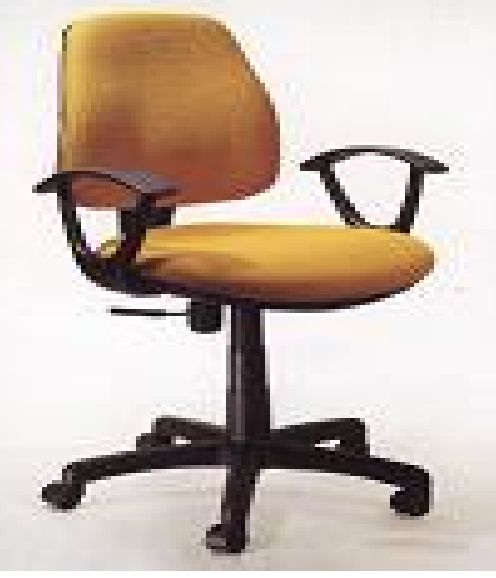

.٣ خزانات حفظ الملفات والوثائق:

العملية المكتبية تتطلب وجود مجموعة من الخزانات والدواليب الخاصة بحفظ الملفات والوثائق سواءً للحفظ المؤقت أو الدائم حتى يتم ترحيلها أو إتلافها ، وهـذه الخزانـات لهـا مواصـفات وخصـائص معينة كالآتي:

- أ. يجب أن تكون مصنوعة من مواد متينة ونوعية جيدة.
- ب. أن تتوفر فيها المرونة اللازمة للفك والتركيب لغرض النقل حسب حاجة العمل.
	- ج. أن تكون أسعارها مناسبة.
		- أنواع خزانات الحفظ.
	- .١ خزائن حفظ الملفات في الوضع المعلق:

وهي التي تحفظ فيها الملفات والمستندات بشكل قائم ومتراص بعضه بجانب بعض مثل الآتي:

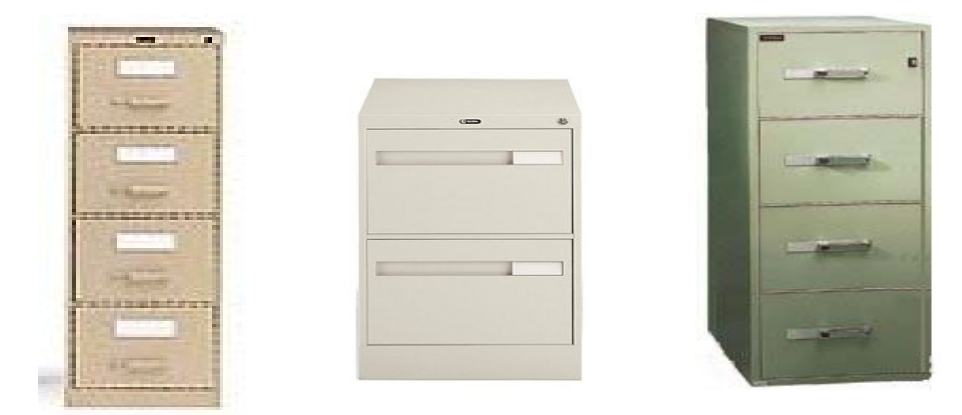

وهذه الخزائن تناسب "الملفات العلاقي"

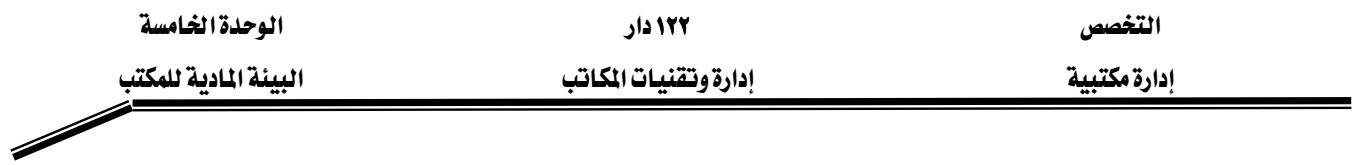

.٢ خزانات حفظ الملفات في الوضع الواقف

وهـي الخـزائن الـتي توضـع فيهـا الملفـات واقفـة ، وقـد تكـون خـزائن يمكـن غلقهـا ، أو خزانـات بـدون أبواب، كما أنها قد تكون حديدية أو خشبية، وتتعدد الارتفاعات المتوفرة، ويخ الغالب فإن الخـزائن ذات الأرفف القليلة يمكن تركيبها فوق بعضها البعض مثل الآتى:

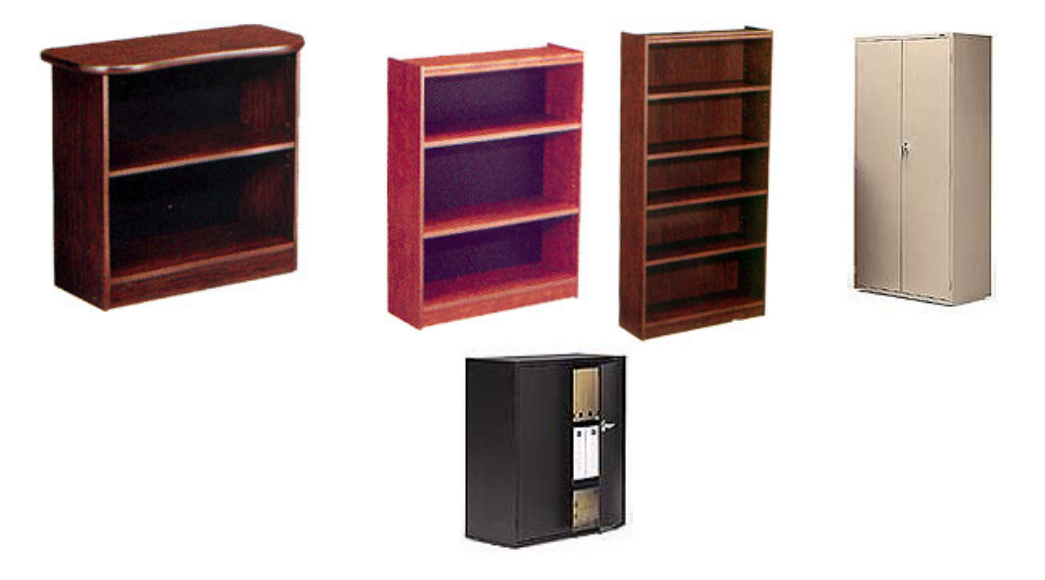

وهذه الخزائن تناسب "الملفات الإفرنجية"

.٣ خزانات حفظ الخرائط والرسومات الهندسية:

وهـى خـزائن تسـمح بحفـظ الخـرائط والرسـومات الهندسـية بشـكلها المنبسـط دون الحـاجـة إلى لفهـا أو طيها ، وهي تكون عادة قابلة للغلق والأشكال التالية توضحها:

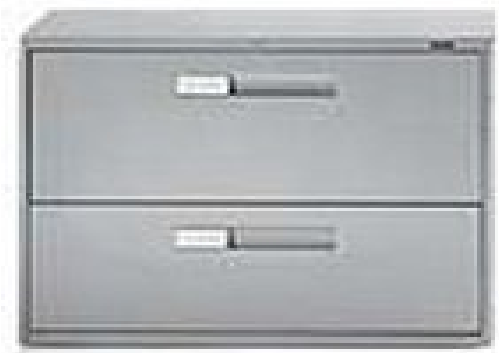

وهذه الخزائن تناسب "حفظ الخرائط والرسومات الهندسية"

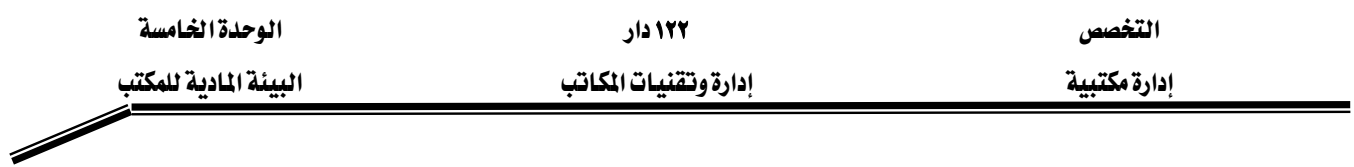

٤. خزانات حفظ متعددة المهام وهــذه الخــزائن تكــون مقســمة إلى أجــزاء بحيــث يكــون كــل جــزء منهــا مخصصــا لنــوع معــين مــن المحفوظات، خصوصا الأنواع القليلة من المحفوظات، أو لتخزين المحفوظات النشطة مثل الآتي:

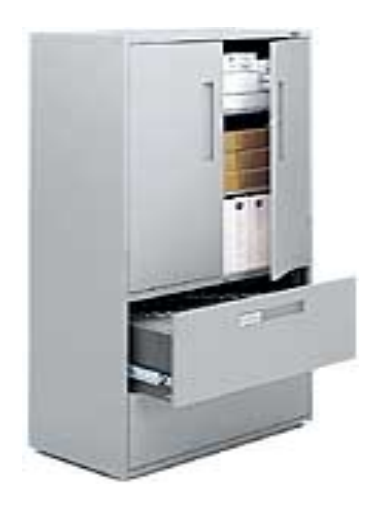

وهذه الخزائن"خزائن حفظ متعددة المهام"

0 . خزائن حفظ آمنة ((الخزائن الحديدية)) وهـي خـزائن مقاومـة للحريـق، ويصـعب فتحهـا ونقلـها ، بحيـث تكـون أكثـر أمانـاً ، وتسـتخدم لحفـظ النقديـة والشـيكات والمستندات الهامـة كالصـكوك الرسميـة أو الجـوازات الخاصـة بالعـاملين، وتتـوفر بمقاسات مختلفة وأشكال مختلفة مثل الآتي:.

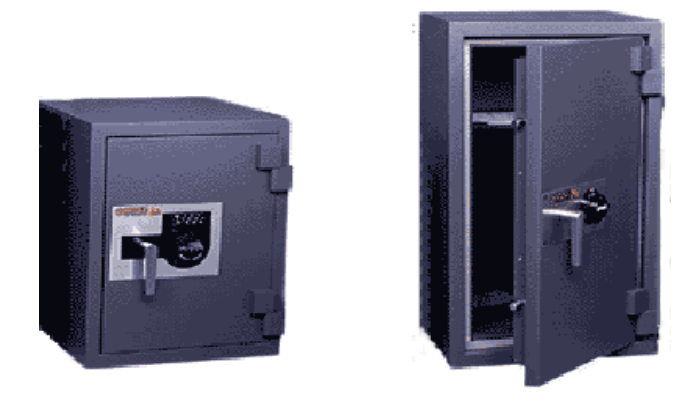

وهذه الخزائن"خزائن حديدية"

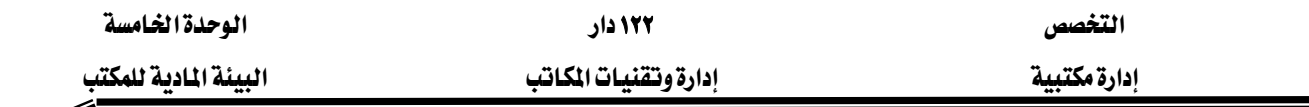

## متطلبات المكتب من المواد والمستلزمات

العمل المكتبي يستهلك الكثير من المواد والمستلزمات مثل الأحبار وورق الكتابة والتصوير والمسودات وقطع غيار بعض الآلات المستخدمة مثل آلات التصوير والفاكسات وآلات التدبيس ومشابك الورق … الخ ، وتوفيرها ضروري جداً لسير الأعمال المكتبية، وإن كانت نوعية المواد والمستلزمات وكمياتها تختلف من إدارة إلى أخـري إلا أن هنـاك بعـض المـواد تسـتخدم بشـكل مباشـر ، مثـل الأقــلام وآلات تـدبيس الأوراق وملفات الحفظ والعرض، وهناك بعض المواد والمستلزمات خاصة بالتجهيزات المستخدمة بالمكتب مثل حبر الفاكس وورق التصوير... الخ.

## مهمة تأمين المواد واللوازم:

بحكم موقعك الـوظيفي كمـدير للمكتب سـتكون مسـئولا عـن تنسـيق الحصـول علـى المتطلبـات المتعلقة بالمواد واللوازم المكتبية المسيرة للعمل، ولأنك الأفدر على تنسيق وتجميع احتياجات الإدارة بحكم خبرتك ية هذا المجال لذا يجب عليك أن تكون ملماً بنوعيات المواد وأحجام استهلاكها على فترات زمنية معينة حسب أنظمة المستودعات المعمول بها ية المنظمة لكي تستطيع تقدير الحاجة منهـا كلمـا اسـتدعى الأمر ذلك، وهناك بعض النماذج يمكن أن تستخدم لهذا الغرض عليك تعبئتها ثم إرسـالها للجهـة المؤمنـة سواءً المستودعات أو عن طريق الشراء المباشر بموجب فواتير من جهات البيع.

#### وصف المواد واللوازم المطلوبة:

لكي لا يكون هناك أخطاء في توفير مواد غير ضرورية لا تحتاجها الإدارة في أعمالها مما يسبب هـدراً لأموال المنظمة يجب عليك كمدير للمكتب الإلمام بكافة المستلزمات المكتبية ، كالأنواع الموجودة بالأسواق والمحلات التي عادة تتوفر لديها هذه المستلزمات ونوعياتها والكمية التي سوف تطلبها ، خاصة إذا علمنـا أن هـذه المستلزمات تتغير مواصـفتها وأسـعارهـا بـبن فـترة وأخـري مـن قبـل الشـركات المصنعة ، وكذلك يجب عليك توفير النمـاذج المسـاعدة في العمـل إذا لم يكـن هنـاك نمـاذج موجـودة بالمنظمـة فمـثلاً عند طلب مادة بكميات معينة ونوعية معينة وسعر معبن فالواجب استخدام نموذج يحدد المطلوب على سبيل المثال كالنموذج الآتي:

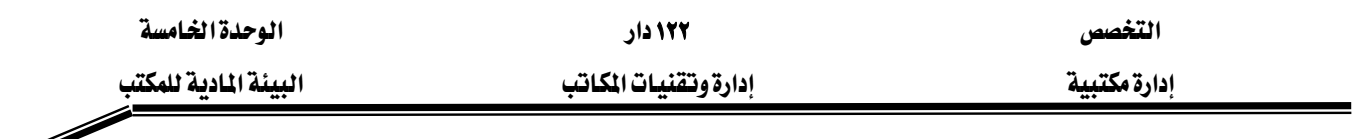

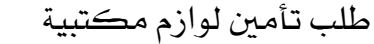

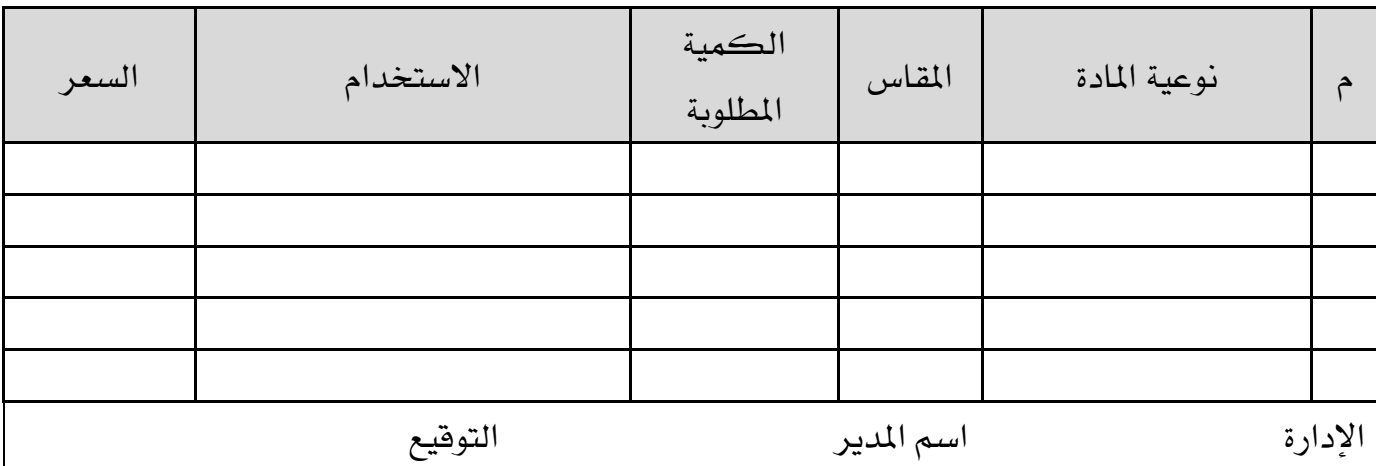

وتقـوم بعـض المشـآت بمنح مـدير المكتب سـلفة نقديـة صـغيرة لمواجهـة المصـاريف البسـيطة وبعـض المواد والتجهيزات الخاصة والعاجلة ، فإذا كان ذلك متاحاً في منشأتك فإن ذلك سيسهل عليك تأمين ما تحتاجه خصوصاً المستلزمات التي لا تعرف وصفها بدقة ولكنك تعرف مهمتها التي تؤديهـا ، وبالتـالي فـإن صـاحب المتجر المتخصص يمكن أن يساعدك إذا أخبرته عن المهمة التي تؤديها ، وهنا نود أن نشير إلى أن الحـلات المتخصصية تبوفر كتالوجيات وقبوائم للأصيناف المتبوفرة ليديها وهيذه ستسباعدك كشراً في تحدييد احتياجاتك بشكل دقيق فاحرص على الاستفادة منها.

#### متي يتم طلب المواد واللوازم:

هناك مؤشرات تظهر الحاجة لبعض المواد والتى منها تفقد مستودع المكتب المخصص لحفظ الأدوات المكتبية وكذلك طلبات موظفي المكتب عندما يكون لديهم عجز في مستلزمات العمل المكتبي من أوراق وأحبـار وقطـع غيـار بعـض الآلات؛ وعليـك كمـدير للمكتب أن تتفقـد العجـز \_في هـذه الأشـياء قبـل نفاذها لكي لا يتوقف العمل مما يسبب الإحراج للمنظمة ويوقف أعمالها. إجراءات الحصول على المواد والمستلزمات:

خطوات يحب إتباعها للحصول على بعض المواد والمستلزمات والتي منها١٣: ١K التعرف على وجود حاجة للشراء: كما أسلفنا كأن يكون هناك عجز ية مستلزمات العمل المكتبي من أوراق أو أحبار أو قطع غيار يعض الآلات.

 $\overline{a}$ 

<sup>&</sup>quot; الشنواني – الدكتور / صلاح "الأصول العملية للشراء والتخزين" مؤسسة شباب الجامعة الإسكندرية ١٩٩٣

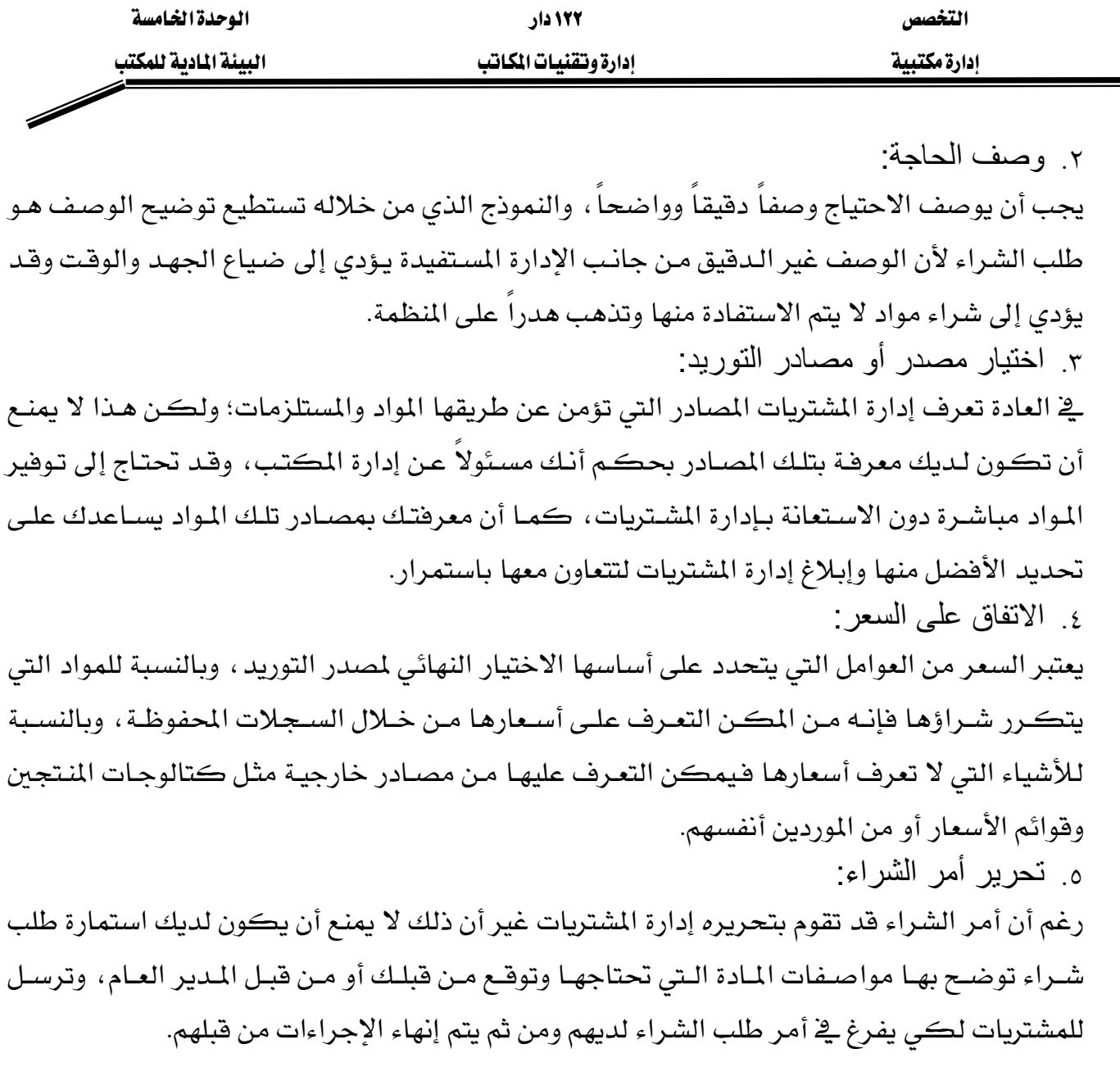

#### استلام المواد والمستلزمات للإدارة:

وهـي المرحلــة الأخـيرة مــن مراحـل تــأمين المـواد والمسـتلزمات حيــث تصـل المـواد المطلـوب شــراؤهـا إلى المستودعات من المورد إذا تم طلبها بموجب طلب شـراء، أمـا إذا تم تأمينهـا مباشـرة فمـن متطلبـات صـرف استحقاق المورد أو السلفة أن يرفق سند توريد من المستودع. وتتخذ الخطوات التالية عند الاستلام :

- أ. أحضر أصل الطلب الذي تم بموجبه طلب تلك المواد أو صورة واضحة منه.
- به التأكد من مطابقة ما تم توريده ًمع ما ورد في طلب الشراء من حيث المواصفات والكمية والسعر.
	- جـ الاستعانة بمتخصص للتأكد من المواصفات الفنية إذا كان الأمر يستدعى ذلك.
		- د. الاستعانة بمتخصص للتأكد من صلاحية المواد إذا كان الأمر يستدعى ذلك.
- هـ. تسليمها للشخص الذي طلبت لـه إذا كانت تخص أحد العـاملين بـالإدارة أو المدير نفسـه، أمـا إذا كانت تخصك أنت فهنا انتهت إجراءات الاستلام.

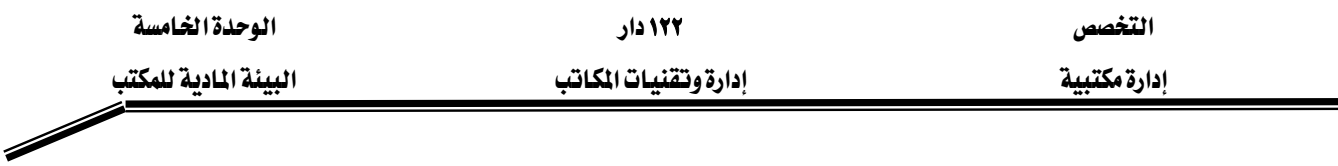

#### تخزين المواد واللوازم:

من المهم أن تحتفظ لديك برصيد من المواد والمستلزمات التي يترتب على عدم توفرهـا توقف أو تعطل العمل، وإذا لم تحتفظ بهذا الرصيد فيجب التأكد من توفرها في مكان آخر كالمستودع مثلا، لضـمان عدم نفاذهـا فجـأة وتعطل العمـل بسـبب ذلـك فنفـاذ حبر الفـاكس مـثلا يعـني عـدم القـدرة علـى اسـتقبال المراسلات على جهاز الفاكس لحين تأمين الحبر، ولو نفذ هذا الحبر في نهاية دوام يوم الخميس، فمعنى هذا أنه لن يمكن استقبال المراسلات الواردة خلال عطلة نهاية الأسبوع وهـذا قـد يكـون ضـارا ـفي بعـض المنشآت .

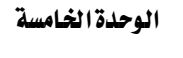

١٢٢ دار إدارة وتقنيات المكاتب

# تطبيقات

● يمتد أثر تحسين بيئة العمل إلى المراجعين والزوار (  $\overline{(\ }$ 

#### <u>الجانب العملى</u>

زيارة ميدانيـة لمجموعـات المتدربين تحت إشـراف المدرب للشـركات والمؤسسـات الكبرى والتعـرف علـى البيئة المادية والأثاث المكتبي المستخدم في تلك المنشآت وكتابة تقرير يتم منافشته في ورشة عمل يديرها المدرب مع الاستعانة بالوسائل الآتية:

● عرض عن طريق PowerPoint .

التخصص

إدارة مكتبية

- السبورة.
- تمثيل الدور.
- المُناقشة الشفهية.

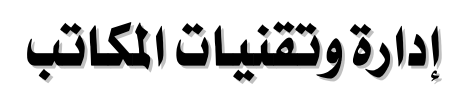

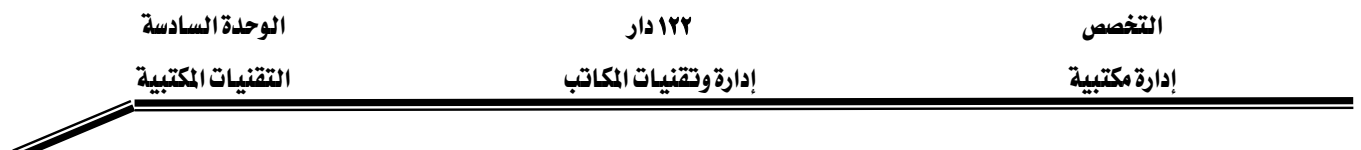

### الوحدة السادسة : التقنيات المكتبية

#### الجدارة:

كيفية استخدام الأجهزة والتقنيات المكتبية في العمل المكتبي بإتقان.

#### الأهداف:

عندما تكمل هذه الوحدة سوف تكون قادراً على استخدام :

- جهاز الحاسب الآلي وتطبقاته المكتبية.
	- آلة تصوير الأوراق والمستندات.
	- جهاز الفاكس ونقل المعلومات.
		- جهاز الطابعة الحاسوبية.
	- الماسح الضوئي ونسخ المستدات.
- أجهزة السنترال واستقبال وتحويل المكالمات الهاتفية.
	- أجهزة العرض المرئية.
	- جهاز فرامة الورق وإتلافه.

#### المتوى:

تشتمل هذه الوحدة على ما يلي:

- الحاسب الآلي واستخدامه ڤي العمل المكتبي.
- آلات التصوير واستخداماتها ڤے العمل المكتبى.
- جهاز الفاكس واستخداماته ڤ العمل المكتبي.
	- جهاز الطابعة واستخدامها ية العمل المكتبي.
- الماسح الضوئي واستخداماته في العمل المكتبي.
- أجهزة السنترال واستخداماتها في العمل المكتبي.
- أجهزة العرض المرئية واستخداماتها في العمل المكتبي.
	- فرامة الورق واستخداماتها \_في العمل المكتبى.

الوقت المتوقع للتدريب: ٦ ساعات

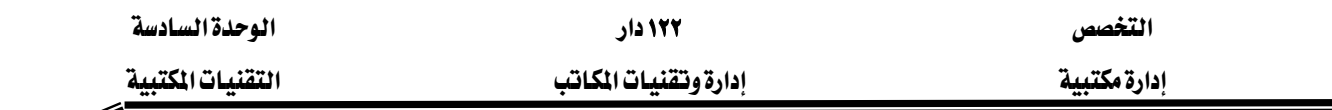

#### الوحدة السادسة : الحاسب الآلى

هو جهاز الكتروني يستقبل ويخزن البيانات ويعالجها بمجموعة من العمليات الحسـابية والمنطقيـة ثم يخرج نتائجها على شكل معلومات جاهزة للاستخدام على وحدات الإخراج المختلفة ؛ ولقد مر الحاسب الآلي الحديث الذي نتعامل معه اليوم بعدة مراحل من التطور حتى وصل إلى هـذا المستوى مـن الكفـاءة والقدرة.

## العمليات الأساسية التي يقوم بها الحاسب الآلي أولاً / المدخلات :

وهي البيانات التي يتم إدخالها إلى ذاكرة الحاسب الآلي عن طريق وحدات الإدخال المختلفة مثل لوحة المفاتيح أو الماسح الضوئي وبالتالي فهذه الوحدات تعتبر حلقة وصل بين المستخدم والحاسب. ثانياً / المعالجة :

وهي العمليات الحسابية والمنطقية التي يقوم بها الحاسب الآلي حسب البرامج الموجودة في الجهاز. ثالثاً / المخرجات :

وهي المعلومات التي تنقل من ذاكرة الحاسب الآلي إلى شاشة الجهاز أوسائط التخزين أو طباعتها على الورق مباشرة.

## المكونات الرئيسية للحاسب الآلي ً

١. الأجهزة Hardware والشكل التالي يوضح أجهزة الحاسب الآلي :

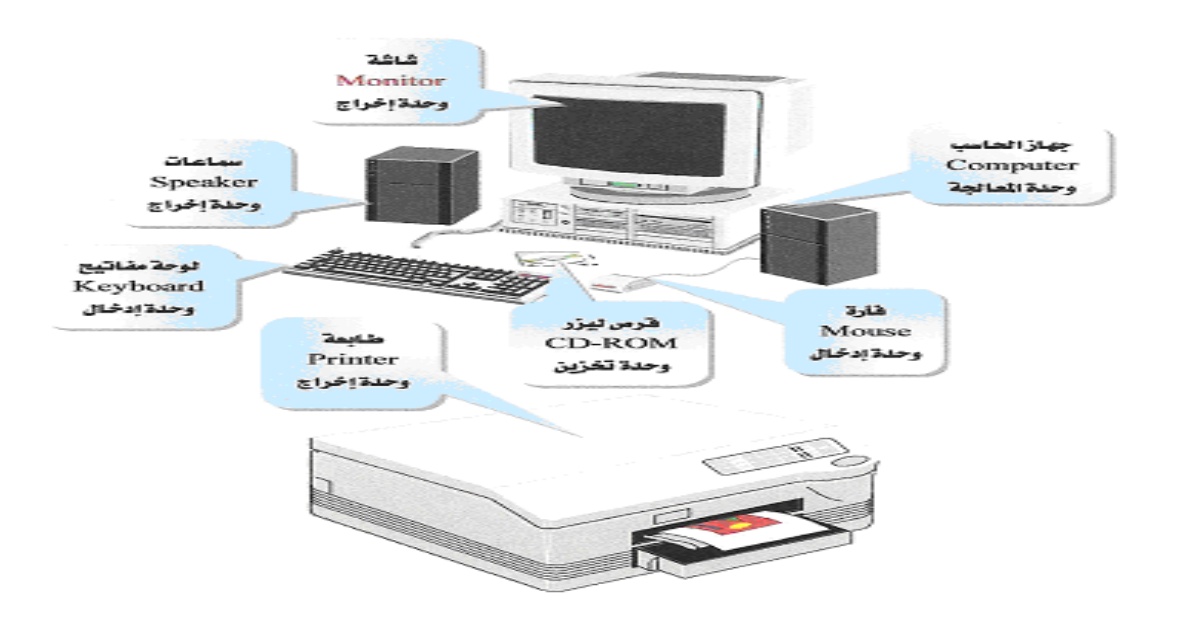

 $\overline{a}$ 

<sup>&</sup>lt;sup>16</sup> الإدارة العامة لتصميم وتطوير الماهج" مقدمة تطبيقات الحاسب حال ١٠١ (المؤسسة العامة للتعليم الفنى والتدريب الهنى)

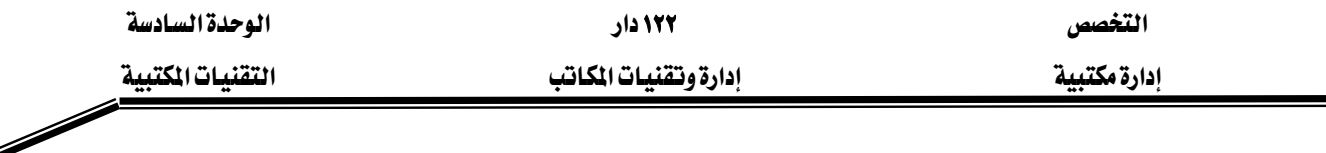

- ٢. البرامج Software وهـي البرامج الـتي تـتحكم بجهـاز الحاسب الآلـي وتتـابع سـير العمـل مـن إدخال ومعالجة وإخراج وهي تتكون من :
- نظـام التشـغيل مثل MS DOS وWindows وهـي الـتي تقـوم بتنظـيم عمل الجهـاز والتحكم في سير البيانات ومعالجتها.
- لغات البرمجة وتتمثل يۓ الرموز والقواعد التي تستخدم لكتابة الأوامر التي توجه الحاسب الآلي لأداء عمل معين مثل لغة البيسك BASIC ولغة الكوبول COBOL.
- البرامج التطبيقيـة وهـي عبـارة عـن بـرامج يـتم تصـميمها لحـل مشـاكل معينـة \_في مجـالات علميــة أو تجاريــة أو إداريــة ومــن أشــهرهـا برنــامـج معالجــة النصــوص وبرنــامـج الجــداول الالكترونية.

## استخدام الحاسب الآلي في الأعمال المكتبية

أصبح الحاسب الآلي واحداً من أهـم التقنيـات المكتبيـة ولا يمكـن تصـور مكتب بـدون الحاسب الآلـي حيث تتوفر حاليـاً العديد مـن البرامج الـتي تسـتخدم ﴾ العمـل المكـتبي وتكـون ﴾ الغالب محملـة علـي الجهاز فغندما تضغط على الـزر ابـدأ \_ شـريط مهـام windows تظهـر قائمـة ابـدأ ثـم تختـار الـبرامج فتظهر لك الشاشة التالية :

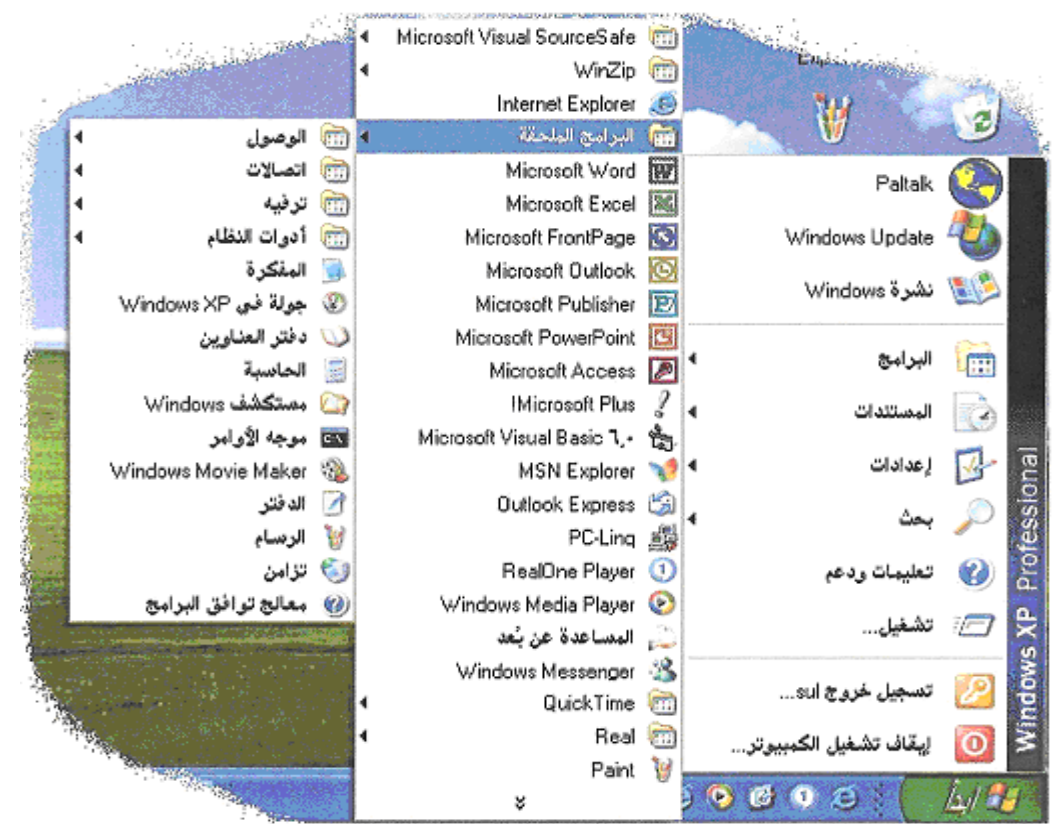

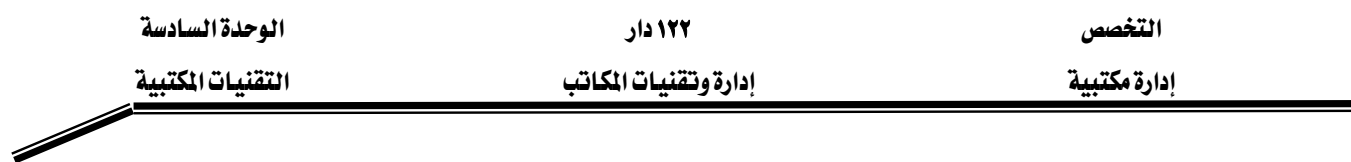

ومن خلال هذه الشاشة عليك الاختيار من بين البرامج التي تستخدم في العمل المكتبي مثل : أولاً / برنامج معالجة النصوص Word

يستخدم هذا البرنامج في كتابة النصوص ومعالجتها بالحفظ أو النسخ أو الطباعة وهـو مـن أهـم البرامج المكتبية ويتيح للمستخدم خيارات عديدة للتنسيق من حيث حجم ونوع الخط والحدود والتظليل فهو يحتوي على أشرطة أدوات عديدة وتظهر نافذة البرنامج الرئيسية بالشكل التالي :

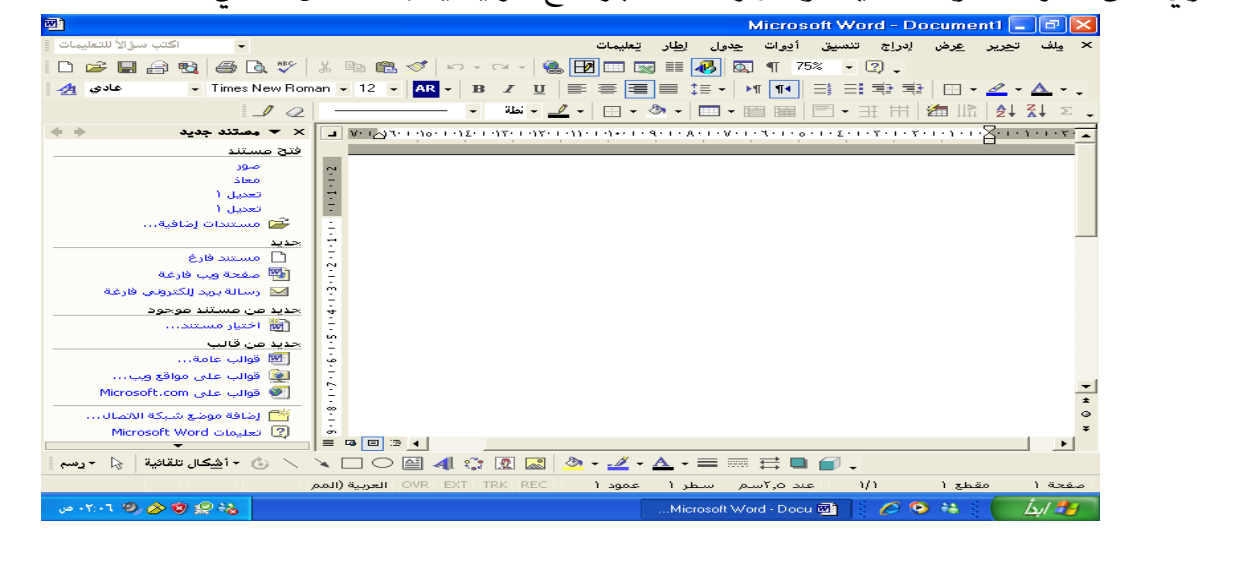

ثانياً / برنامج الجداول الإلكترونية Excel يستخدم هـذا البرنـامج في تخـزين البيانـات وتحليلـها ومعالجتهـا بـإجراء العمليـات الحسـابية والمنطقيـة وتنسيقها وعرضها بشكل جذاب وتظهر نافذة هذا البرنامج بالشكل التالي :

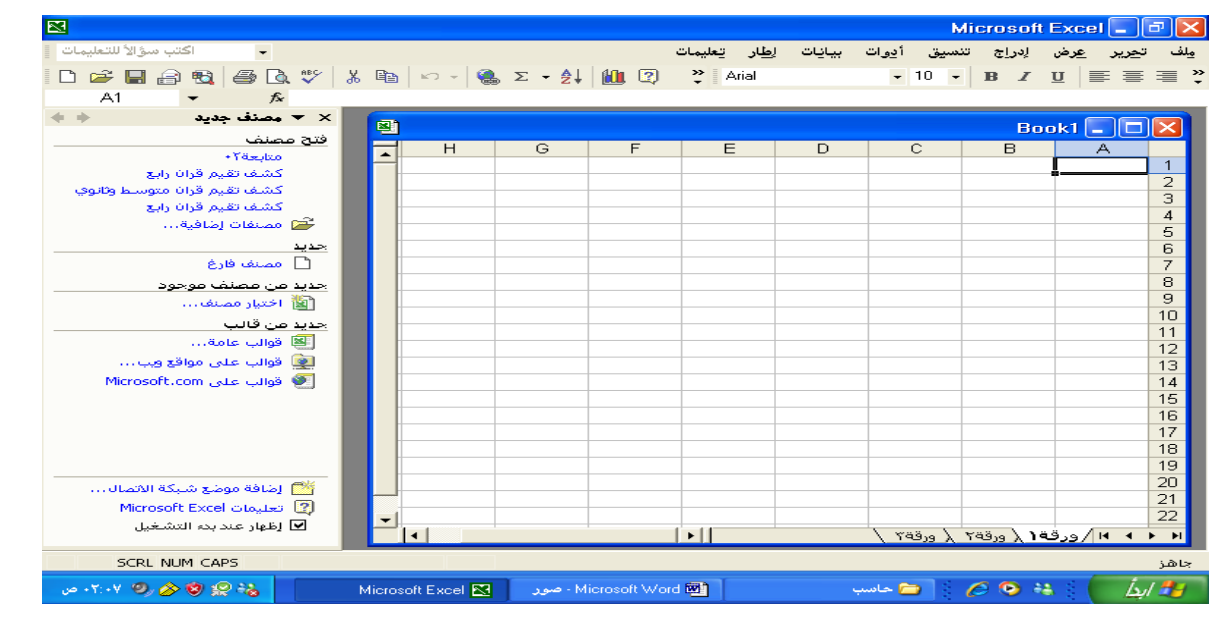

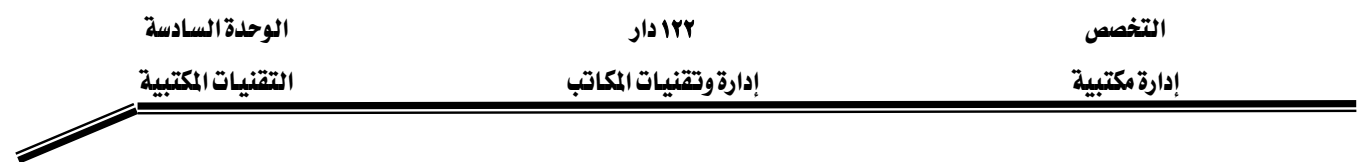

ثالثاً / برنامج الأآسس Access

يستخدم هذا البرنامج فے إنشاء وإدارة قواعد البيانات وهـو مـن البرامج الـتي تستخدم كثيراً في الإعمـال المكتبية وتظهر ناهذة البرنامج بالشكل التالي :

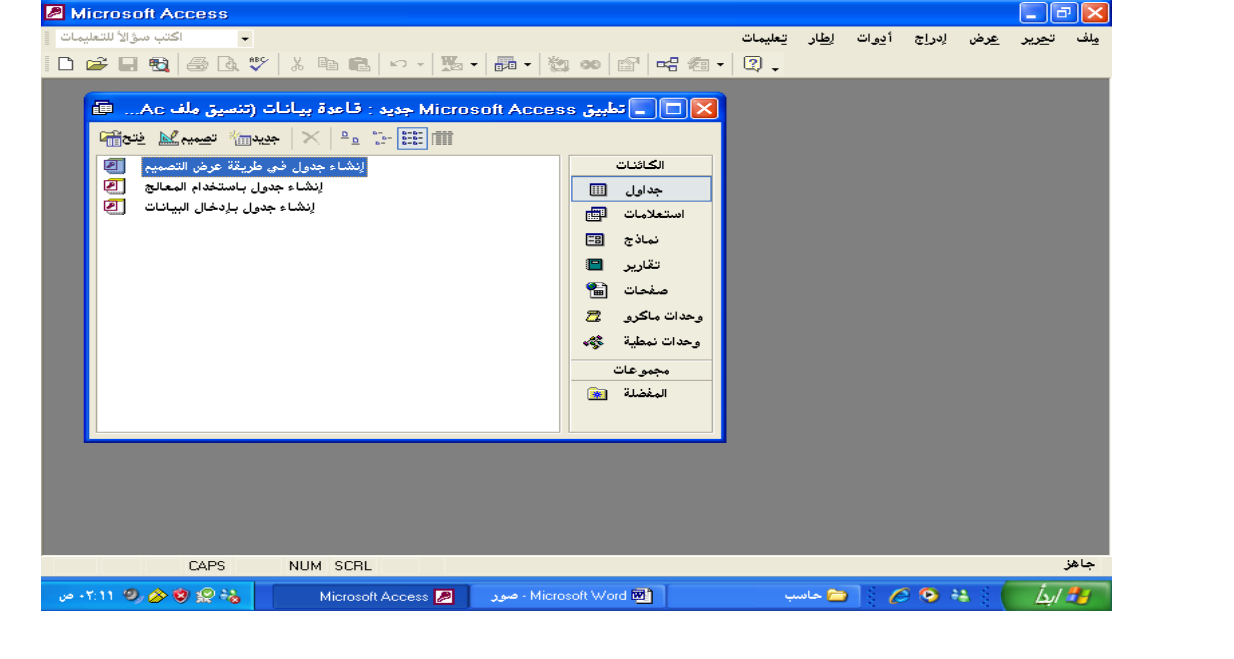

رابعاُ / برنامج البريد الإلكتروني وجدولة المهام Outlook ويستخدم في إرسـال واسـتقبال الرسـائل الإلكترونيـة وتخزينهـا للعـودة إليهـا في أي وقـت كمـا يسـتخدم لترتيب المواعيد والمهام ويظهر شكل البرنامج كما يلي :

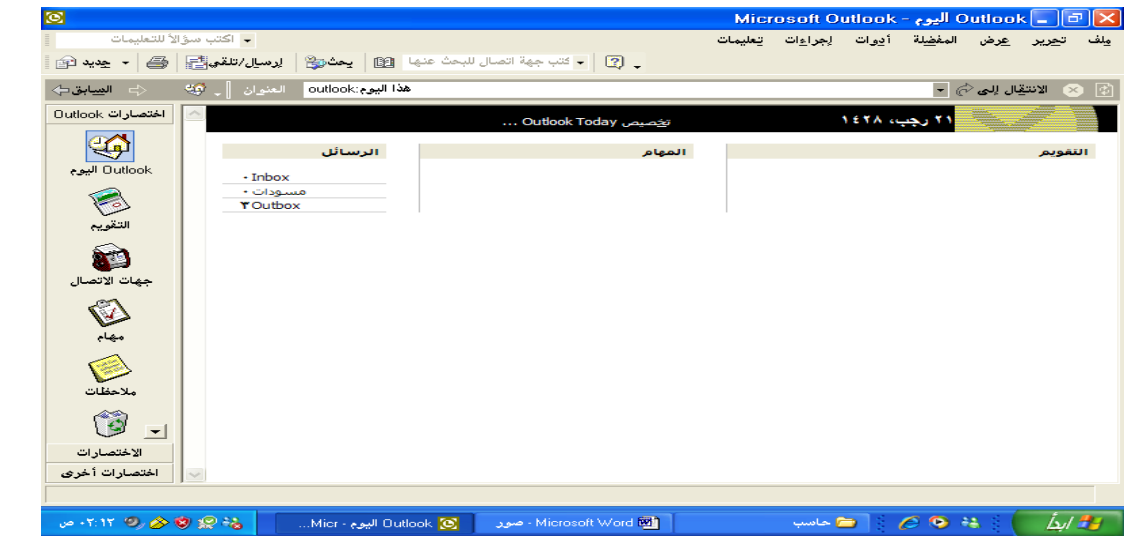

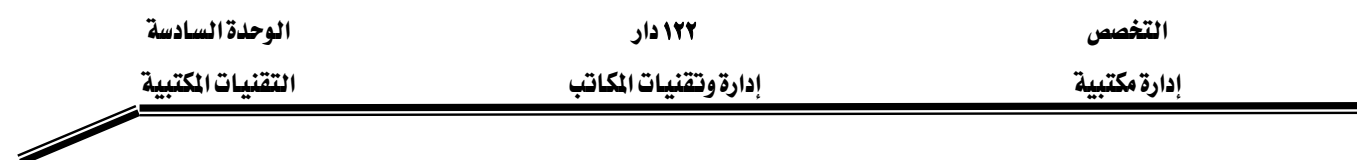

خامساً / برنامج العروض التقديمية PowerPoint يستخدم هذا البرنامج في تخطيط وتصميم العروض بشكل أنيق وجذاب حيث يوفر هـذا البرنـامج العديد من الطرق لإجراء عرض \_في أي موضوع كما أنه يتيح للمستخدم الاستفادة من تأثيرات الصوت والحركة التي تجعل العرض مثيراً ومتكاملاً ۖ وتكون نافذة البرنامج بالشكل التالي :

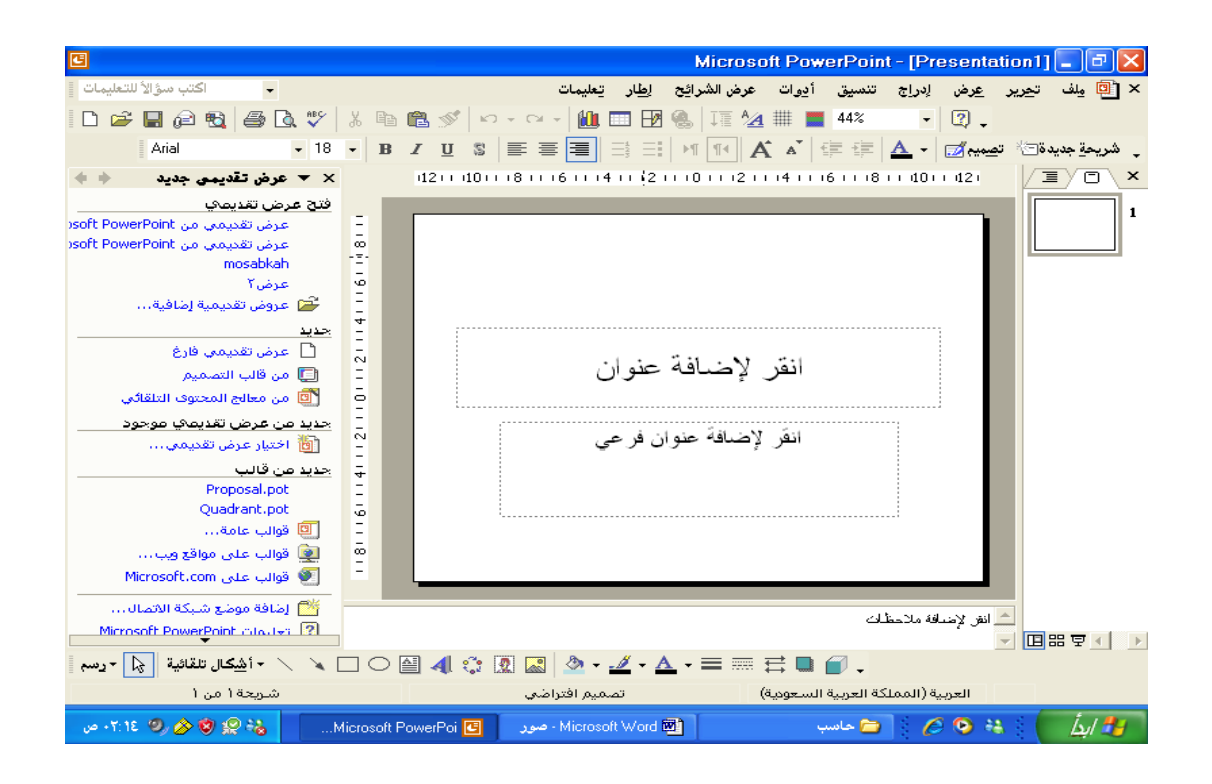

سادساً / البرامج الملحقة

يوجد العديد من البرامج التي يمكن استخدامها ڤي العمل المكتبي مثل :

- ١. برنامج الدفتر وهو يستخدم لتحرير مستند نصى قصير مثل خطاب أو مـذكـرة داخليـة أو تقريـر أو سىرة ذاتية.
	- ٢. الاتصالات ويستخدم لتأسيس اتصال عبر شبكة الاتصالات.
		- ٣. برنامج دفتر العناوين.
	- ٤. برنامج الحاسبة والذي يساعد في القيام بالعمليات الحسابية المختلفة.
		- ٥. برنامج المفكرة.
- ٦. مستكشف windows يعـرض البنــاء الهرمــي للملفــات والمجلــدات ويســاعد في البحــث عنهــا ونسخها نقلها وإعادة تسميتها.

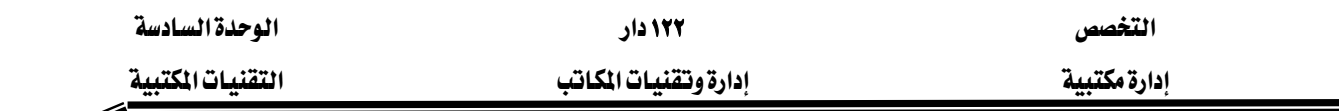

#### آلات التصوير

الوظيفة الأساسية لآلة التصوير هي نسخ صورة طبق الأصل لمستد ورقى ؛ وقد تطورت آلات التصـوير بشكل سـريع حتـى أصبحت الآلات الحديثـة تخـدم كمراكـز طباعـة للجهـات الـتي تحتـاج ۖ إلى خـدمات تصوير بشكل دائم، فتلقيم الورق للآلة أصبح آلياً ، وفرز الورق وترتيبه بالإضافة إلى التخريم والتدبيس كلها أصبحت تقوم بها آلة التصوير، وقد أثر التقدم في برامج الحاسب وملحقاته في تنفيذ الأعمال في الإقلال من الاعتماد على آلات التصوير.

#### أنواع آلات التصوير

ا/ آلات التصوير الشخصية: وهي في العادة آلة تصوير صغيرة الحجم ولا تؤدي سوى مهمة واحدة وهي التصوير فقط ولا يركب عليها أي إضافات. وتتميز بصغر حجمها وسهولة صيانتها ولكنها ليست سـريعة وتستخدم عـادة في مكاتب بعض المسئولين لتصوير المستندات ذات الصفة السرية والتي لا يرغب المسئول أن يطلع عليها أحد سواه. ٢/ آلات التصوير للشركات الصغير ة:

وهي آلات متوسطة السرعة ويمكن أن يركب عليهـا العديد من الإضـافات لتقـديم خـدمات أكثـر مثل ملقم الورق الأوتومـاتيكى، فـارز الـورق، الدباسـة، كمـا يمكـن أن يركب لهـا أدراج إضـافية لورق التصوير .

/٣ آلات التصوير للشرآات الكبيرة:

وهي آلات تصوير ذات سـرعة عاليـة وتقـدم خـدمات متعـددة إضـافة إلى فيامهـا بالتصـوير ، فيمكن توصيلها بشبكات الحاسب الآلي، كما يمكنها حفظ الصور على وسائط حفظ كالأقراص المرنة، وإمكانية استخدامها للطباعة مباشرة من جهاز الكمبيوتر، بالإضافة إلى تجهيزات التلقيم الآلي للورق والفرز الآلي للورق مع التدبيس والتخريم ويكون لها بالعادة مخزن كبير لورق التصوير.

## تجهيز آلة التصوير للعمل

أولاً / اختيار مكان آلة التصوير المناسب والذي تتوفر فيه الشروط التالية :

- أن يكون المكان غير معرض للغبار أو الرطوبة.
	- أن يكون بعيدا عن أشعة الشمس المباشرة.
- أن لا يكون قريبا من مصادر البرودة القوية (أمام المكيف).
- أن لا يكون قريبا من مصادر الحرارة (أمام أجهزة التدفئة).
	- أن يكون المكان جيد التهوية.

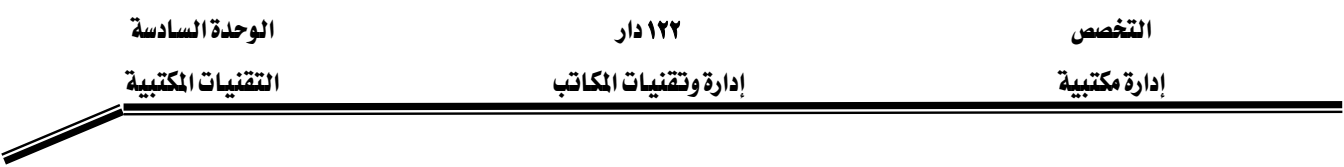

- أن يكون مصدر الكهرباء قريبا يسهل الوصول إليه ويستخدم لآلة التصوير فقط.
	- أن يكون هناك فراغ مناسب حول الآلة.

ثانياً / تغذية الآلة بالورق بإتباع الخطوات التالية :

١. فتح الدرج الخاص بالورق.

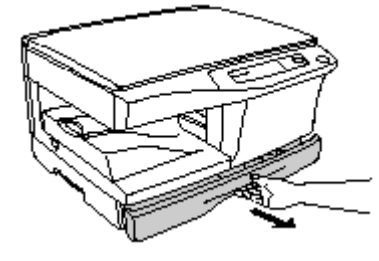

٢. تعديل الحواجز الموجودة بالدرج لتتناسب مع حجم الورق المستخدم.

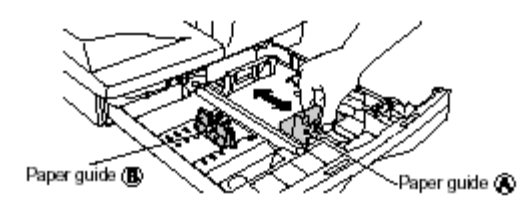

٣. تهوية الورق: وذلك عن طريق تقليب الورق لتفريغ الشحنات اللاصقة للورق بعضه البعض.

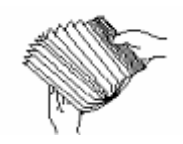

٤. وضـع الـورق \_ مكانـه، مـع الحـرص علـى أن لا يتجـاوز الـورق الخـط الجـانبي الـذي يحـدد أعلـى مستوى للورق

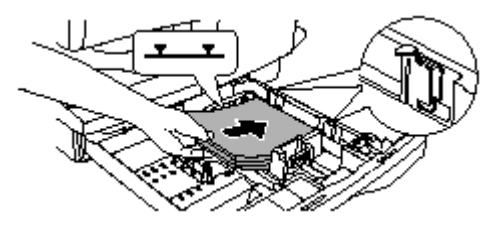

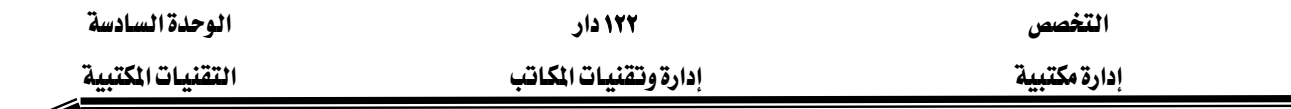

- ٥. إعادة درج الورق إلى مكانه المعتاد.
- ثالثاً / تصوير المستندات يدوياً : ١.قم بتشغيل الآلة وانتظر حتى تسخن.

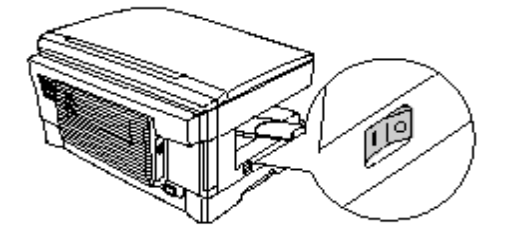

١.٢.ارفع غطاء آلة التصوير.

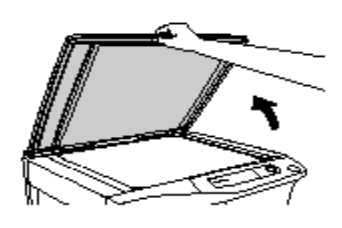

٣. ضع الأصل على الزجاجة بحيث يكون وجه الورقة للأسفل.

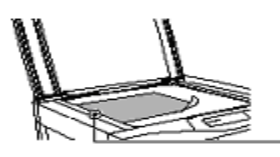

٤. أعد غطاء الآلة.

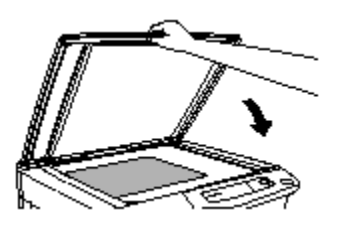

٥. إذا كنت تصور كتابا أو شيئاً بارزاً فاضغط برفق على غطاء الآلة.

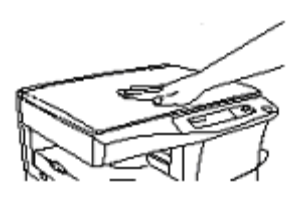

٦. أدخل عدد النسخ المطلوبة باستخدام مفاتيح الأرقام في مقدمة الآلة.

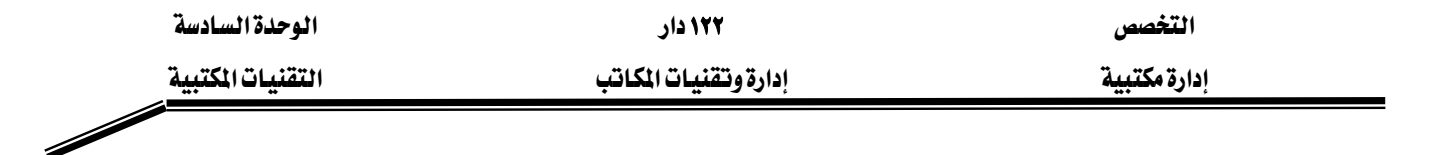

٧. اضغط مفتاح التصوير.

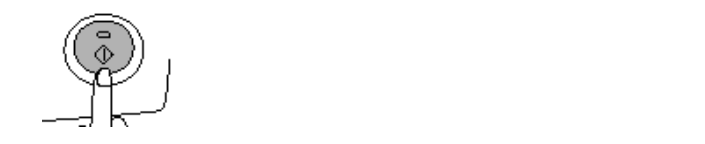

- رابعاً / تصوير المستندات باستخدام ملقم الورق الأوتوماتيكي : ١. تأكد من عدم وجود دبابيس أو مشابك في الورق المراد تصويره.
- ٢. اضبط الحواجز الجانبية لملقم الورق لتتناسب مع عرض وطول الورق المراد تصويره.

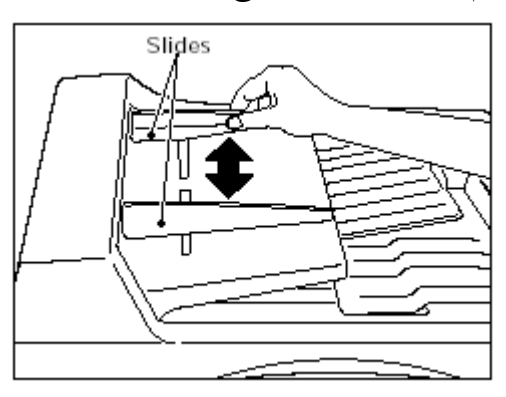

٣. ضبع المستندات المراد تصبويرها في ملقـم الـورق ووجههـا إلى الأعلـى وادهـهـا إلى الأمـام حتـى تصـل لنهاية الملقم.

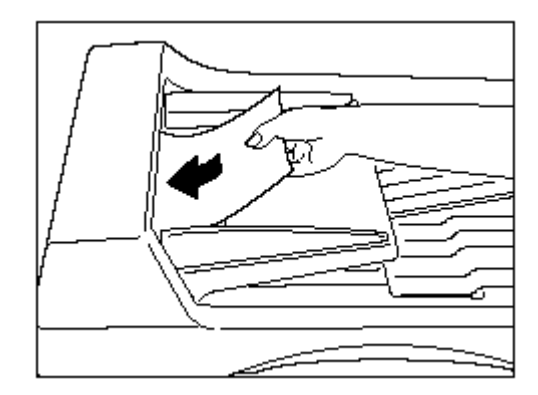

٤. حدد عدد النسخ المطلوبة ثم اضغط مفتاح التصوير.

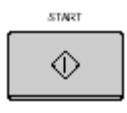

خامساً / استخدام فارز الورق :

يفيد فارز الورق الأوتوماتيكي إذا كان لدينا مجموعة مستندات مرتبة نريد أن نعمل منها عدة نسخ بنفس الترتيب كما قے الشكل أدناه:

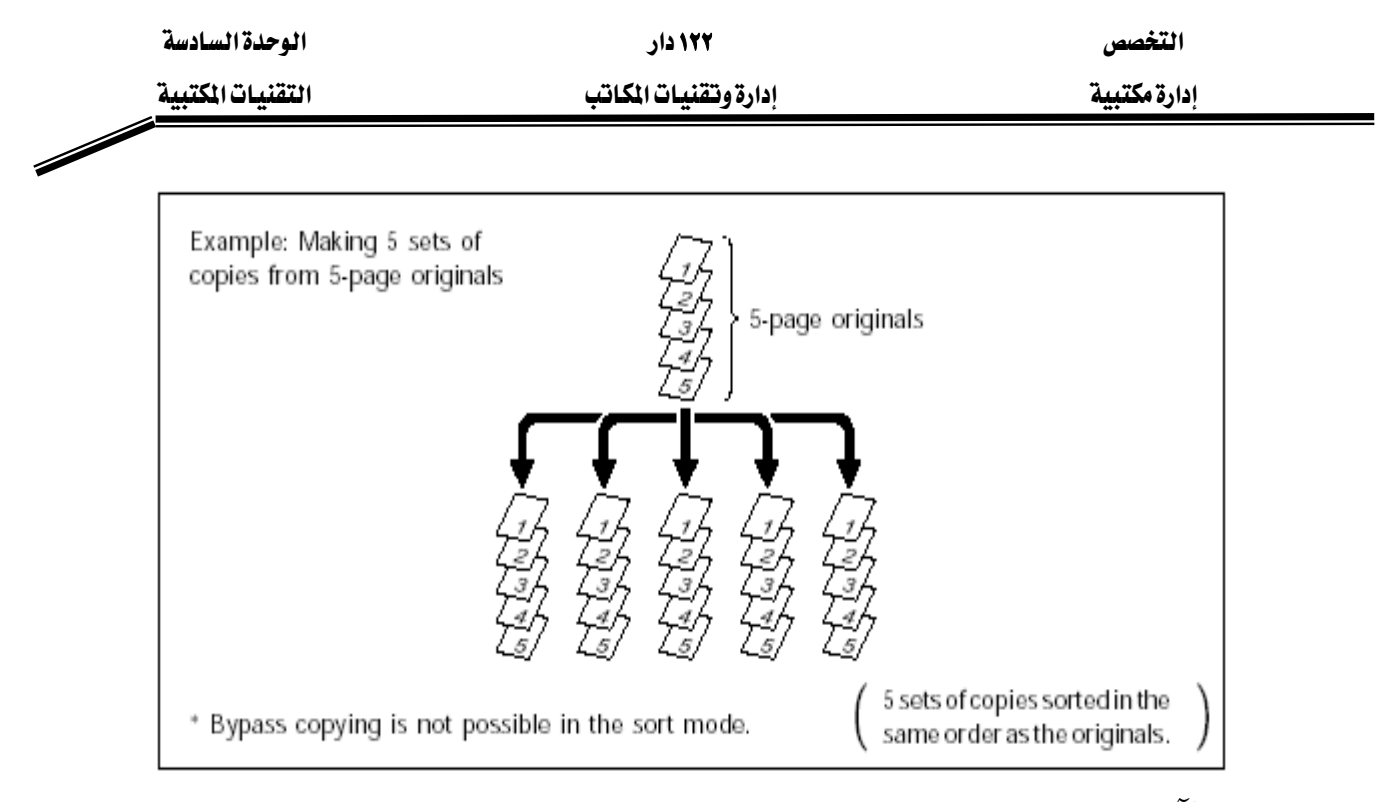

## ويتم ذلك كالآتي:

- ١. ضع المستندات المراد تصـويرهـا مرتبـة في الملقـم الأوتومـاتيكـي بحيـث يكـون وجـه الصـفحة الأولى المراد تصويرها إلى الأعلى.
	- אא אאאאא K٢
		- ٣. ادخل عدد النسخ المطلوبة.
			- ٤. اضغط مفتاح التصوير.

#### صيانة آلة التصوير

يمكن للمستخدم القيام بالصيانة الدورية لآلة التصوير مثل تغيير الحبر وإزالة الورق المحشور وعليك الرجوع إلى دليل التشغيل الخاص بالآلة قبل البدء في صيانتها. تغيير الحبر لآلات التصوير الصغيرة والمتوسطة

١. افتح الغطاء المؤدي إلى حاوية الحبر بعد فصل الكهرباء.

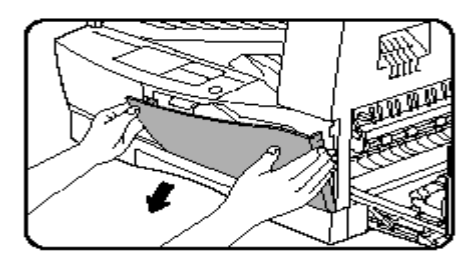

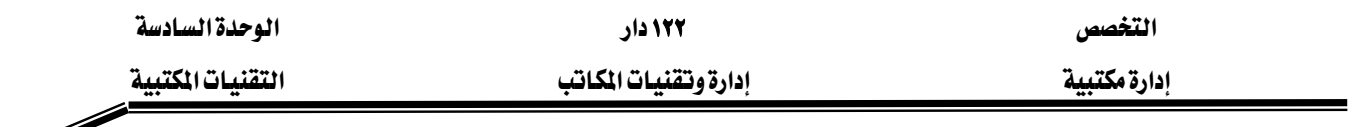

٢. اسحب حاوية الحبر الفارغة إلى الخارج بعد فتح قفل التثبيت.

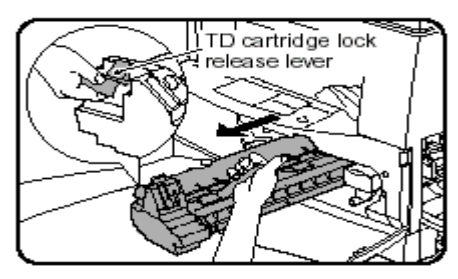

٣. اخرج حاوية الحبر الجديدة من غلافها وقم بتحريكها يمينـا وشمـالا خمس مـرات لتوزيـع الحبر بداخلها.

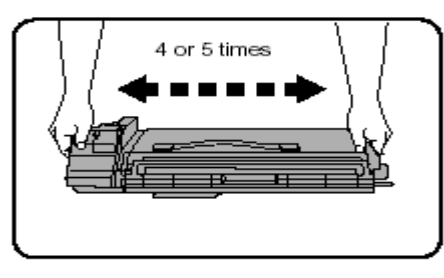

٤. انزع غطاء الحماية كما هو موضح في الشكلين التـاليين (بعض الحاويـات لا ينـزع غطـاء الحمايـة إلا بعد تركيبها ڤ مكانها):

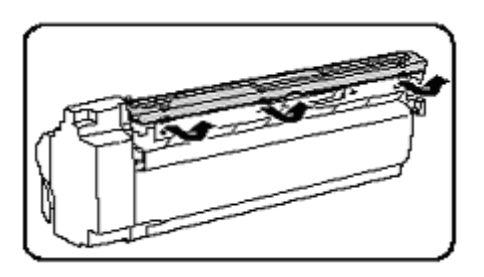

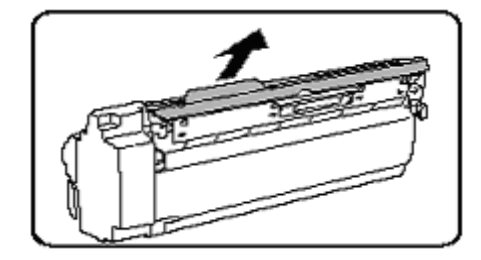

٥. ثبت الحاوية في مكانها.

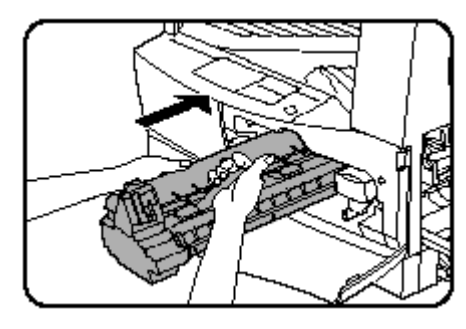

٦. اعد إغلاق الباب بشكل محكم ثم أعد توصيل الكهرباء.

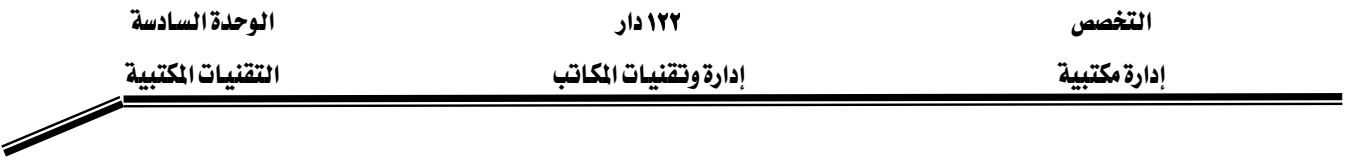

تغيير الحبر لآلات التصوير الكبيرة

١. باستخدام المفك المناسب انزع المسمار المثبت للغطاء.

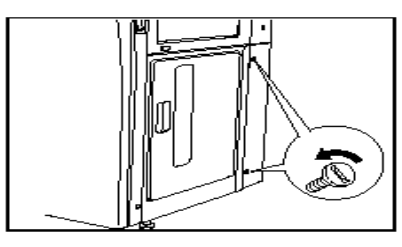

٢. افتح الباب المؤدي إلى حاوية الحبر.

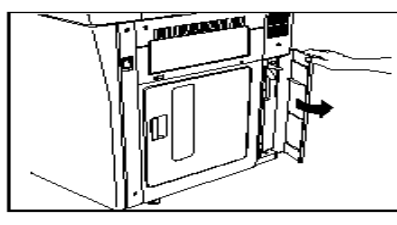

٣. أخرج حاوية الحبر الفارغة.

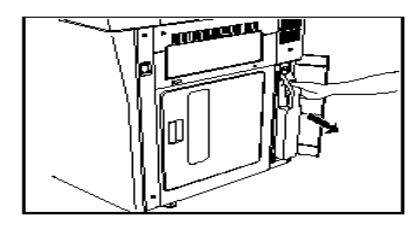

٤. أغلق غطاء حاوية الحبر الفارغة.

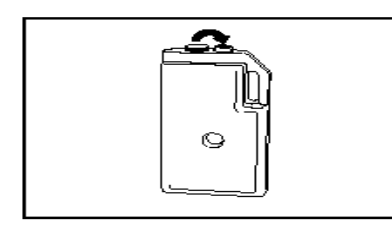

٥. ثبت حاوية الحبر الجديدة ڤي مكانها.

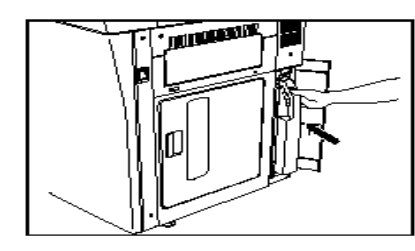

٦. أغلق الباب المؤدي إلى حاوية الحبر ثم ثبت المسمار مكانه.

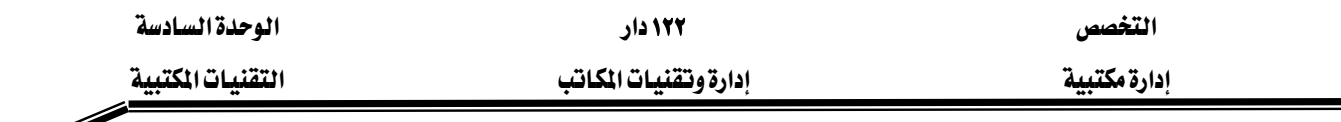

Þ

إخراج الورق المحشور

يظهر على الآلـة تنبيـه بحشـر الـورق مـع توضـيح مكـان الحشـر بالنسـبة لـلآلـة المتوسـطة والكـبيرة الحجم كما \_فـ الشكل التالي:

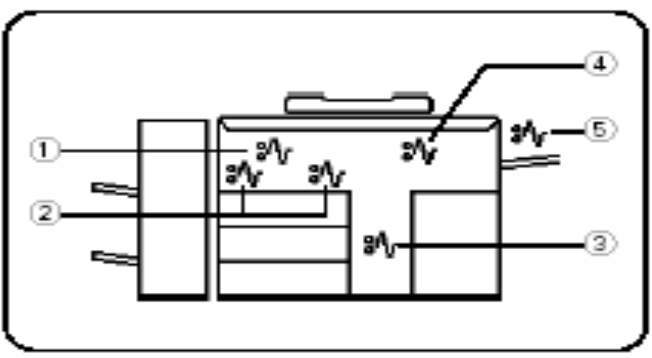

فإذا أضاء مؤشر حشر الورق على شاشة العرض يمكنك إزالة الحشر مباشرة حسب الموقع المحدد

ولأغراض التدريب سنفترض أن جميع المؤشرات مضاءة عندها نتبع الخطوات التالية: .١ أبعد فارز الورق عن الآلة برفع اليد المخصصة لفتحه ثم اسحبه للخارج.

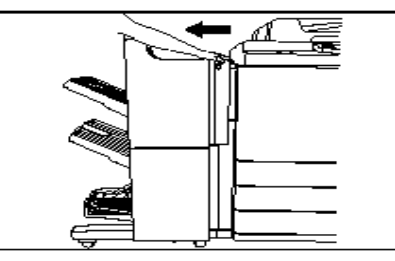

.<sup>٢</sup> افتح باب خروج الورق.

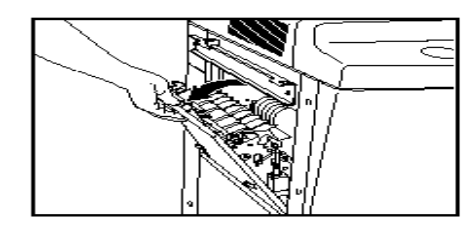

.<sup>٣</sup> أخرج الورقة المحشورة.

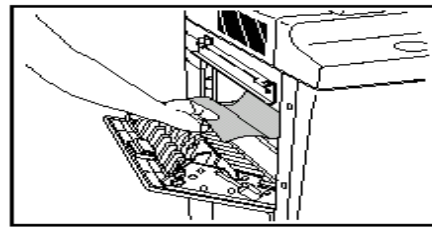

.<sup>٤</sup> أغلق باب خروج الورق ثم أعد فارز الورق إلى مكانه.

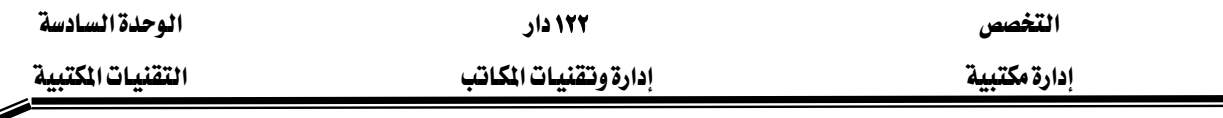

€₹

釰

.٥ افتح الأبواب الجانبية للآلة.

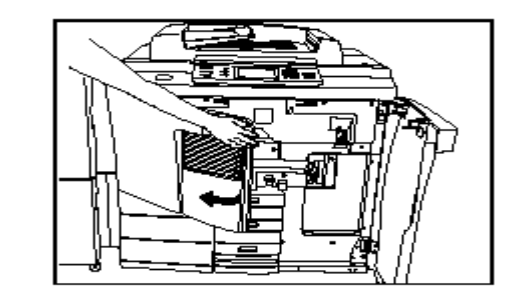

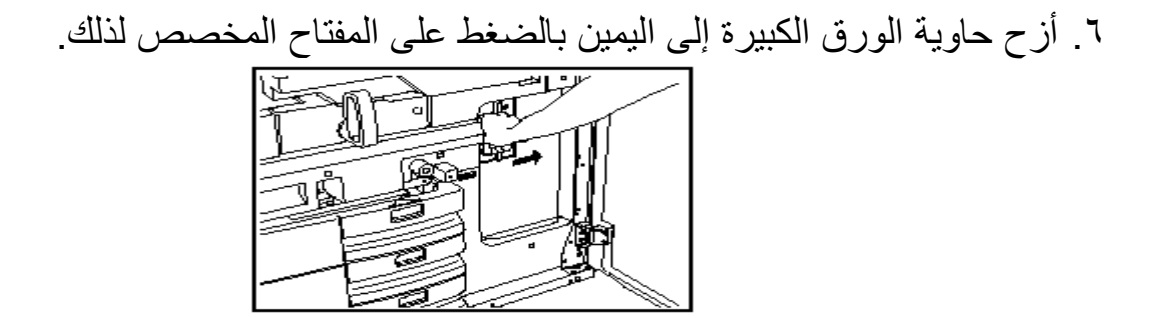

٧. إذا وجدت ورقا محشورا بالداخل فقم بإخراجه كما في الشكل التالي:

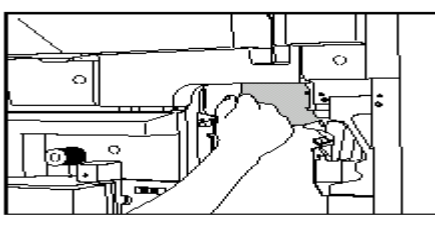

.<sup>٨</sup> أخرج السير الناقل للورق بإدارة ذراعه عكس عقارب الساعة وسحبه للخѧارج.

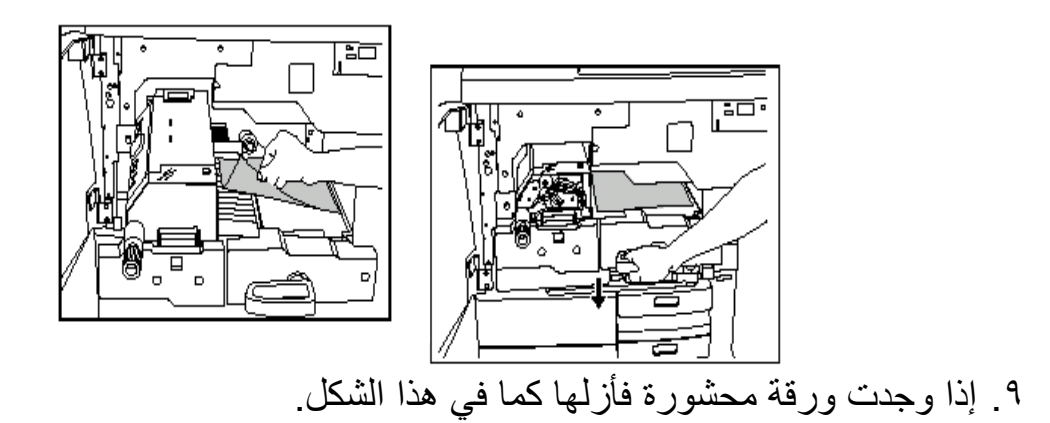

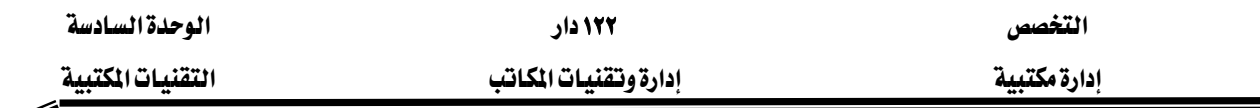

.١. ارفع الغطاء لترى ما إذا كان هناك ورق محشور في وحدة صهر الحبر وتثبيته على الورق.

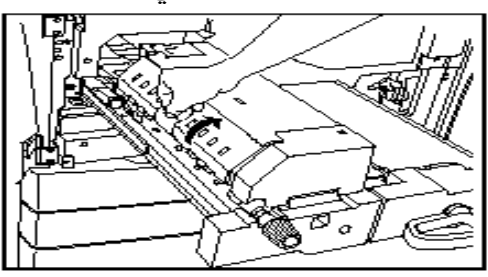

١١. إذا كان هناك أي ورق محشور فأدر الذراع عكس عقارب الساعة حتى تخرج الورقة.

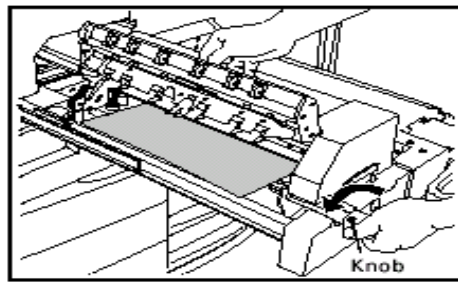

.<sup>١٢</sup> أعد السير الناقل للورق إلى مكانه وثبت بإحكام.

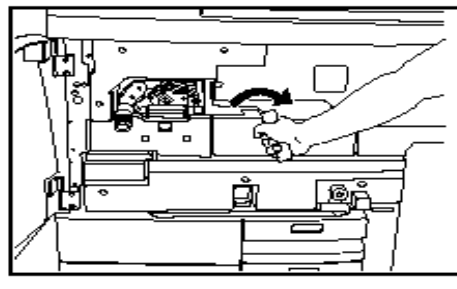

.<sup>١٣</sup> أعد حاوية الورق الكبيرة إلى مكانها وثبتها.

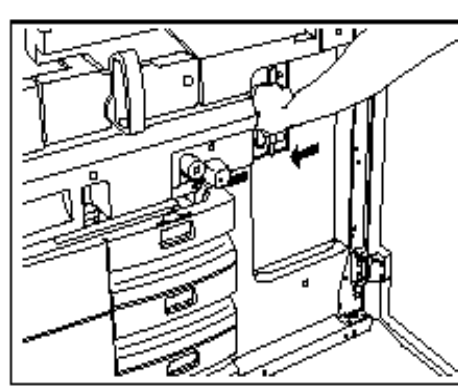

.<sup>١٤</sup> أعد غلق الأبواب.

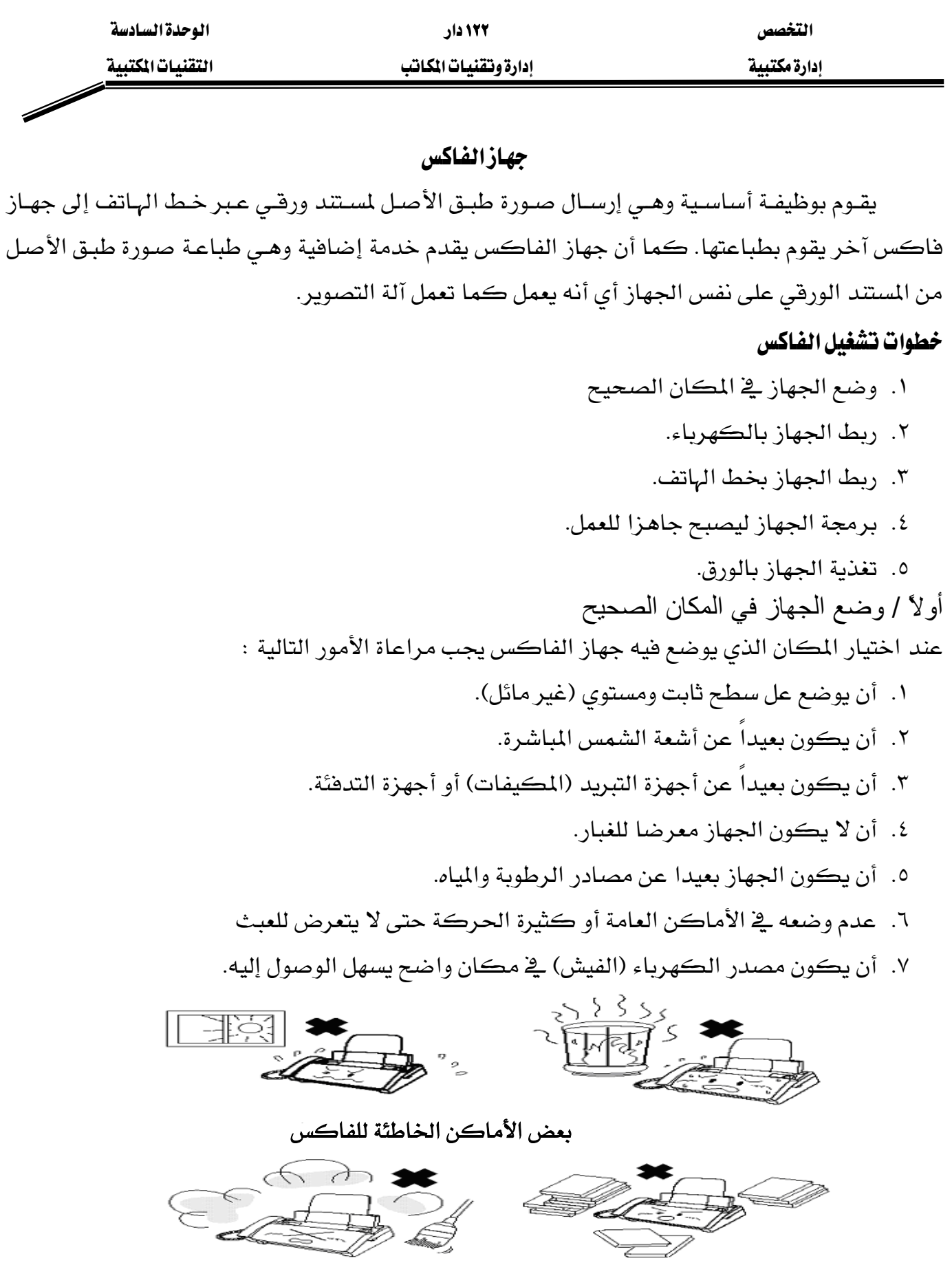

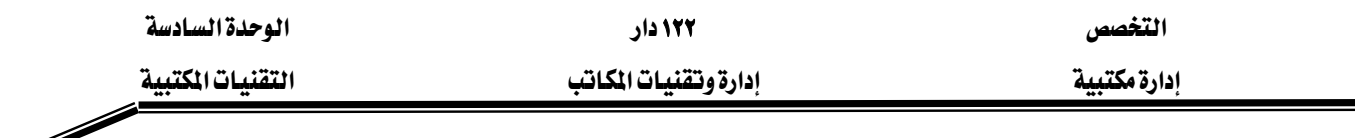

ثانياً / ربط الجهاز بالكهرباء

كبقيـة الأجهـزة الكهربائيـة يجب التأكد مـن التيـار الكهربـائي بـالنظر إلى التعليمـات الموجـودة علـى الجهاز أو بالرجوع إلى دليل التشغيل وسيكون هناك ثلاثة احتمالات:

- ١. أن يتيح الجهـاز للمسـتخدم الاختيـار بـين التيـار الكهربـائي١١٠ هولـت أو ٢٢٠ هولـت عـن طريـق مفتاح خاص للتبديل بين الخطين ويكون يخ الغالب يخ أسفل الجهاز أو يخ الجهة الخلفية منه.
- ٢. أن يكون الجهاز يعمل على كهرباء ١١٠ فولت فقط أو ٢٢٠ فولت فقط وهنـا سـتحتاج إلى محـول للتيار الكهربائي إذا كانت الكهرباء المتوفرة مختلفة عن المطلوبة للجهاز.
- ٣. أن يكون الجهاز يعمل على تيار كهربائي يتراوح بين ١٠٠ فولت وبين ٢٤٠ فولت وبذلك يمكنك وصله بالتيار الكهربائي دون الخشية من تلف الجهاز.

والشكل الآتي يمثل توضيحا لمكان توصيل سلك الكهرباء ومفتاح التشغيل:

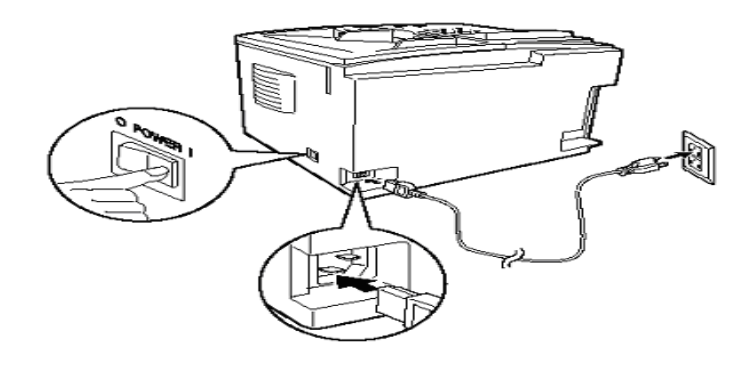

وبعد توصيل الجهاز بالتيار الكهربائي يتم تشغيل الجهاز عن طريق مفتاح التشغيل علما أن بعض الأجهـزة تعمل مباشرة عند ربطها بالتيار الكهربائي. ثالثاً / توصيل خط الهاتف بجهاز الفاكس يتم ذلك باستخدام وصلة الهاتف حيث يوضع أحد طرفيها يخ فيش الهاتف والطرف الآخر يخ جهاز الفاكس كما هو واضح في الشكل التالي :

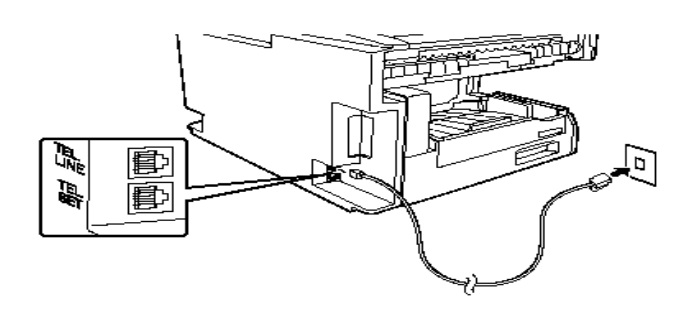

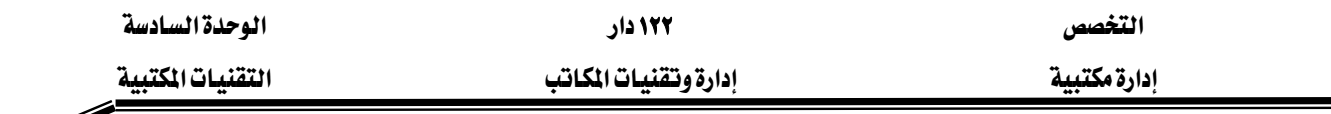

ونلاحظ أن هناك فتحتان ف الجهاز إحداهما مكتوب عليها TEL LINE وهـي مخصصة للتوصيل يخط الهاتف.

أما الثانية فمكتوب عليها TEL.SET وهي مخصصة لربط جهاز هاتف عادي بجهاز الفاكس في حالـة عدم توفر خط هـاتف مخصـص لجهـاز الفـاكس بسـبب نقـص خطـوط الهـاتف أو قلـة اسـتخدام الفـاكس وبالتالي يرى المستخدم جعل خط الهاتف مشتركا بين الفـاكس والهـاتف كمـا هـو واضـح مـن الشـكل الآتى :

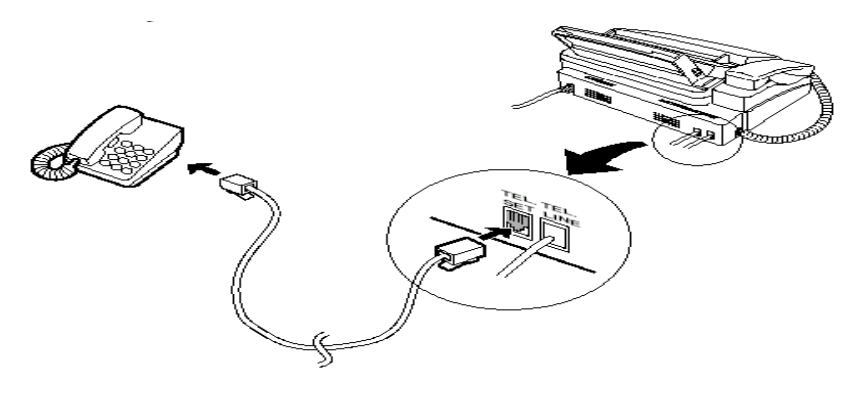

ويستخدم جهاز الهاتف الموصل بالفاكس في إجراء المكالمات بالطريقة العادية والـرد عليهـا إذا لم يكن الفاكس مشغولا ، وإذا كانت المكالمة الواردة هي رسالة فاكس فإنه يمكن تهيئة الفاكس ليكون في وضع الاستقبال عن طريق جهاز الهاتف الموصل. ر ابعاً / بر مجة الفاكس الأساسية يحتوي دليل تشغيل جهاز الفاكس على شرح مفصل لطريقة برمجته ولذلك يجب إتباع خطوات البرمجة الخاصة بالجهاز ويخ الغالب أن عملية البرمجة تبدأ بالضغط على مفتاح مستنطح الله يتم بعد ذلك اختيار الخاصية المطلوب برمجتها مثل : إدخال الوقت والتاريخ بعد ربط الجهاز بالكهرباء وتشغيله يتم إدخال التاريخ والوقت إلى الجهاز حيث يحتاجها عند الإرسال وطباعة التقـارير فكـل ورقـة يـتم إرسـالها عبر الفـاكس يطبـع عليهـا وقت الإرسـال وتاريخـه ويـتم إدخـال

אאאאא אא المذكورة في دليل تشغيل الجهاز.
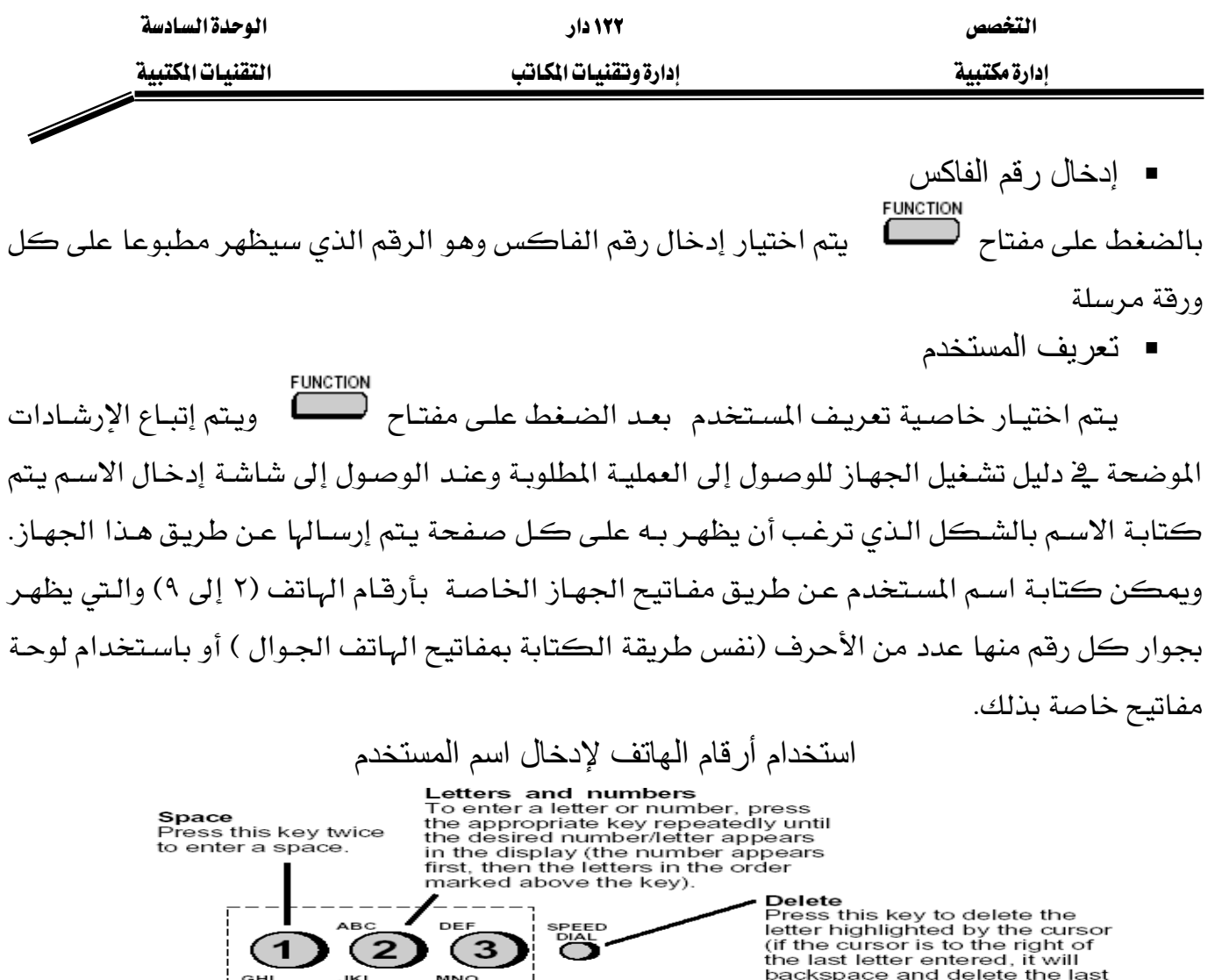

은

ŒR

 $6$ 

 $\overline{9}$ 

(#

**Symbols**<br>Press either key repeatedly until the<br>desired symbol appears (see the<br>symbol list on the following page).

5

 $\overline{\mathbf{8}}$ 

 $\odot$ 

Т

͡⋇

backsp<br>letter).

**Shift**<br>Press this key once to change<br>case (press it again to change<br>back).

**Cursor\_left**<br>Press this key to move the<br>cursor to the left.

**Cursor\_right**<br>Press this key to move the<br>cursor to the right.

 $-76 -$ 

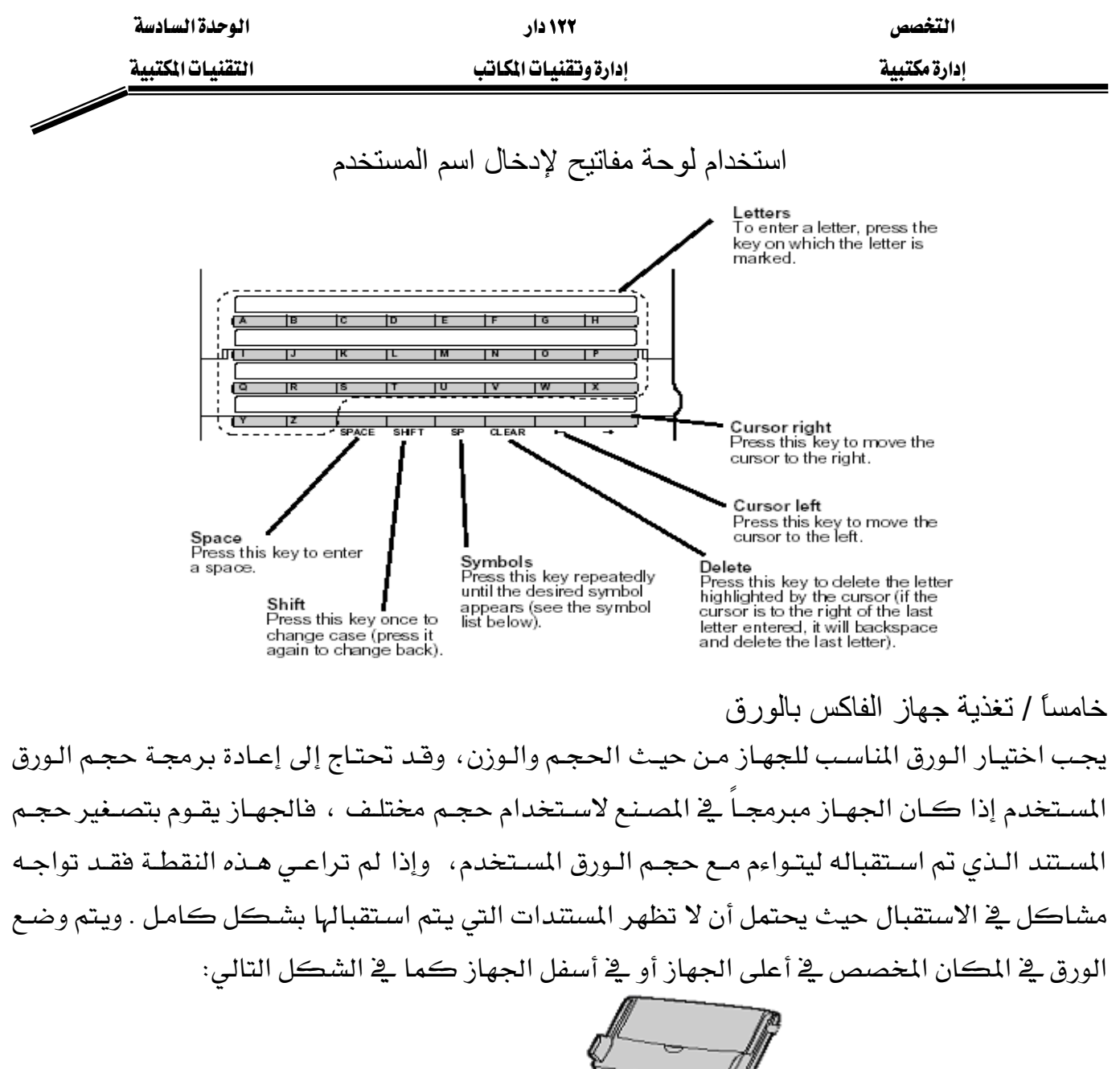

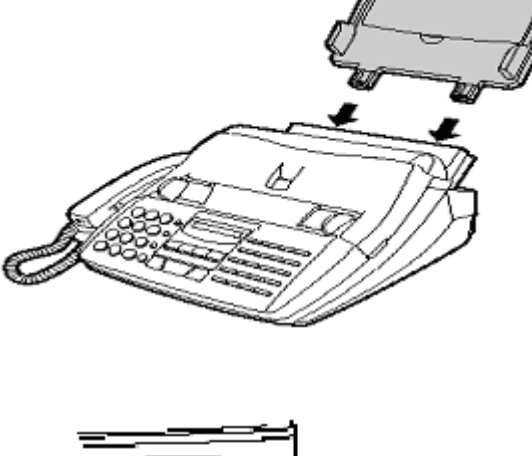

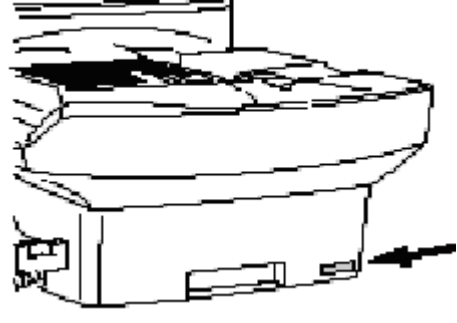

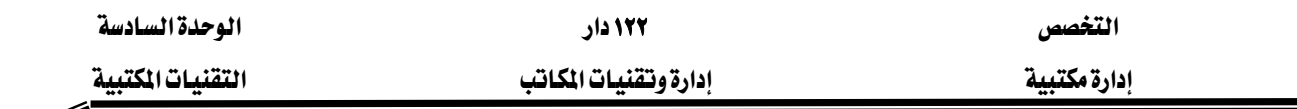

وية كل الأحوال يجب تثبيت الورق ية المكان المخصص بالطريقة التي يوضحها دليل التشغيل بحيث تكون أركان الورق تحت الزوايا المخصصة لتثبيت الورق كما في الشكل التالي:

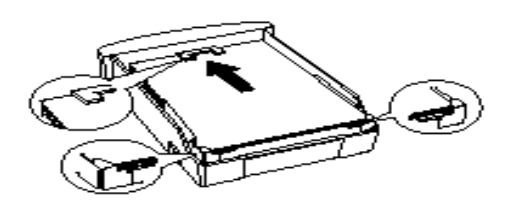

كما يجب أن لا يزيد عدد الورق عن الطاقة الاستيعابية وغالبـا توضـح الطاقة الاستيعابية بخط على الجانب كما في الشكل التالي :

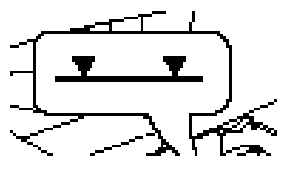

وقبل وضع الورق ية مكانه المخصص يجب تهويته جيدا لتجنب ازدواج سحب الورق وذلك بتحريكه ليدخل الهواء بين الأوراق بالشكل التالي:

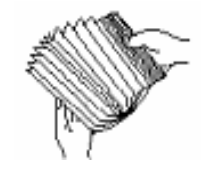

#### إرسال مستند يالفاكس

أولاً / الإرسال البيدوي :

ويتم ذلك بإتباع الخطوات التالية :

- ١. ضع المستند في ملقم الوثائق المخصص للإرسال واحرص على أن تكون جهـة الكتابـة بالشـكل الصحيح (في الغالب تكون الكتابة إلى الخلف أو إلى الأسفل)حتى لا تصل إلى المستقبل ورقة فارغة.
- ٢. اضبط وضع الحواف الجانبية للملقم المخصصة لضبط مسار المستند بحيث تكون بنفس عرض المستند كما في الشكل التالي:

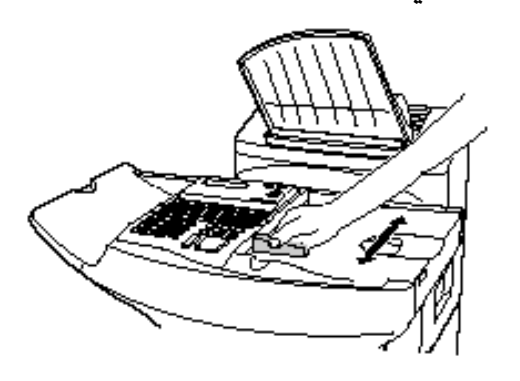

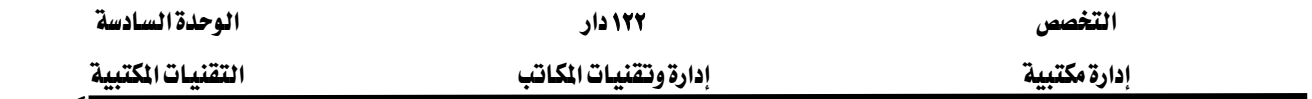

وسيقوم ملقم الوثائق بسحب المستند فليلا إلى داخل الجهاز وتظهر على الشاشة الرسالة التالية: READY TO SEND

- ٣. اضبط إعدادات الإرسال ( التباين وكثافة الطباعة)
- ٤. ارضع سماعة الهاتف واطلب الرفم المراد إرسال الفاكس إليه.
	- ٥. انتظر لحبن سماع النغمة.
- ٦. إذا قام شخص بالرد على المكالمة فأطلب منه ضغط مفتاح الاستقبال.
	- ٧. عند سماع النغمة اضغط على مفتاح الإرسال.

ثانياً / الإرسال باستخدام ذاكرة الجهاز:

يتوفر يخ بعض الأجهزة ذاكرة يمكن استغلالها يخ إرسـال واستقبال الفاكسـات ممـا يسـاهم يخ تـوفير الوقت اللازم للإرسـال، كمـا أنـه مفيـد عنـدما يكـون الـرقم المطلوب مشـغولا حيـث يقـوم الجهـاز بإعـادة الاتصـال حتـى يـتم إرسـال الفـاكس، كمـا تظهـر فائدتـه عنـد الرغبـة \_فـ إرسـال الفاكسـات \_في أوقـات التخفيض التي تقع خارج وقت الدوام.

 $\begin{bmatrix} \circ & \circ & \circ \\ \circ & \circ & \circ \\ \circ & \circ & \circ \end{bmatrix}$ 

وية هـذه العمليـة (الإرسـال مـن الـذاكرة ) فـإن المستند الأصـلي يـتم تصـويره مباشـرة مـن الماسـح الضـوئي بالجهاز وتخزينه بالذاكرة ويتم إرساله عندما يرتبط الخط بالفاكس المراد الإرسال إليه وبعد أن يتم إرسال المستند يتم إلغاؤه من الذاكرة.

وتختلف الإجراءات المتبعة من جهاز إلى آخر غير أن أهم الخطوات تتمثل في :

- ضع الوثيقة (المستد) في ملقم الوثائق وتأكد أنها في الاتجاه الصحيح.
	- ستظهر على الشاشة رسالة READY TO SEND.
	- اضبط إعدادات الارسال (التباين، وكثافة الطباعة )
		- اضغط مفتاح الإرسال START .
			- ادخل الرقم المراد الإرسال إليه.
		- اضغط مفتاح الإرسال START مرة أخرى.

عندها سيتم تصوير المستند وتخزينـه في الـذاكرة ، وسيقوم الجهـاز بطلب الـرقم وإرسـال الفـاكس وإذا كان الرقم المطلوب المراد الإرسال إليه مشغولاً فإنه سيقوم بإعادة الاتصال حتى يتم الإرسال.

#### ضبط إعدادات الإرسال

أولاً : ضبط آثافة الطباعة Wאא Kאאאא STANDARD K١

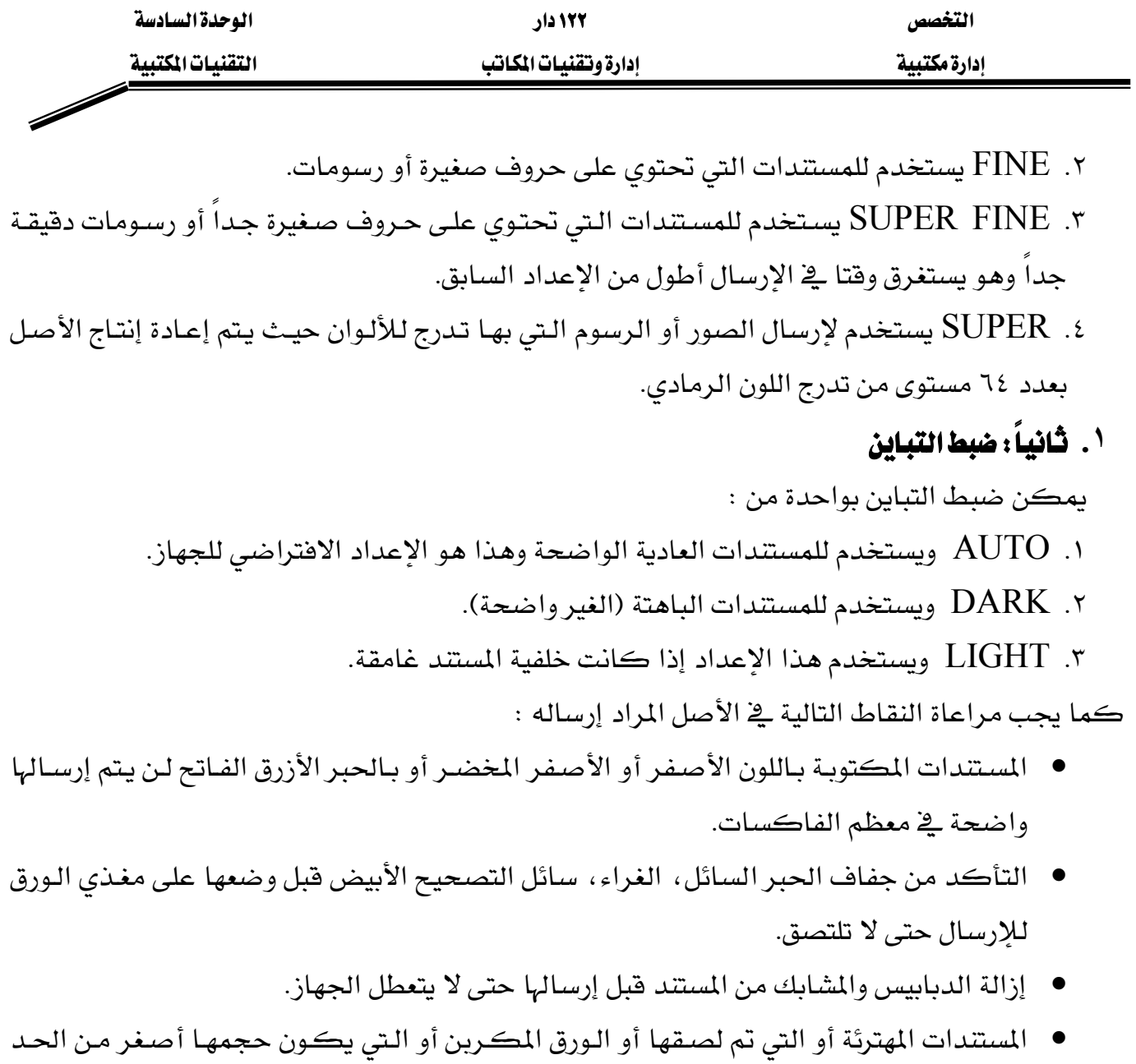

- الأدنى للحجم الـذي يقبلـه الجهـاز يجـب تصـويرهـا علـى ماكينـة التصـوير واسـتخدام الصـورة للإرسال بالفاكس بدلا من الأصل.
- إذا كـان حجم الأصل أكبر مـن الحجـم الـذي يسـتوعبه الجهـاز فيمكن تصـوير المستند بآلـة التصوير والاستفادة من خاصية التصغير للحصول على صورة بالحجم المناسب واستخدامها للإرسال بالفاكس بدلا من الأصل.
- عند إرسـال مسـتند بالفـاكس يجب التأكد مـن أن حجـم الكتابـة علـى المستند المراد إرسـاله يمكن أن يظهـر كـاملا عنـد الإرسـال؛ علمـاً أن دليـل التشـغيل المصـاحب للجهـاز يوضـح أقصـي حجم يمكن للجهاز أن يظهره كما ﴾ الشكل التالي:

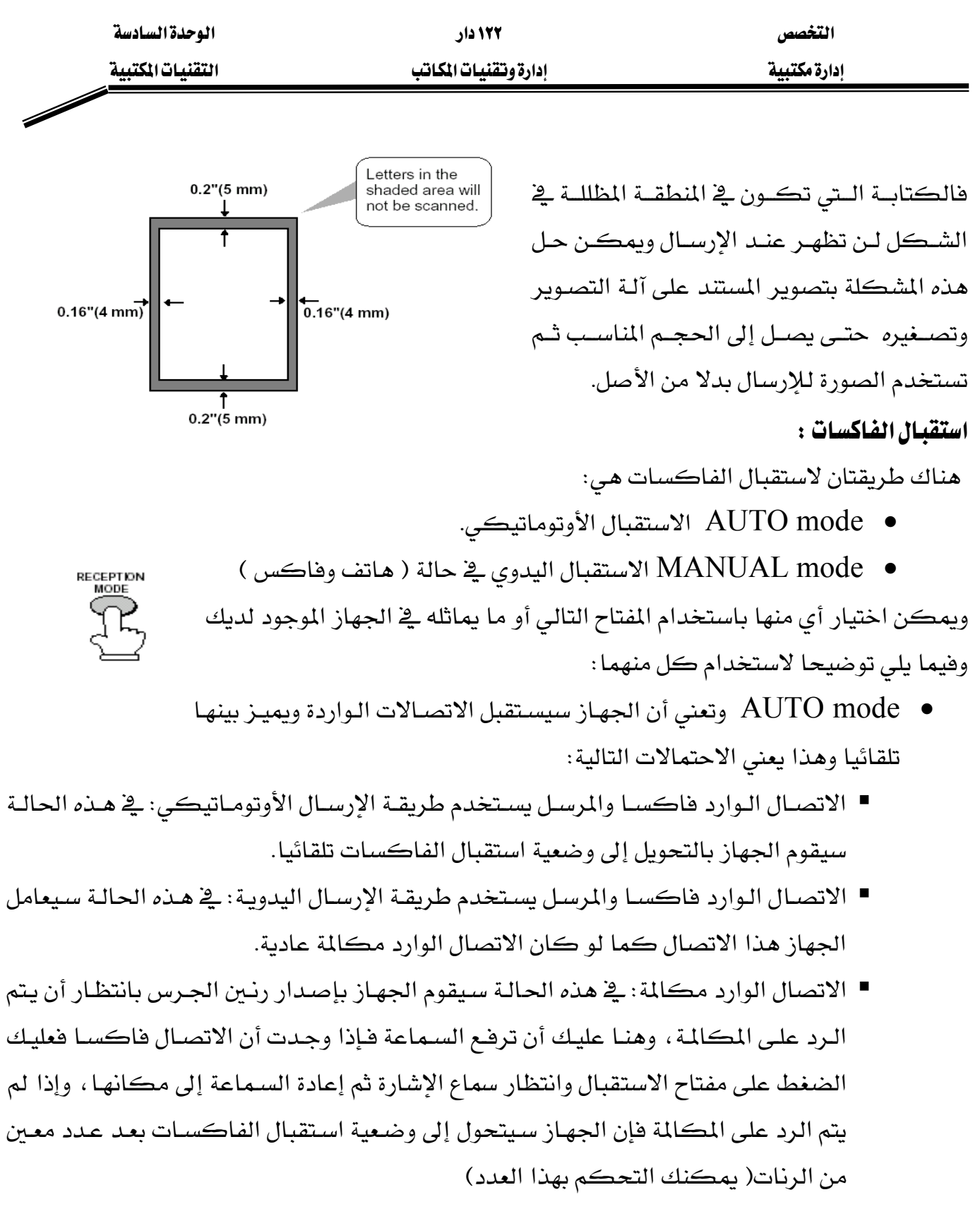

● MANUAL mode وتستخدم هـذه الطريقـة عنـدما يكـون الخـط مخصصـا للمكالمـات الهاتفية؛ عندها فإن الجهاز سيعتبر أن جميع الاتصالات الواردة مكالمات ويرن جرس الجهاز عند ورود أي اتصال ولا يقوم بالتحويل إلا عندما تقوم أنت برفع السماعة ثم استخدام المفتاح المخصص للإرسال والاستقبال.

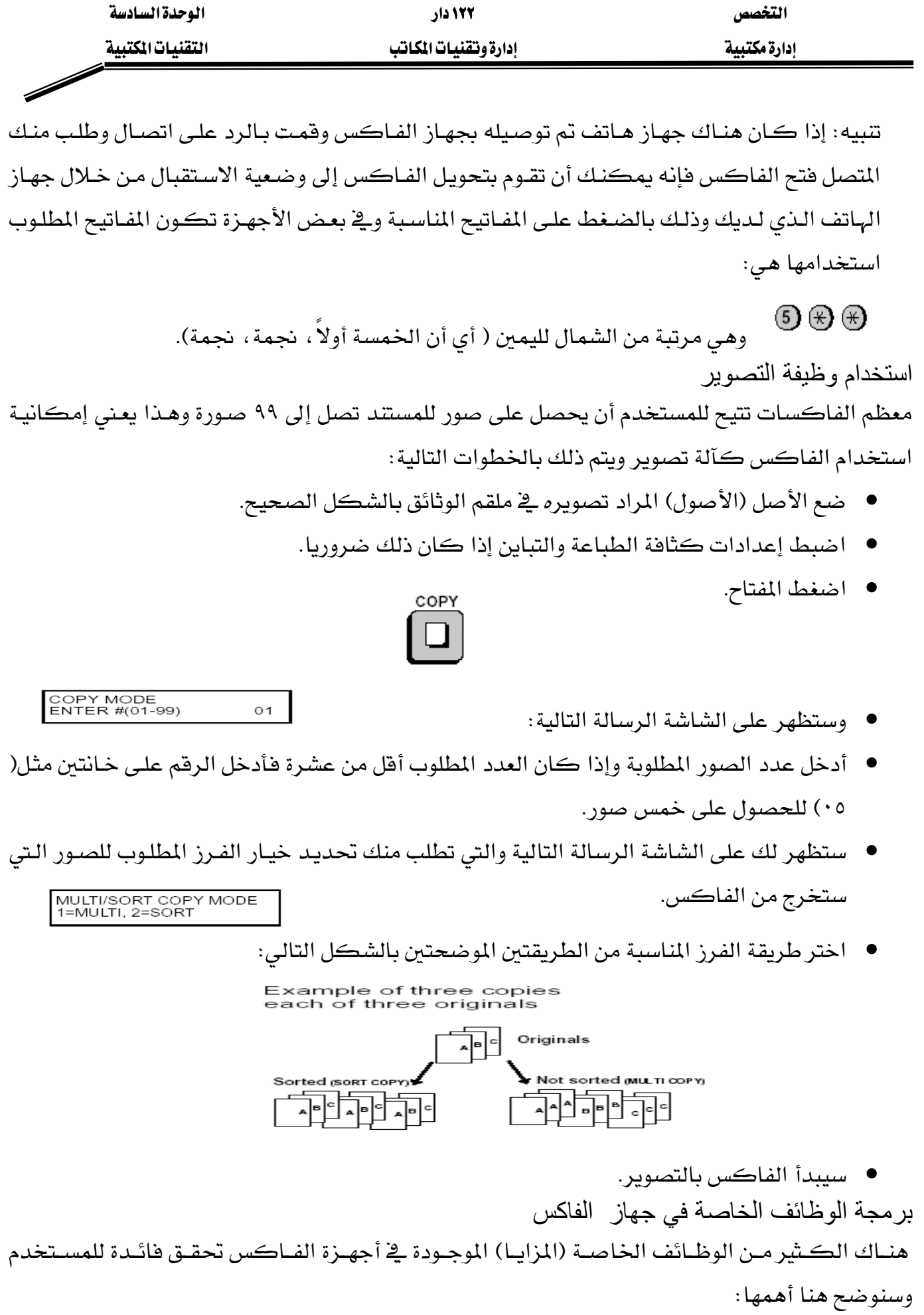

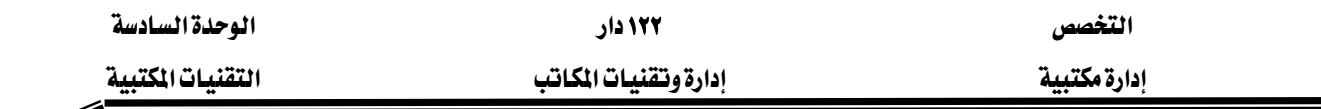

#### Broadcasting

تسمح هذه الوظيفة بإرسال مستند إلى عدة جهات بعملية واحدة فقط. حيث يتم إدخال أرقام الفاكسات المطلوب الإرسال إليها مع الضغط على مفتاح  $\mathrm{START}$  بعد إدخال كل رقم وبعد آخر رقم اضغط مفتاح START مرتين.

Í

#### Confidential Operations

تستخدم لإرسال واستقبال الفاكسات السـرية فهـي تسـاعد فة تحقيـق سـرية الوثـائق المرسـلة بحيـث يقـوم الجهاز المستلم بحفظ الفـاكس الـوارد في الـذاكرة ولا يمكـن طباعتـه مـن الجهـاز المستلم إلا بمعرفـة الرقم السرى لطباعة الفاكسات السرية.

#### Relay Request

تسمح هذه الوظيفة بإرسال وثيقة إلى جهاز فاكس آخر وجعل الفاكس المستقبل يقوم بدوره بإرسالها (Broadcasting) إلى مجموعة أجهزة أخرى، وهذه الوظيفة مفيدة جداً إذا كـان الفـاكس المرسـل إليـه موقعه أقرب إلى مجموعة الفاكسات المراد الإرسال إليها ، مثال ذلك أن تكون في الرياض وتريد الإرسال إلى عشرة أرقام في مدينة جدة، بدون هذه الوظيفة ستقوم بإجراء عشر مكالمات إلى جدة، بينما تستطيع باستخدام هذه ا لوظيفة إجراء مكالمة واحدة فقط إلى جدة وسيقوم الجهاز المستقبل في جدة بالإرسال لتسعة أرقام محلية (داخل جدة) وهذا يوفر كثيراً على الشـركات ذات الفـروع المتعـددة \_2 تكلفـة إرسـال الفاكسات

#### Relay Broadcast:

تسمح هـذه الوظيفـة باسـتقبال وثيقـة مـن جهـاز فـاكس آخـر وإرسـالها (Broadcasting) إلى مجموعـة أجهزة أخرى، وهذه الوظيفة مفيدة جداً إذا كان المطلوب إعادة إرسال الفاكس إلى مجموعة أرفام فريبة منك بحيث توفر في تكلفـة الاتصـال، مثـال ذلـك أن يكـون مقـر الشـركة الرئيسـي في جـدة ولهـا خمسـة هروع في الرياض (أ و هريبة من الرياض) ، هإذا رغبت الشركة في إرسال تعميم إلى الفروع هإنه يكفي أن يتم الإرسال من جدة إلى جهاز الفاكس لديك بينما يقوم جهازك بالإرسال إلى الفروع الأربعة القريبة منك. Polling  $\blacksquare$ 

تسمح لك هذه الوظيفة بأن تتصل بجهاز فاكس آخر وتجعله يرسل وثيقة إلى جهازك بدون مساعدة شخص آخر .

#### Power Save Mode

تسمح هذه الوظيفة بالمحافظة على الطاقة وتوفيرها بإغلاق سخان طباعة الليزر بجهاز الفاكس، وعند تشغيل هذه الوظيفة فإن سخان طباعة الليزر سيكون مغلقا وسيتم استقبال الفاكسات الواردة وتخزينها

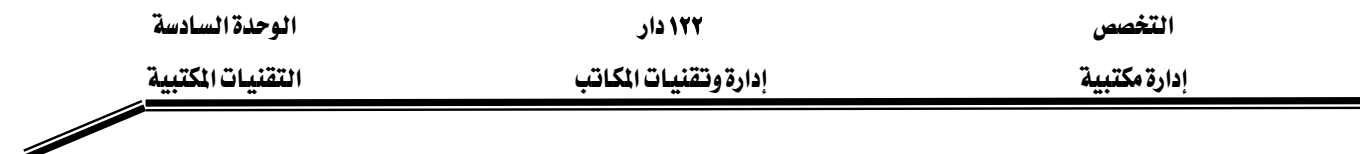

بالبذاكرة وعنيدما يتم إيقياف تشغيل هيذه الوظيفية فبإن سيخان طباعية الليبزر سيعمل وسيتم طباعية الفاكسات الواردة المخزنة بالذاكرة، مع مراعاة ما يلي:

- يتم تشغيل وإيقاف هذه الوظيفة يدويا باستخدام مفتاح POWER SAVE
- يمكنك تهيئة هذه الوظيفة لتعمل وتغلق تلقائيا ـ2 أوقات محددة من اليوم، أو \_2 أيـام محـددة مـن الأسبوع، أو أيام محددة خلال السنة.
- إذا امتلأت الـذاكرة وقـد تم تشـغيل هـذه الوظيفـة ، فـإن جهـاز الفـاكس سـيقوم تلقائيـا بتشـغيل سخان طباعة الليزر وطباعة الفاكسات الموجودة بالذاكرة ثم يعيد تشغيل الوظيفة مرة أخرى.
	- Timer Operations  $\blacksquare$

تسمح هذه الوظيفة بالقيام بتهيئة الجهاز للقيام بعملية معينـة تلقائيـا في وقت لاحـق حيـث تسـتطيع بعض الأجهزة أن تستقبل حتى ٤٨ عملية مختلفة في وقت واحد وكل منها يمكن أن يكون خلال سبعة أيام من تاريخ التهيئة ، هذه الميزة مفيدة عند الرغبة في الاستفادة من أوقات التخفيض المتأخرة في الليل والإجـازات بدون الحاجة إلى وجودك بجانب الجهاز عند القيام بالعملية.

Batch Transmission  $\blacksquare$ 

تسمح هذه الوظيفة بتخزين عدد من الوثائق ية الذاكرة وإرسالها آلياً إلى رقم واحد ى وقت محدد.

Using Programs  $\blacksquare$ 

إذا كنت تكرر القيام بنفس العملية لنفس الجهة (بما يٌ ذلك رقم الاتصال) فإن بإمكانك برمجة جميع خطوات العملية في أحد مفاتيح البرامج، وهذا يتيح لك القيام بأداء العملية مستقبلا باستخدام مفتاح واحد فقـط، كمـا يمكـن أن يتضـمن البرنـامج اسـتخدام وظيفـة المؤقـت (timer ) بحيـث يـتم أداء العمليـة \_في الوقت المطلوب.

Print Hold  $\blacksquare$ 

بإمكانك أن تجعل جهـاز الفـاكس يحـتفظ بجميـع الفاكسـات الـواردة \_في الـذاكرة بـدلا مـن طباعتهـا فوراً ، وعندما تدخل الرقم السري الصحيح فسيتم طباعة الفاكسات.

Department Control

تستخدم هذه الوظيفة لحصـر اسـتخدام جهـاز الفـاكس للأشـخاص المخـولين بـذلك، وعنـد تشـغيلها فـإن رمـز الإدارة المستخدمة يجب إدخالـه قبـل القيـام بـأى عمليـة ، تتيح هـذه الوظيفـة متابعـة عـدد الصـفحات المرسلة والوقت المستخدم لكل إدارة أو شخص مصرح له باستخدام الفاكس.

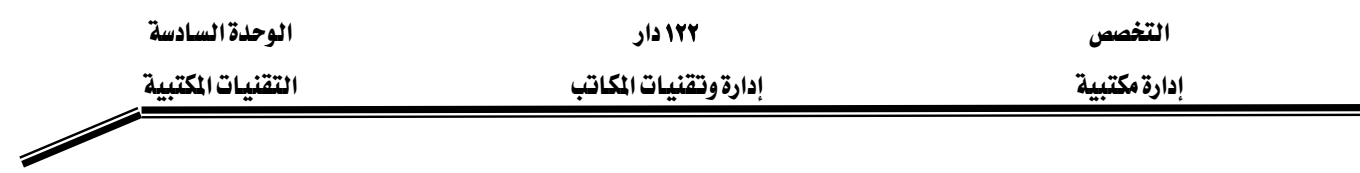

Blocking Reception of Unwanted Faxes ■

تسمح هذه الوظيفة بمنع استقبال الفاكسات من الجهات التي تحددها ( غالبا جهـات ترسـل مـواد دعائيـة عبر الفاكس) ، هذا يوفر عليك الـورق بعدم طباعتهـا ، لاسـتخدام هـذه الوظيفـة عليك أن تقـوم بتشـغيلها أولاً ، ثم إدخال أرقام الفاكسات التي ترغب في منع الاستقبال منها.

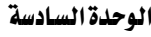

 $\overline{\phantom{a}}$ 

۱۲۲ دار إدارة وتقنيات المكاتب

التخصص إدارة مكتبية

التقنيات المكتبية

### إعدادات إضافية

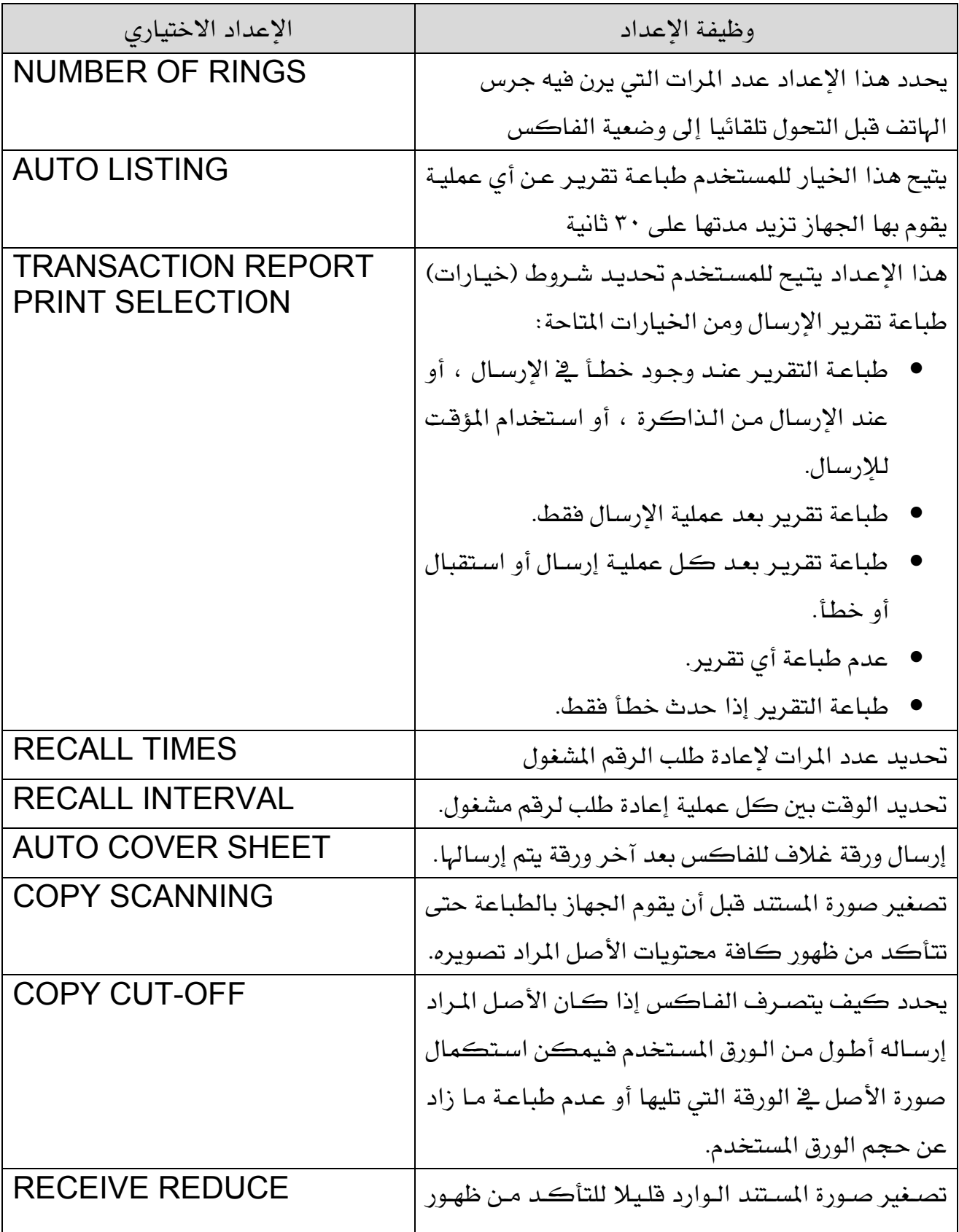

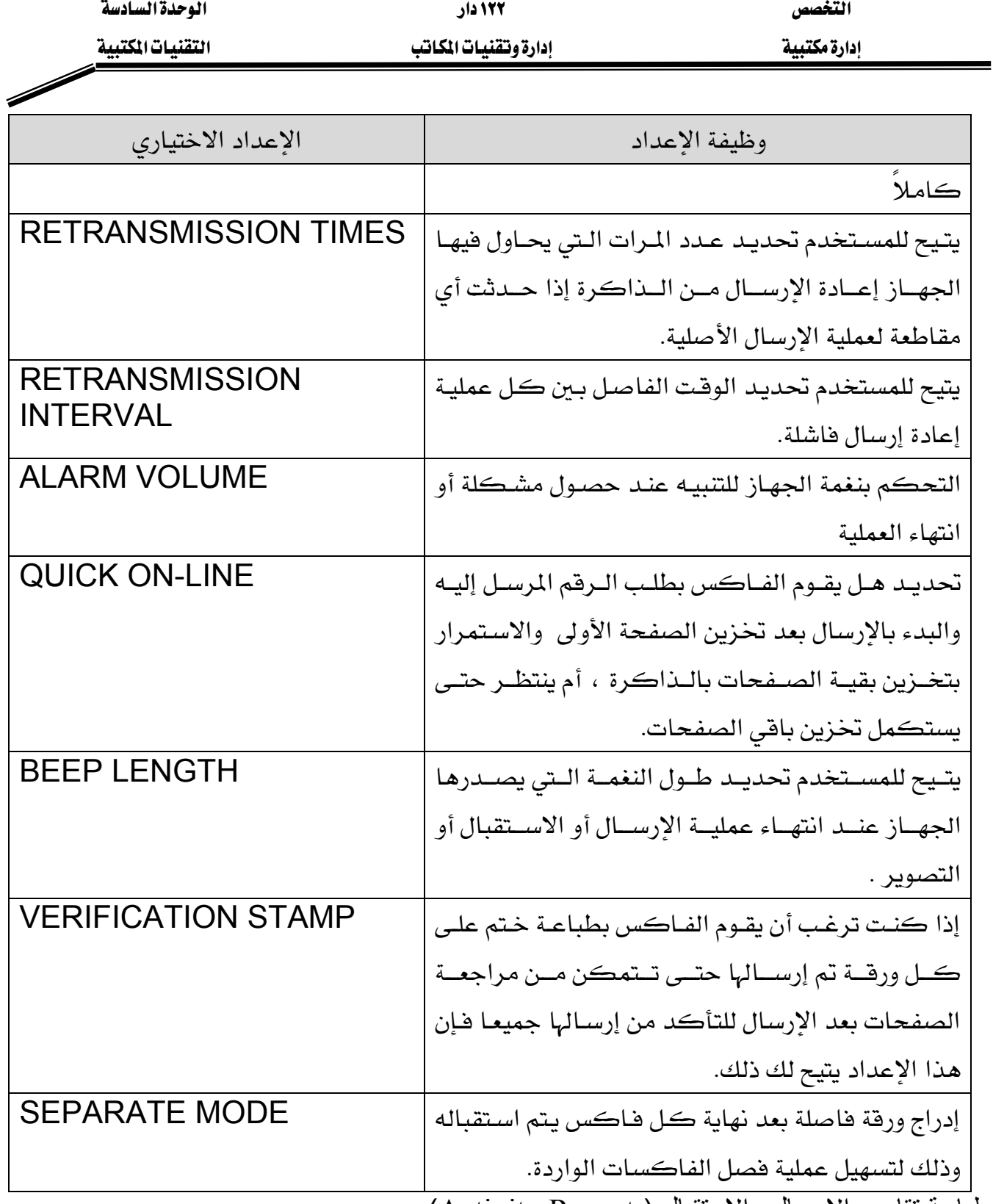

طباعة تقارير الإرسال والاستقبال ( Report Activity(:

هذا التقرير يظهر معلومات عن آخر عملية ۖ إرسال أو استقبال تمت، والتقرير إما أن يكون تقرير إرسـال أو تقرير استقبال ، ويجدر ملاحظة أن جميع المعلومـات تلغـى مـن الجهـاز عنـد طباعتهـا والشـكل التـالي يوضح محتوى تقرير إرسال صادر من أحد الفاكسات.

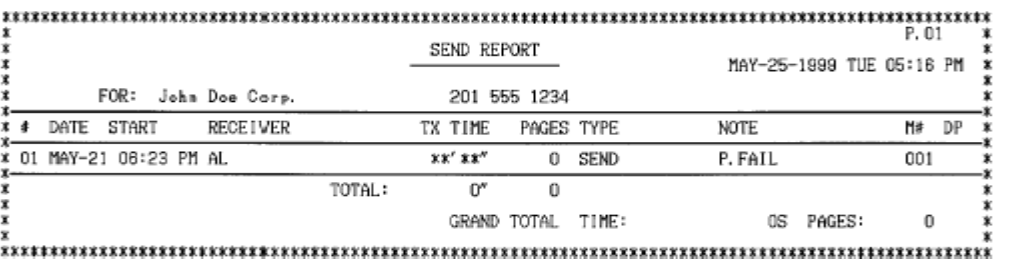

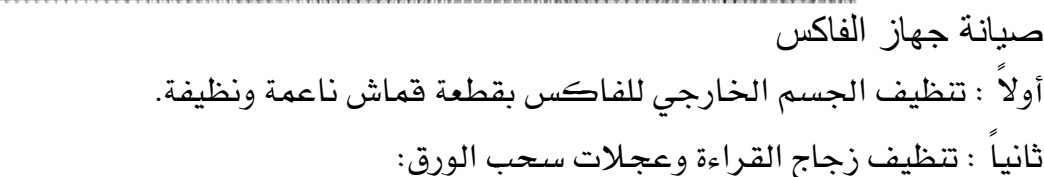

● ارفع غطاء لوحة العمليات

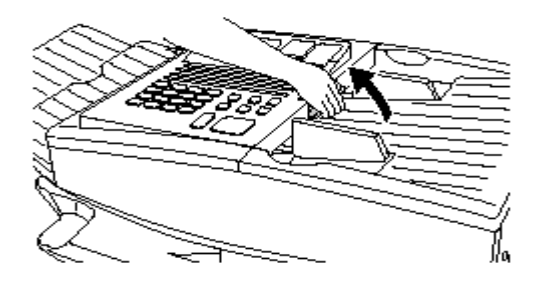

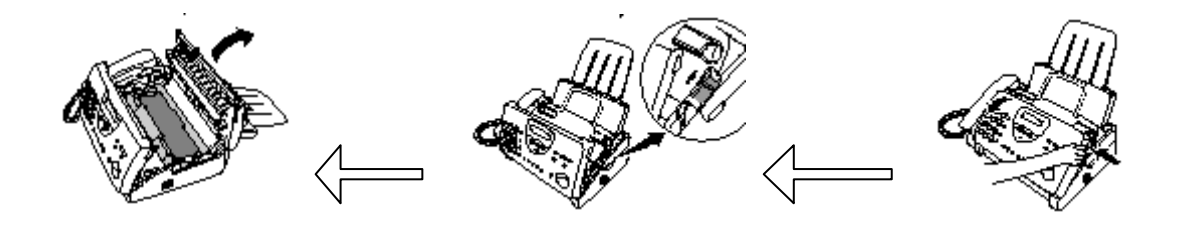

● امسح رأس القراءة وعجلات سحب الورق بقطعة قماش ناعمة

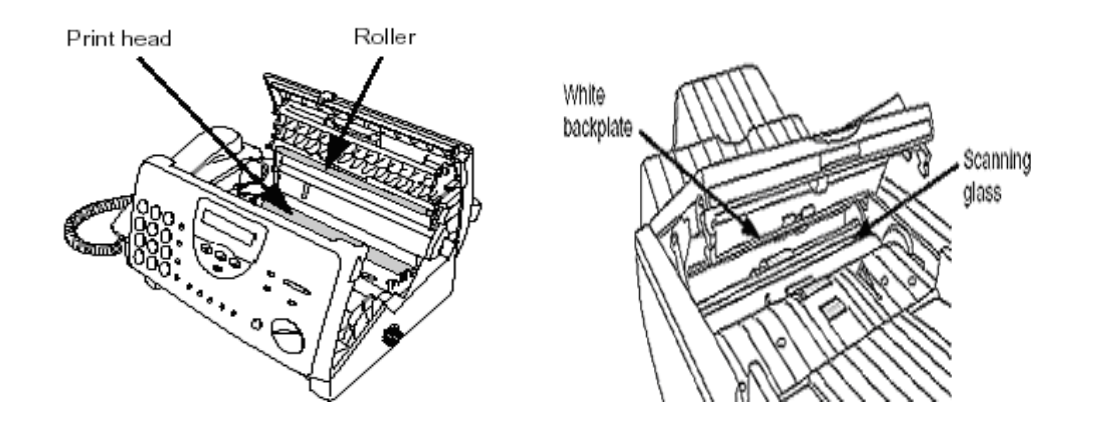

● أعد تغطية الجهاز.

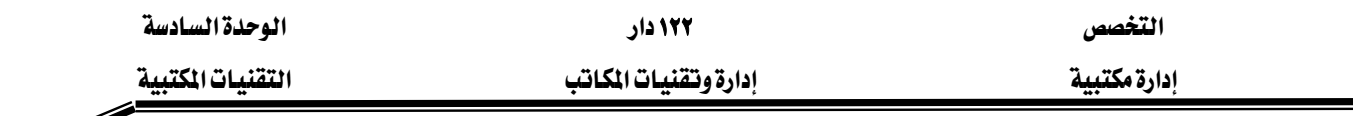

ثالثاً : إزالة الورق المحشور:

يحدث أثناء العمل أن ينحشر بعض الـورق ية الجهـاز وقـد يكـون الحشـر ية منطقـة الإرسـال أو ية منطقة الطباعة وقخ هذه الحالة لا تحاول سحب الورقة حتى تتلف الأجـزاء الميكانيكيـة الخاصـة بسـحب الورق بل عليك إتباع الخطوات التالية:

خطوات إزالة الورق المحشور في منطقة الإرسال

١. أفتح غطاء لوحة التحكم بالجهاز .

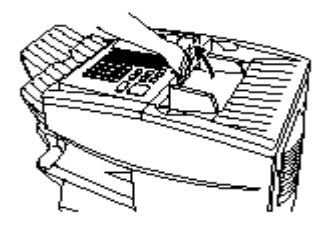

٢. أخرج الورقة بلطف.

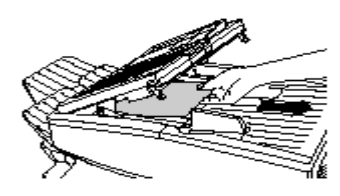

٣. أعد الغطاء إلى وضعه السابق.

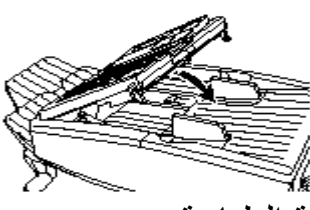

خطوات إزالة الورق المحشور في منطقة الطباعة عند طباعة أي فاكس فإن ورق الطباعة يخرج من مخزن الورق مرورا بمنطقـة الطباعـة ثم تخـرج الورقـة خارج الجهاز ، وخلال هذا المسار قد تنحشر الورفة، وعندما تنحشر ورفة فإن الرسـالة التاليـة تظهـر علـى شاشة العرض PAPER JAM وهنا عليك إتباع الخطوات التالية:

● افتح غطاء منطقة الطباعة مع الحذر من ملامسة الأجزاء الداخلية فقد تكون حارة.

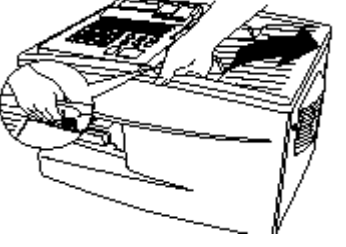

● إذا كنت تستطيع رؤية الورقة المحشورة فاسحبها برفق.

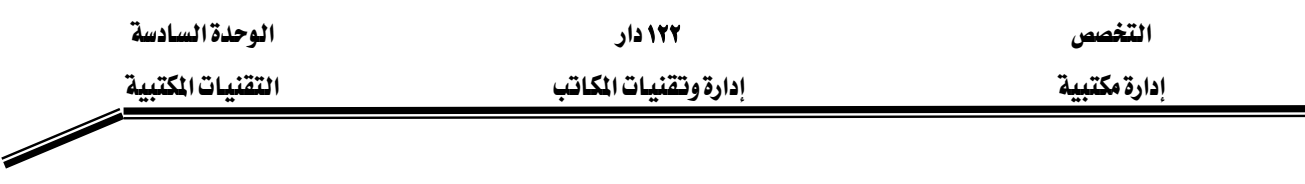

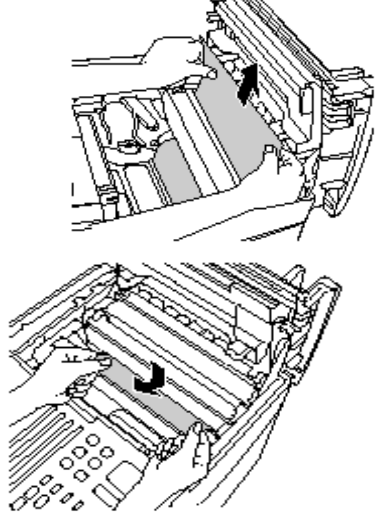

● إذا لم تتمكن من رؤية الورقة المحشورة فقم بإخراج حاوية الحبر من مكانها

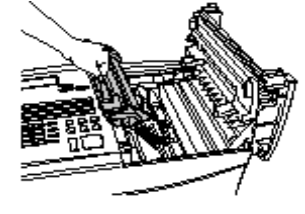

● إذا كان بإمكانك رؤية الورقة المحشورة فاسحبها برفق .

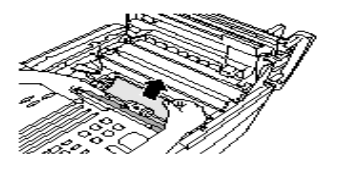

● إذا لم تتمكن من رؤية الورقة المحشورة فقم بفتح الدرج المغذي للورق.

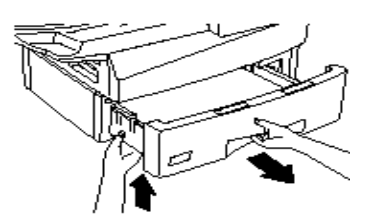

● إذا كان بإمكانك رؤية الورقة المحشورة فاسحبها برفق .

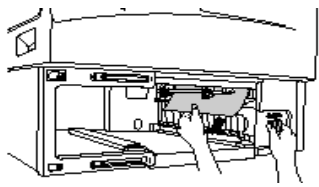

● أعد درج الورق مكانه.

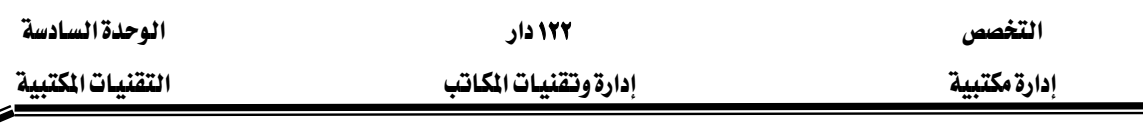

Í

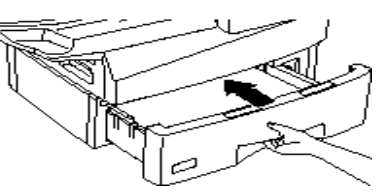

● أعد حاوية الحبر إلى مكانها ثم أعد غطاء منطقة الطباعة إلى مكانه.

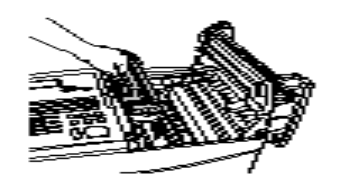

تغيير حبر الفاكس تعتمد الفاكسات الحديثة على نوعين من الأحبار هي الأحبار السـائلة وأحبـار البـودرة، ويتم تبـديل الحبر باستبدال حاوية الحبر عند فراغها وظهور الإشارة التاليـة علـى شاشـة العـرض الصحـــــــــــــــــــــــ<br>باستبدال حاوية الحبر عند فراغها وظهـور الإشـارة التاليـة علـى شاشـة العـرض الصحـــــــــــــــــــــــــــــــ هذه الإشارة تقوم بإخراج حاوية الحبر الفارغة من مكانها بنفس الخطوات السـابقة الموضـحة في طريقـة إخراج الورق المحشور في منطقة الطباعة ، ثم تقوم بتركيب الحاوية الجديدة مكانها مـع مراعـة ضـرورة تحريك حاوية الحبر الجديدة يمينـا وشمـالا وإلى الأمـام والخلف ليتم توزيـع الحبر بالتسـاوي داخل الحاويـة كما هو موضح بالشكل التالي:

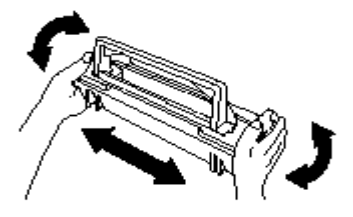

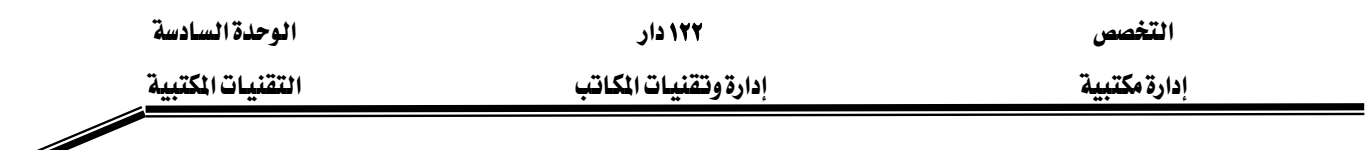

#### جهاز الطائعة

هـي أهـم وحـدات الإخـراج للحاسـب الآلـي الـتي يـتم بواسـطتها الحصـول علـي النتـائـج مطبوعـة علـي الـورق ويوجد العديد من الطابعات من أشهرها :

١/ الطائعة النقطية

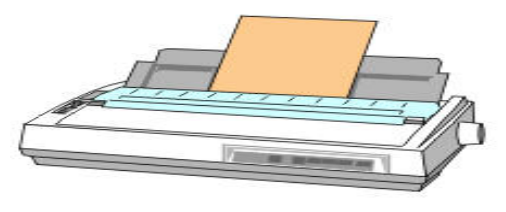

1/ الطابعة النافثة للحبر inkjet

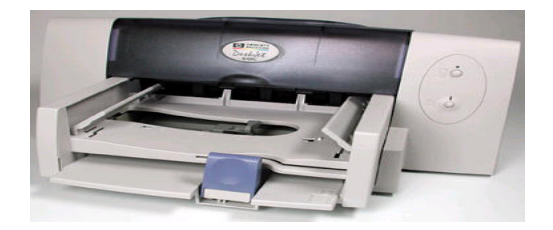

٢/ طابعة الليزر

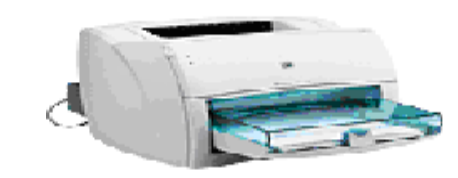

تشغيل الطابعة عليك القيام بالخطوات التالية :

- ١. إزالة جميع مواد التغليف.
	- ٢. توصيل سلك الطاقة.
- ٣. اضغط على زر التشغيل ON
- ٤. قم بتحميل الورق في الحاوية
- ٥. ضع علبة الحبر في المكان المخصص.
- ٦. توصيل كيبل الطابعة بالمنفذ الموجود خلف الجهاز.
	- ٧. أدخل القرص المضغوط المرفق لتثبيت الطابعة.
- ٨. تتبع الإرشادات الظاهرة على الشاشة حتى إكمال تثبيت الطابعة.

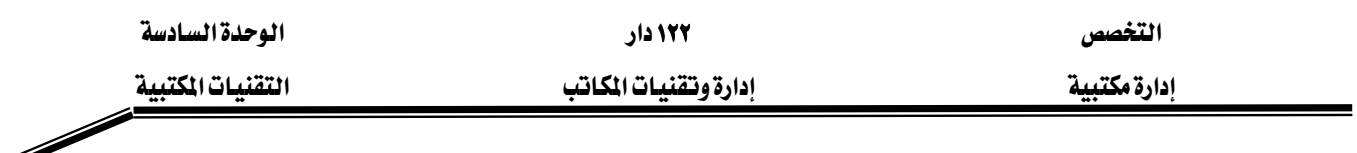

#### أجزاء الطائعة

سنركز على طابعات الليزر باعتبارها الأكثر انتشاراً في مجال الأعمال المكتبية وسنرى أنها تتكون من الأجزاء التالية :

١) منظر عام للطابعة

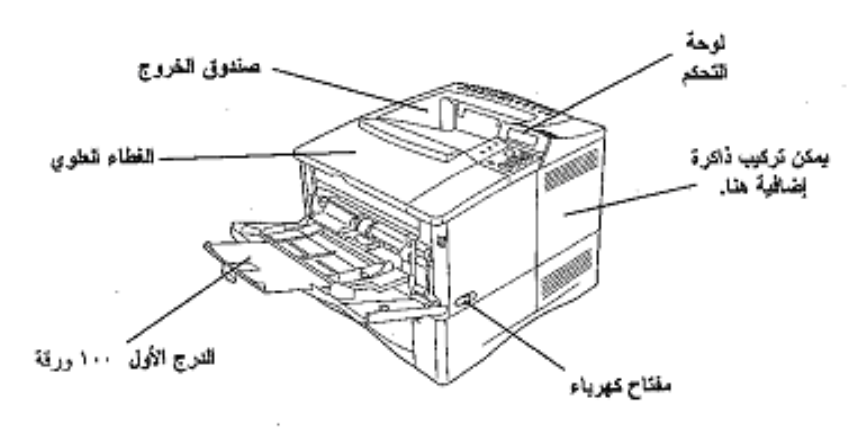

٢) منظر جانبي للطابعة

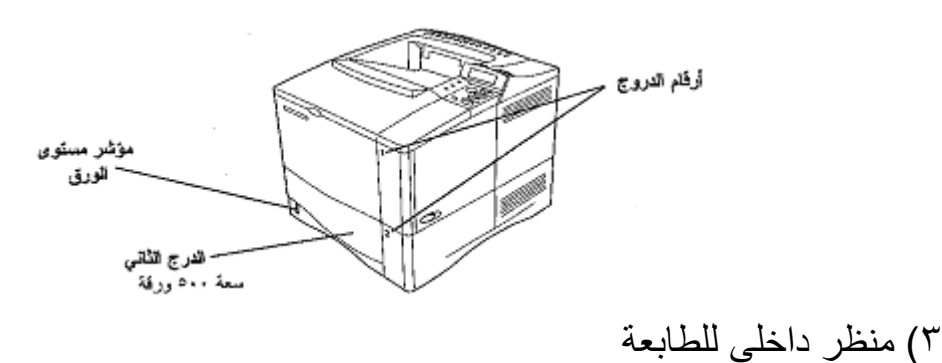

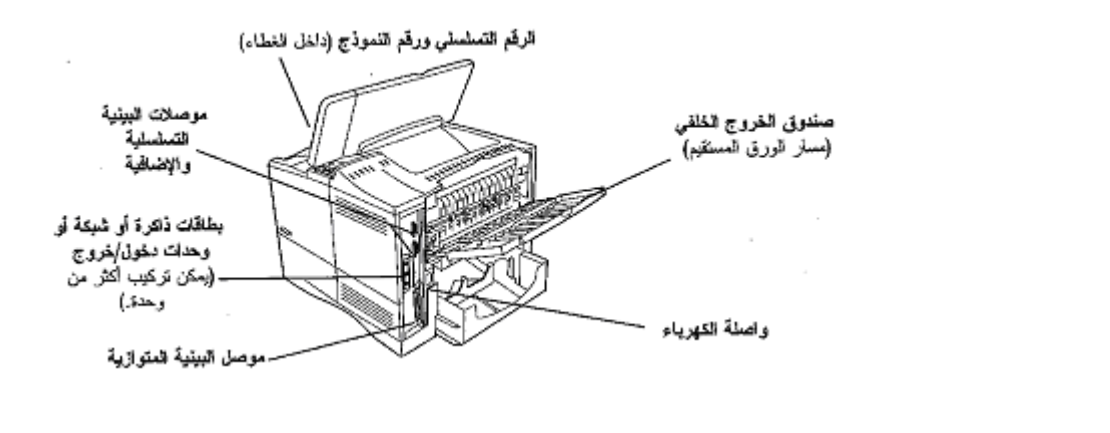

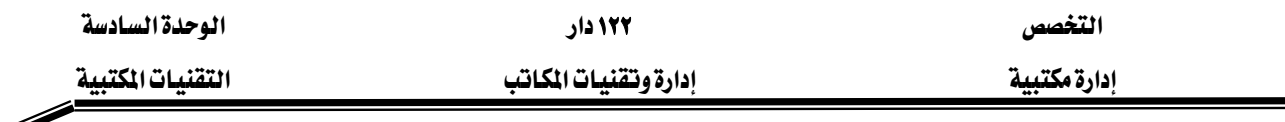

تحميل الورق في الأدراج يوجد في الطابعة أكثر من درج للورق وتختلف حسب سعتها. والخطوات التالية توضح كيفية تحميل الورق لكل درج.

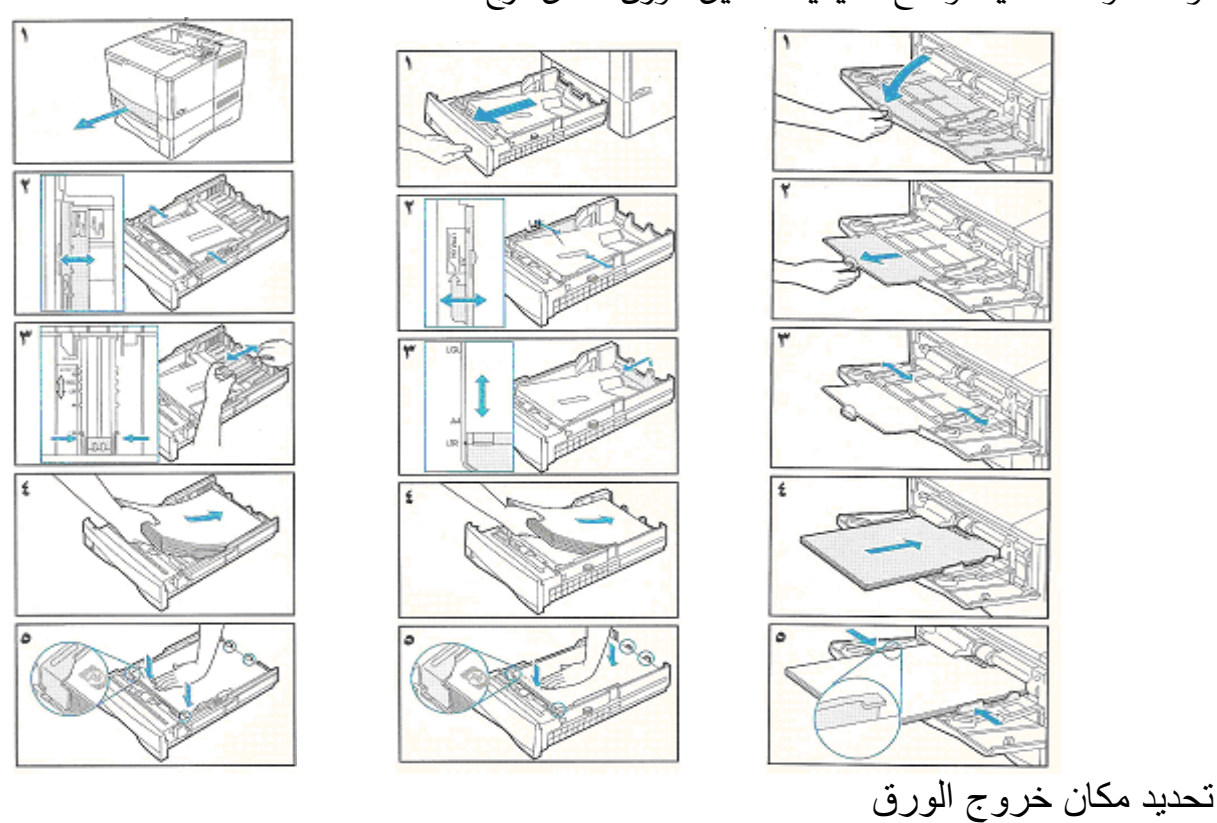

يمكن لك الاختيار بين خروج الورق من الأعلى أو من الخلف كما يلي :

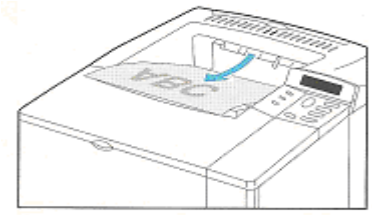

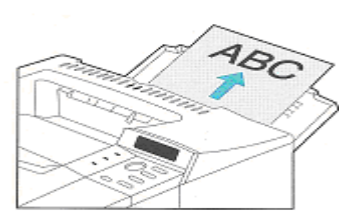

الطباعة على جهتي الورق

تحتاج إلى الوحدة الاختيارية الخاصة بالطباعة على جهتي الورق الشكل التـالي يوضـح الوحدة الاختيارية قبل وبعد التركيب :

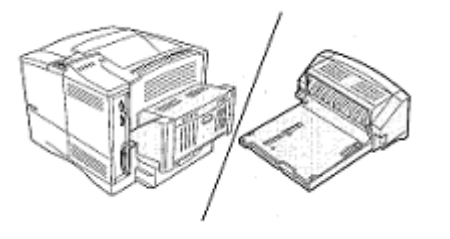

وقبل الطباعة عليك التأكد من الاتجاه الصحيح للورق.

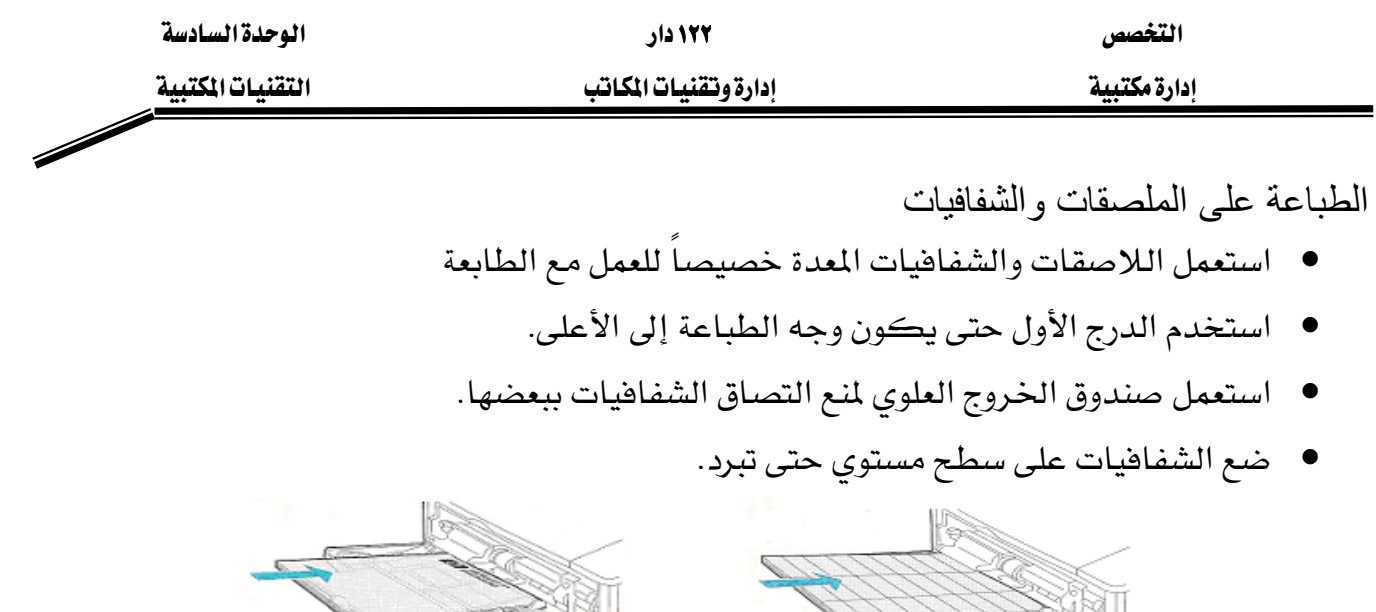

الطباعة على المغلفات

يمكن للطابعة بمساعدة ملقم المغلفات الاختياري تلقيم عدد كبير من المغلفات بشـرط أن تكـون خاليـة من المواد اللاصقة والمشابك والخطوات التالية توضح طريقة إدخال ملقم المغلفات وإزالته وكذلك كيفية تحميل المغلفات:

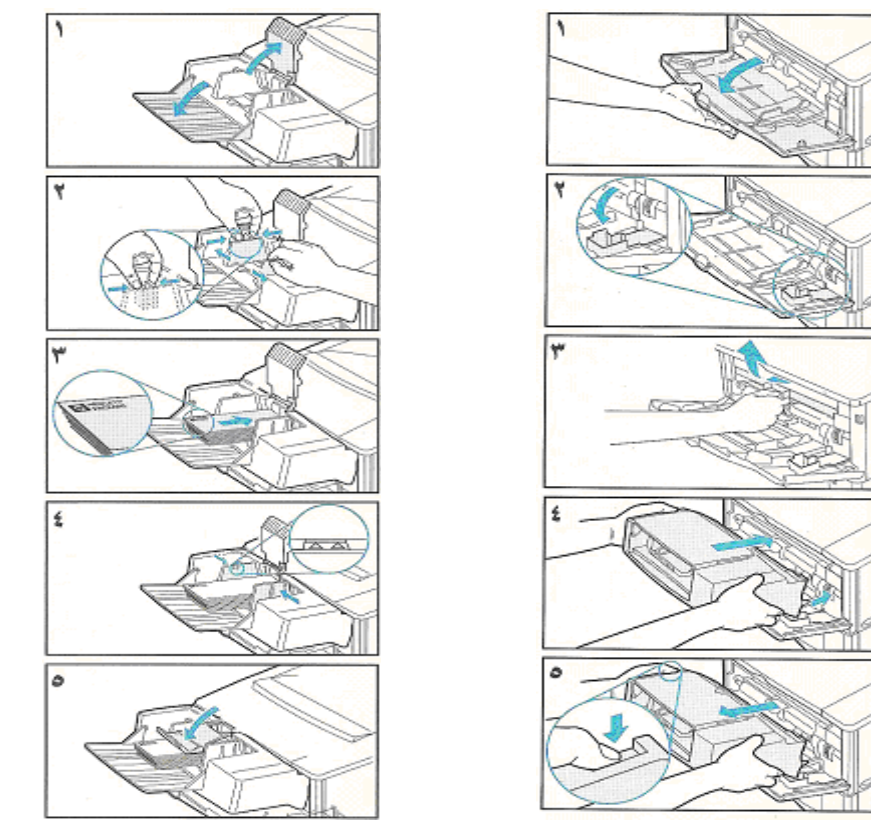

أمر الطباعة

٤) عن طريق الضغط على زر الطابعة الموجود في شريط الأدوات :

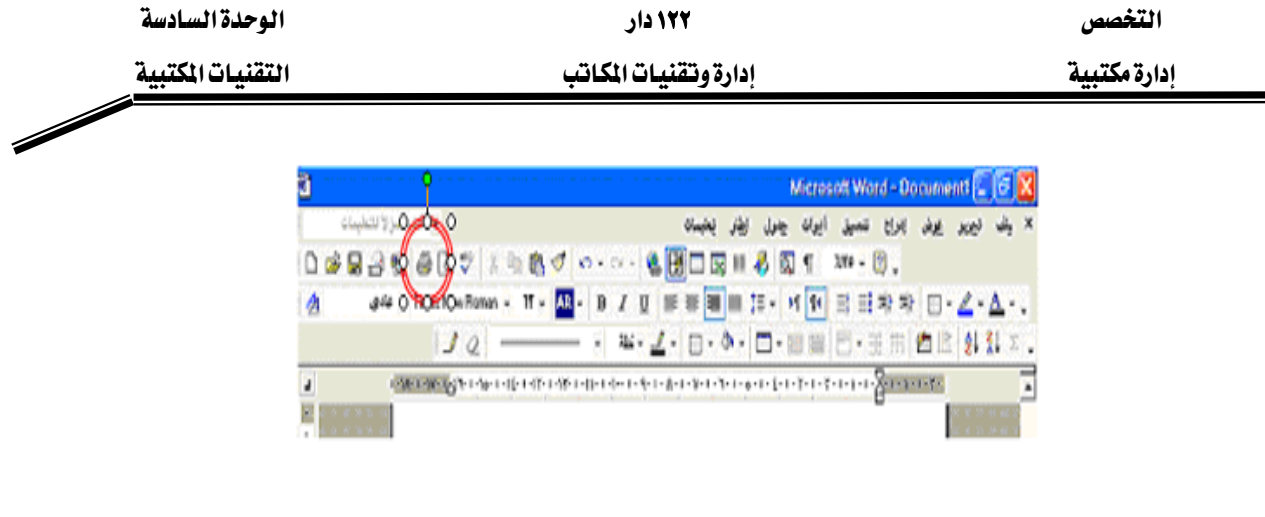

٥) من قائمة ملف تختار طباعة :

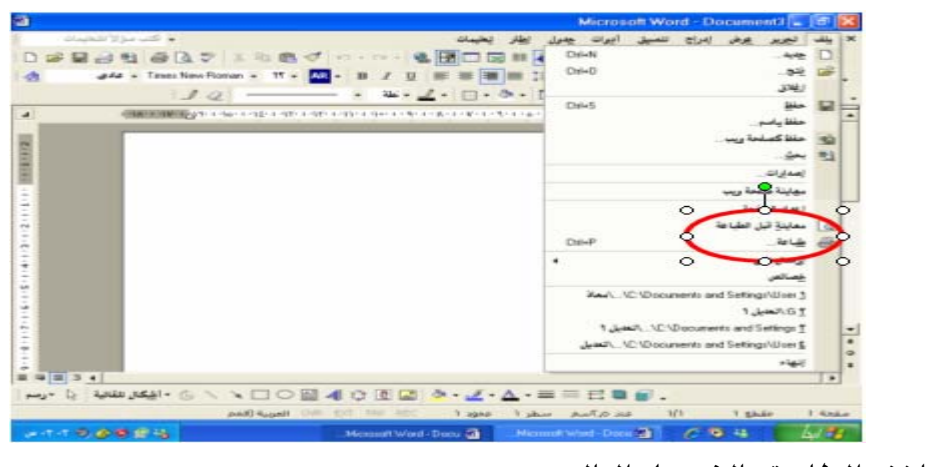

٦) تظهر نافذة الطابعة بالشكل التالي :

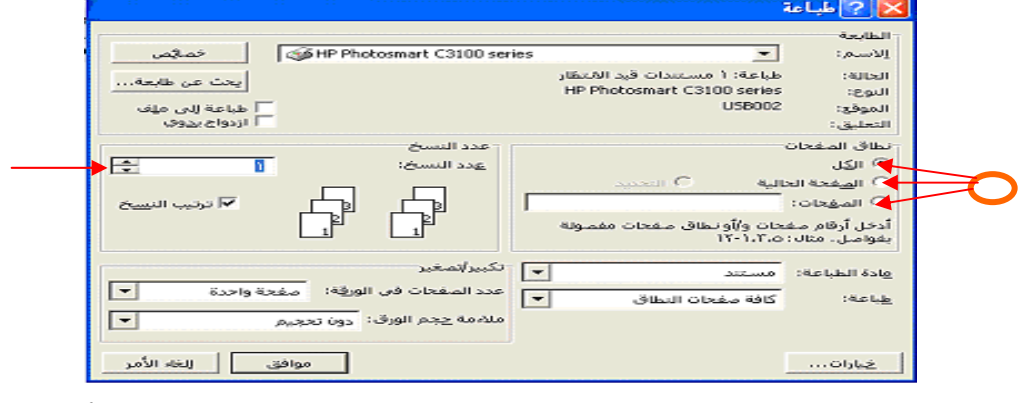

قبل الضغط بالمؤشر على موافق لبدء الطباعة ، هنا يتم الاختيار بين (كامل المستند أو للصفحة الحالية التي عليها المؤشر أو لصفحات محددة يتم إدخال أرقامها حسب ترقيم المستند) كذلك يتم تحديد عدد النسخ المراد طباعتها.

### صيانة الطابعة

لضمان نوعية طباعة مثالية وعالية المستوى عليك القيام بإجراء صيانة دورية حيث يمكن إعادة توزيع الحبر وتنظيف الطابعة بإتباع الخطوات التالية :

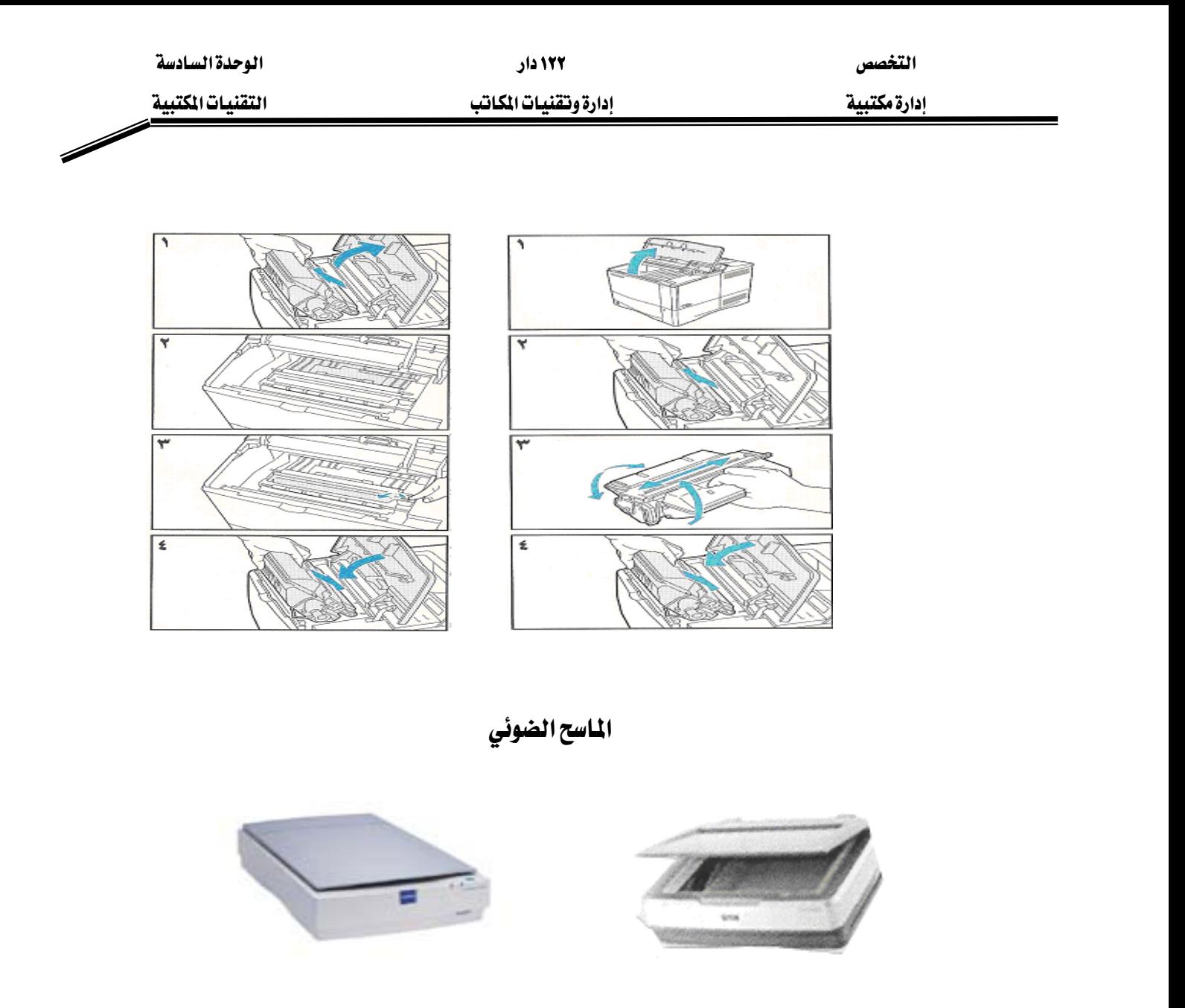

الماسح الضوئي عبارة عن جهاز يشبه شكل آلة التصوير الصغيرة ومهمته الأساسية نقل صورة من مستند (Image File) ورقـي إلى جهـاز الحـاسـب الآلـي بحيـث يمكـن حفظهـا علـى شـكل ملـف وبالتالي يمكن استخدمها في أمور عديدة مثل لصقها أو إدراجها في أحد ملفات برنامج معالجة النصوص أو الجداول الإلكترونية أو العروض التقديمية كما يمكن طباعتها باستخدام الطابعة ويمكن استخدام برامج متخصصة بتحرير الرسومات لإجراء تعديلات على الصورة المأخوذة بواسطة الماسحة الضوئية لزيادة وضوحها أو تعديل بعض الألوان فيها كما يمكن إدخال بعض الإضافات عليها.

وإذا كان المستد الذي تم مسحه بالماسح الضوئي هو مستند نصي فإن هناك برامج متخصصة يمكن أن تتعامل مع المستند على أنه نص ( Text File ) وبالتالي يمكنك أن تقوم بتحرير النص باستخدام أي برنامج لمعالجة النصوص. اختيار الماسح الضوئي

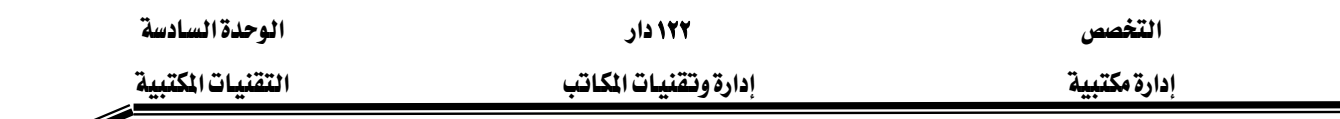

يكمن الاختلاف ببن الماسحات الضوئية في نقطتبن أساسيتبن هما :

- سرعةالمسح
	- دقة المسح

وحسب احتياج المستخدم يتم تحديد النوع المناسب، فالمستخدم الذي يقوم باستخدام الماسح لعدد كبير من الأوراق فالأفضل أن يختار ماسح سريع بحيث يمكن أن يركب

عليها ملقم ورق أوتوماتيكي وبالتالي يستطيع أن ينجز عمله في وقت قصير أما المستخدم الذي يقوم بمسح صور عالية الدفة أو رسومات دقيقة فإنه يحتاج إلى ماسـح عـالى الدفـة وتقـاس سـرعة المسح بـالزمن الـذي تحتاجه الماسحة لمسح صفحة واحدة أما دفة المسح فإنها تقـاس بعـدد النقـاط (Pixels) ـ2 البوصـة المربعـة الواحدة ppi (pixels per inch) وتسمى أيضا كثافة الطباعة (Resolution)، حيث أن الصورة تعتبر مجموعـة مـن النقـاط الأفقيـة والرأسـية ، وكلمـا صـغرت النقطـة ( أي زاد عـدد النقـاط في البوصـة المربعة) كلما زادت دقة الصورة الناتجة عن عملية المسح. تشغيل الماسح الضوئي

إذا تم تنصيب الماسح الضوئي فإن أيقونة التشغيل (المسح المباشر) يتظهر فئ أسيفل الشاشية، وبـالنقر مـرتين علـى زر الفـأرة الأيسـر بعـد وضـع المؤشـر علـى هـذه الأيقونـة فإنـه سـيظهر لـك الصـندوق الحواري الخاص بالماسح ويمكن أن يكون شكله كالتالي:

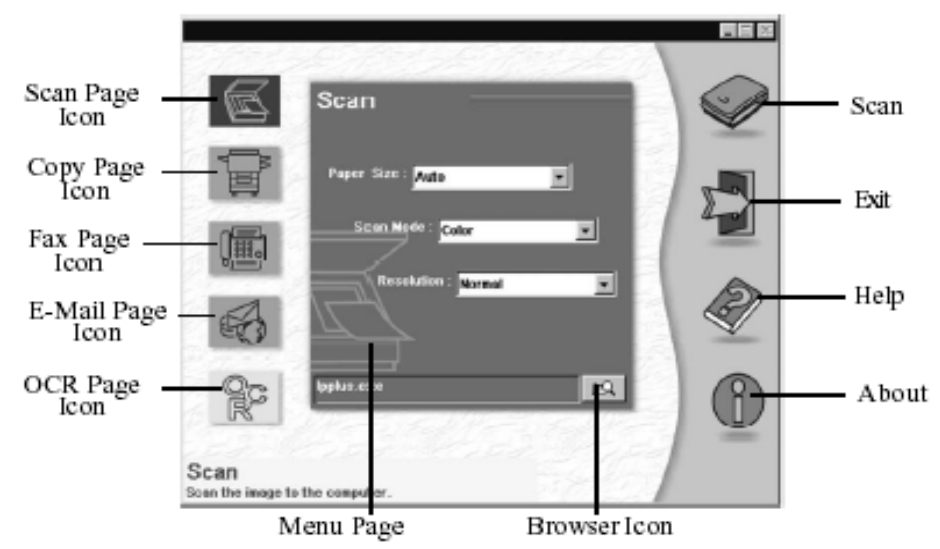

إن المربع الحواري لعملية المسح يتيح لك عدة مهام لاستخدام ماسحتك الضوئية ، مثال ذلك مسـح صـورة ، نسخ صورة أو إرسال فاكس، بكل بساطة قم بالنقر على الأيقونة التي تمثل المهمة التي ترغب القيام بها ، وسيفتح لك قائمـة الخيـارات الخاصـة بهـا ، تأكـد مـن تحديد خيـارات حجـم الـورق المستخدم ونمـط

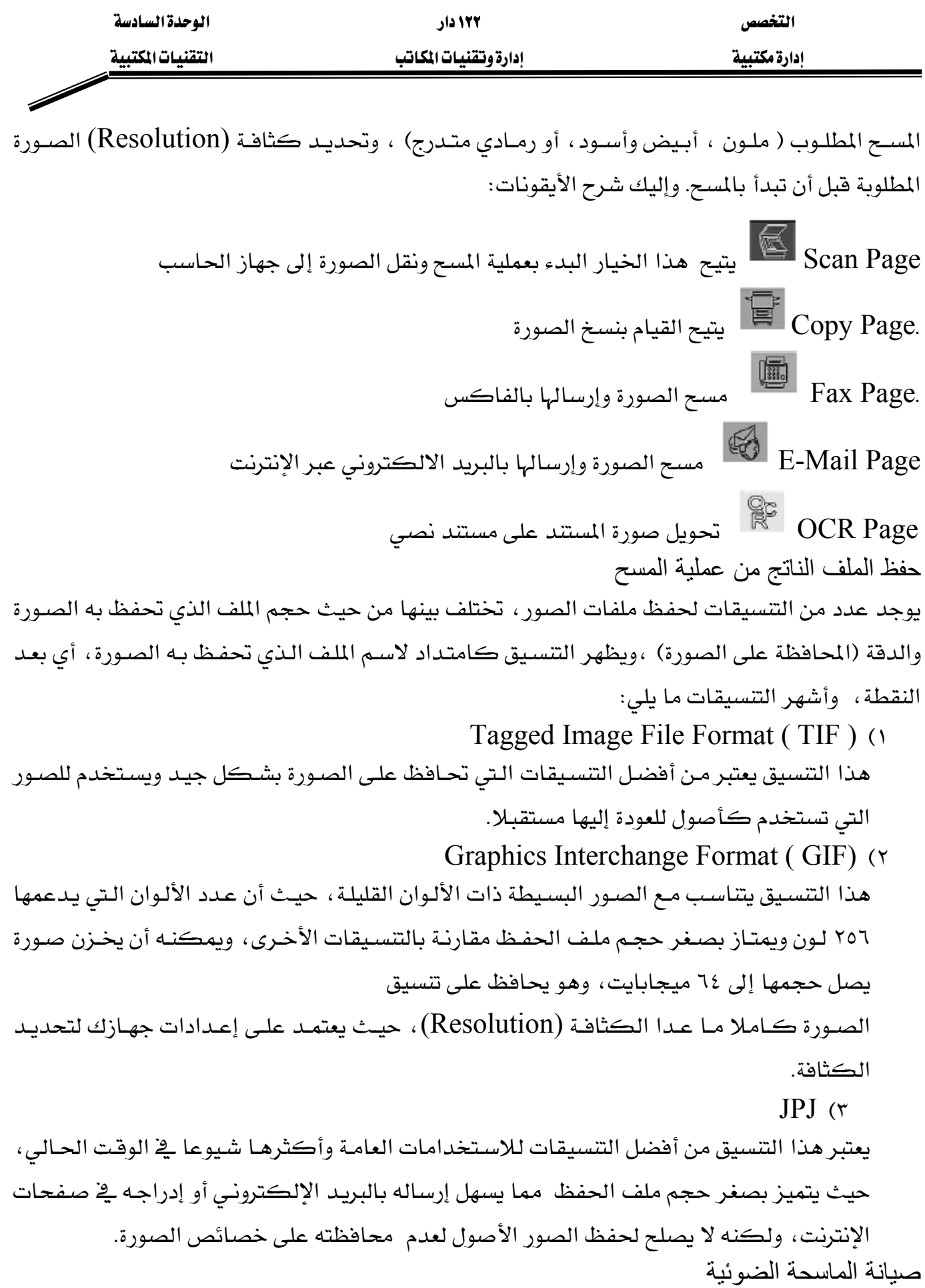

ليس هنـاك أي أعمـال صـيانة يمكنـك القيـام بهـا بنفسـك سـوى المحافظـة علـى السـطح الزجـاجي للماسحة نظيفا لتضمن وضوح الصورة وكذلك المحافظة على نظافة الجسم الخارجي للماسحة.

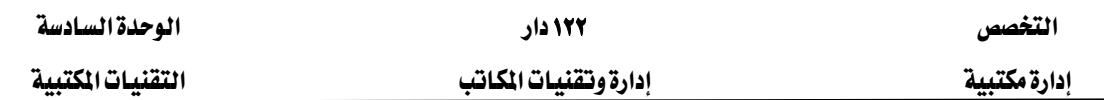

أجهزة السنترال

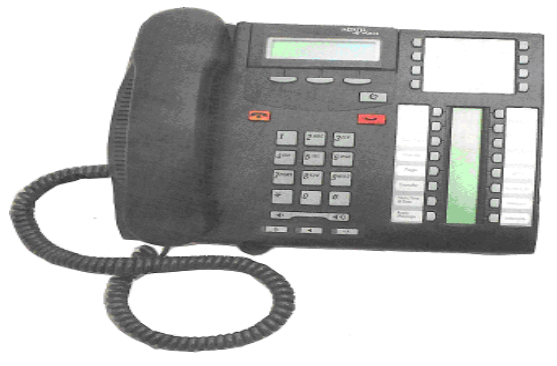

السنترال هو الطريقة المثلي لتحسين الاتصالات الهاتفية وجعلها فعالـة وإيجابيـة بالشـكل الـذي يسـاهم في زيادة وكفاءة العاملين حيث لا يخفى على أحد الأهمية الكبيرة للاتصالات الهاتفية وأثرهـا الواضـح في سرعة نقل المعلومات وإنجاز الأعمال فهي تتيح الفرصة للشرح والمناقشة وإيصال وجهات النظر والآراء بكل وضوح ولذلك تحرص منشآت الأعمال على تحسبن اتصالاتها الهاتفية وتطويرها. ويعتبر جهـاز السـنترال الاختيـار الصـحيح الـذي يسـاهـم ـفي جعـل الاتصـالات الهاتفيـة طريقـاً لـزيـادة إنتاجيـة وكفاءة العاملين.

#### أنواع السنتزال

- ١. السنترال اليدوي حيث يستقبل الاتصال موظف السنترال ويقوم بتحويل المكالمة للموظف أو الجهـة المطلوبة.
- ٢. السنترال الآلي وهو نظام مبرمج حيث يتم استقبال الاتصـال آليـاً ويستمع المتصـل لرسـالة ترحيبيـة يقوم خلالها بإدخال رقم تحويله الموظف أو الجهة المطلوبة.

#### أحجام السنترال

يتوفر أحجام مختلفة للسنترال كما أنها قابلة للتوسع بإضافة خطوط خارجية وتحويلات داخلية ويمكن القول أن السنترال من حيث الحجم يكون :

- سنترال منزلي: وهو صغير الحجم وغالباً ما يتسع لخط أو خطين خارجين مع عدد من التحويلات الداخلية.
- سنترال للمنشآت الصغيرة: ويتكون من ثلاثة خطوط خارجية كحد أدني وعدد من التحويلات الداخلية تتجاوز الخمسين مع إمكانية التوسع.

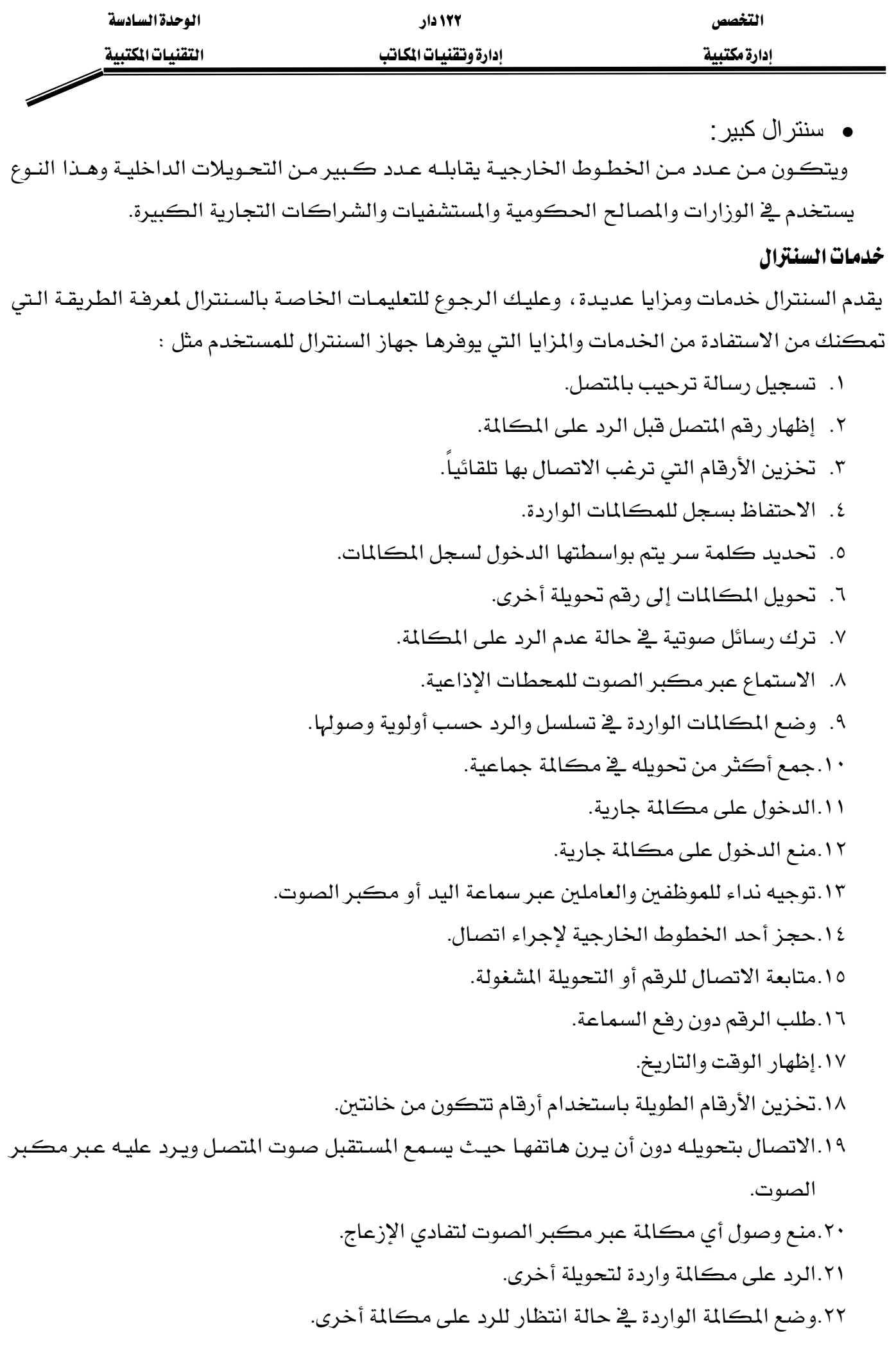

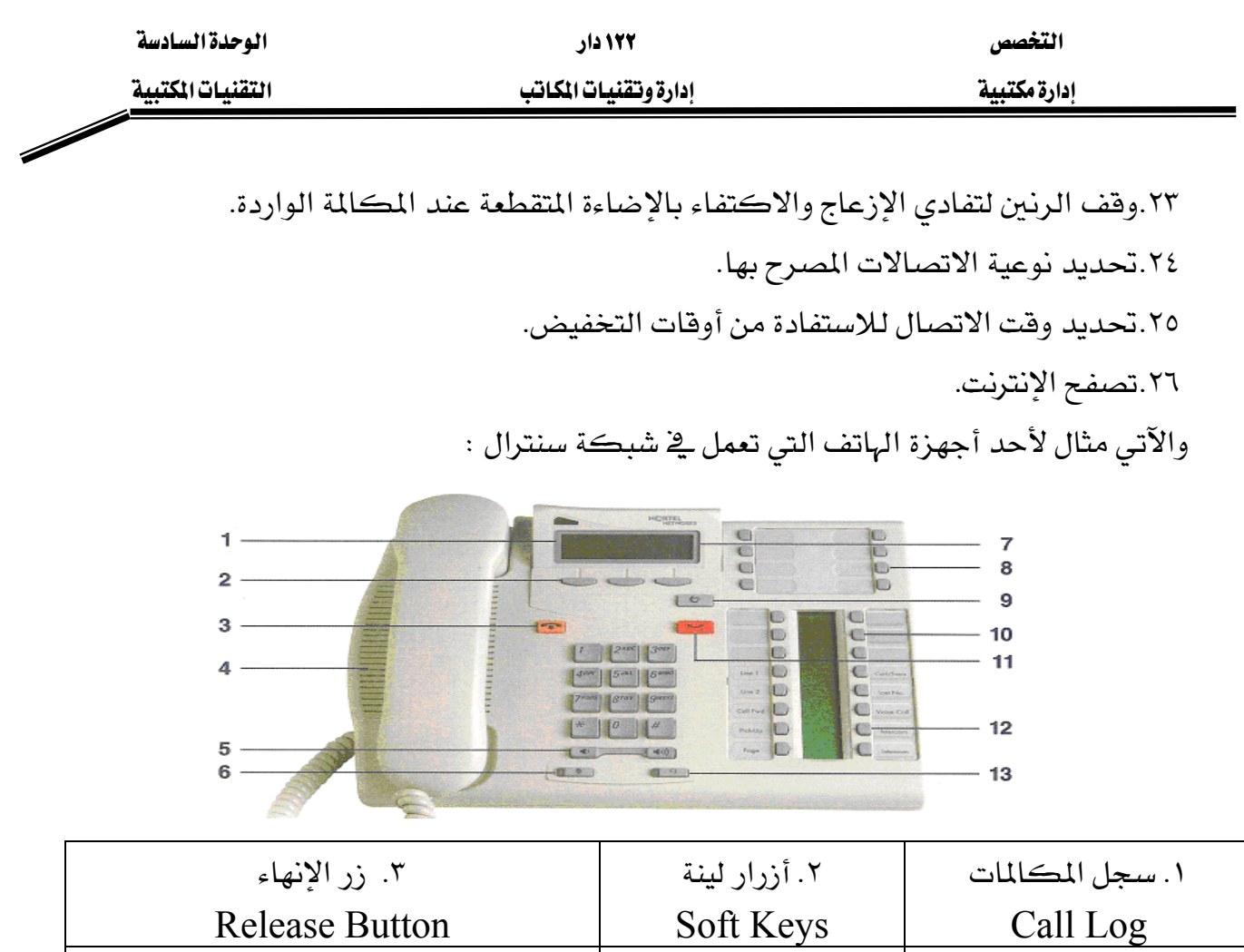

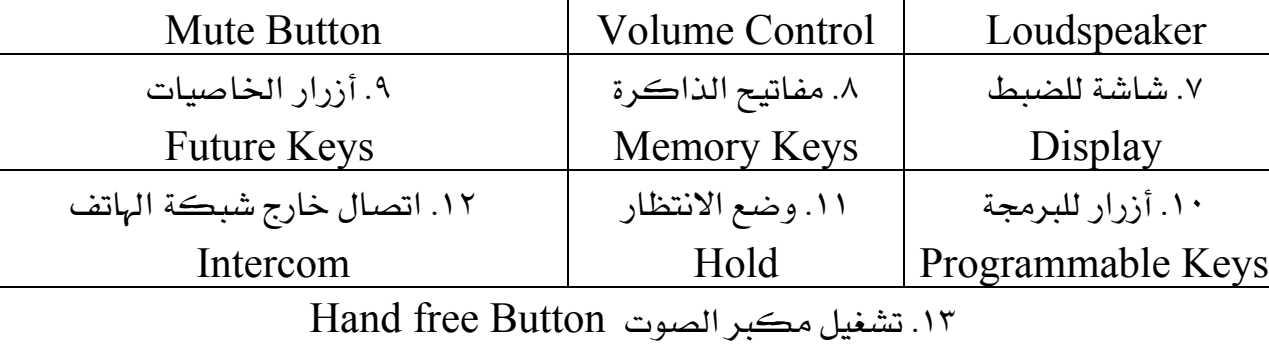

٦. زر الإسكات

٤. مكبر الصوت المصلح الصوت على الصوت الصلاح الصلاح الصلاح السلاح السلاح السلاح السلاح المصلح المصل

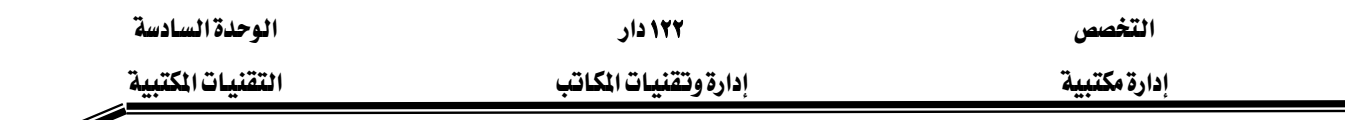

#### أجهزة العرض الرأسية

تستخدم يخ شـرح الرسـومات والأشـكال والخـرائط والصـور بطريقـة شـيقة وواضـحة ومـن أشـهر الأجهـزة المستخدمة جهاز البروجكتور وجهاز الداتا شو.

● جهاز البروجڪتور

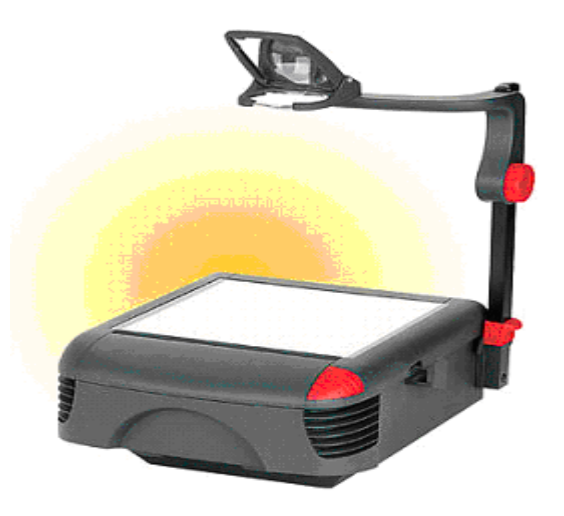

وهـو عبـارة عـن جهـاز يسـتخدم لتكـبير الشـرائح الشـفافة وعرضـها علـى شاشـة العـرض ويـتم استخدامه بوضع الشـريحة علـى السـطح الزجـاجي للجهـاز لتنعكس صـورة الشـريحة علـى شاشـة العـرض بواسطة الإضاءة القوية والعدسات داخل الجهاز ويتم ضبط الصورة بتحريك العدسة العاكسة إلى الأعلى والأسفل حتى تكون الصورة أوضح ما يمكن.

● جهاز الفيديو بروجكتور ( الداتا شو )

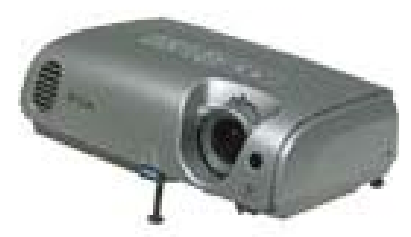

هو جهاز يستخدم لتكبير الصور الناتجة من جهاز الفيديو أو جهاز الحاسب الآلي بحيث يمكن عرضها على شــــاشة عرض يمكن أن تكــون على بعـــد سنة أمتار تقريباً(حسب قدرة الجهاز المستخدم) ممـا إتاحـة الفرصـة لرؤيتهـا مـن قبـل عـدد أكـبر مـن المشـاهدين، ويغلـب اسـتخدامه في تقـديم العـروض التوضيحية أو التسويقية.

ويمكن التحكم بالجهاز من لوحة التحكم الموجودة على سطح الجهاز أو بواسطة وحدة التحكم عن بعد التي تصاحب الجهاز عند شرائه.

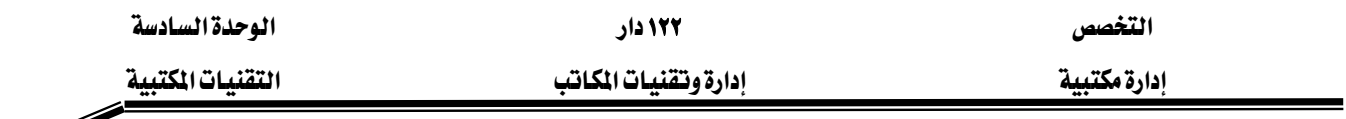

خطوات تشغيل الجهاز:

١. إيصال السلك بالكهرباء ثم اضغط مفتاح التشغيل لمدة ثانية واحدة.

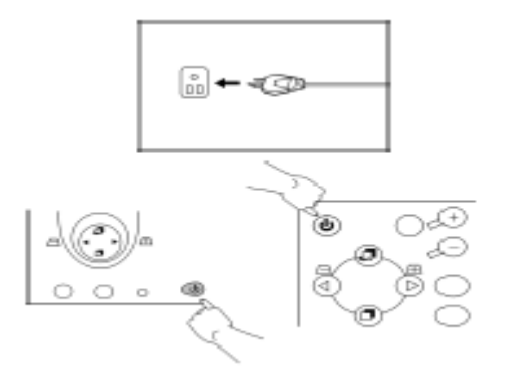

٢. سيؤشر الضوء الأخضر في مفتاح التشغيل عدة مرات ثم يبقى مضاءً، إذا تم إطفاء الجهاز أو فصل الكهرباء فإن هذا المفتاح لن يعمل قبل مضي ٦٠ ثانية.

> ٣. شغل الأجهزة المربوطة بالجهاز (كمبيوتر، فيديو). تصحيح شكل الصورة :

تظهر الصورة أحيانا عريضة من أحد الجـانبين العلوي أو السفلي ولتصـحيح ذلك اسـتخدم مفتـاح Keystone لهذا الغرض. الضغط على هذا المفتاح يشغل وظيفة

التصحيح، بعد استخدام هـذا المفتـاح اسـتخدم + لتصـحيح الزيـادة في أعلـى الصـورة ، واسـتخدم — لتصحيح الزيادة في أسفل الصورة

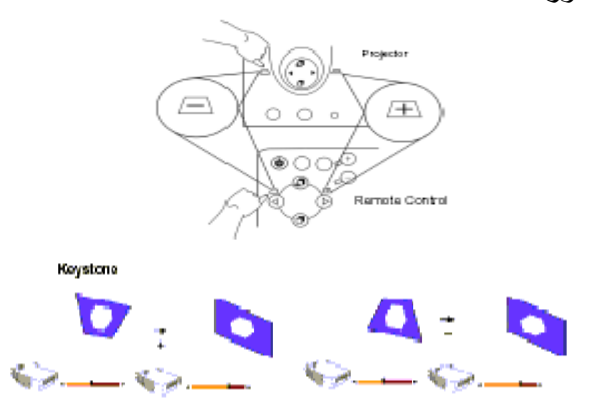

ويمكن أن يتم تصحيح الصـورة أوتوماتيكيـا بالضـغط علـى مفتـاح Auto الموجـود \_فـ الجهـاز أو جهـاز التحكم عن بعد. مصدر العرض: إذا كان الجهاز موصلا بأكثر من مصدر (كجهازي كمبيوتر مثلا) فإن استخدام مفتاح Source يقوم بالتبديل ببن المصادر.

نظام القوائم ( System Menu(:

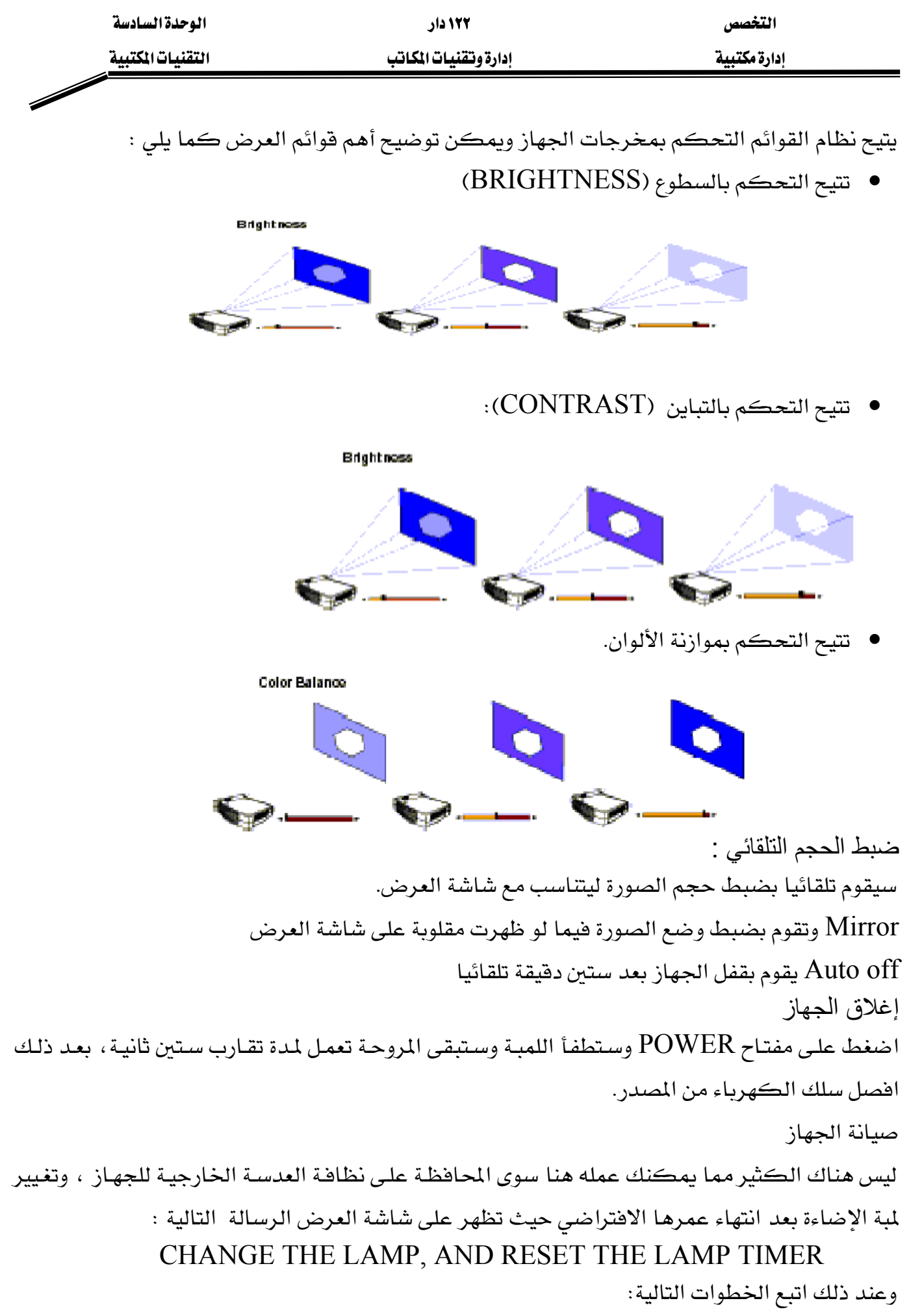

١. أطفئ الجهاز وافصله عن الكهرباء وانتظر حتى يبرد.

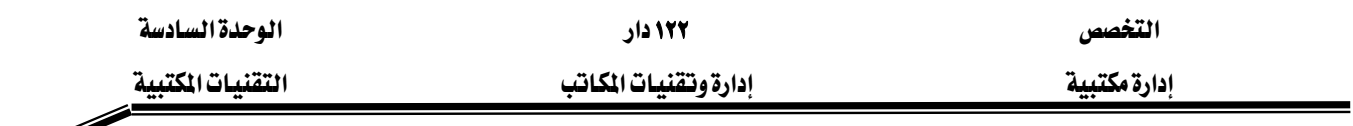

٢. انزع مسمار تثبيت غطاء اللمبة، وكن حذرا فقد تكون اللمبة شديدة الحرارة.

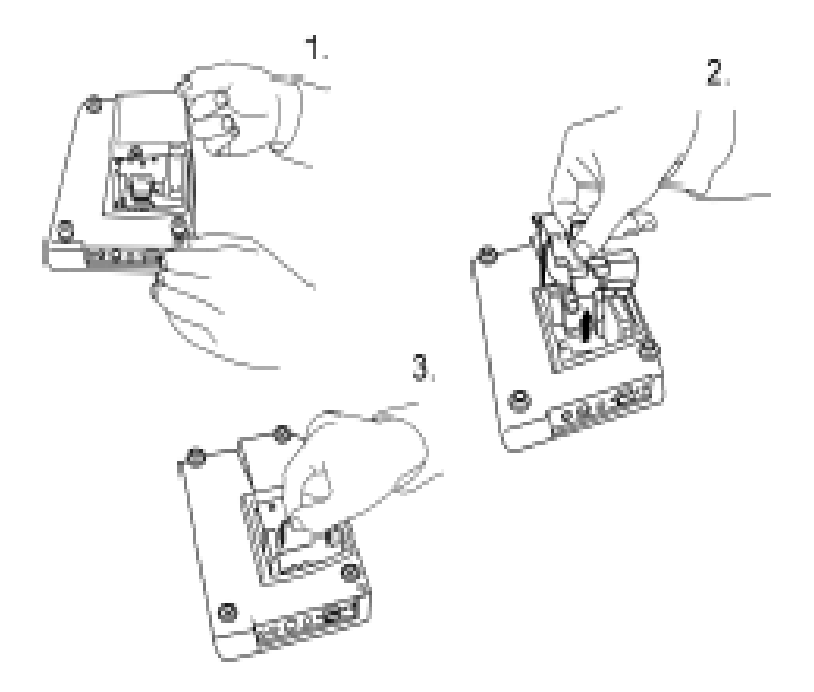

- ٣. انزع المسامير التي تثبت اللمبة في مكانها ويفضل استخدام مفك له رأس مغناطيسي.
- ٤. أخرج اللمبة وكن حذرا من أن تلامس يدك أي من الأجزاء الداخلية المجاورة لها فإن ذلك يؤثر على وضوح الألوان.
	- ٥. ثبت اللمبة الجديدة في مكانها وأكمل عملك بعكس الخطوات السابقة التي قمت بها.

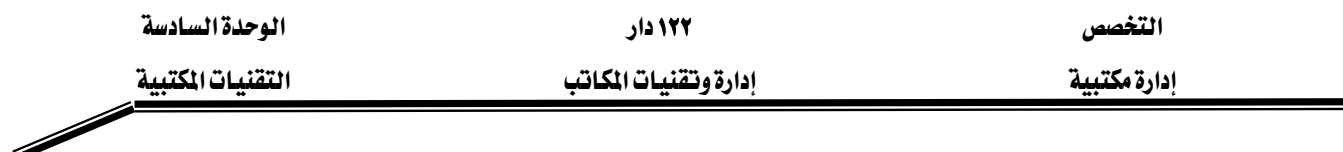

## فرَّامة الورق

فرامة الورق واحدة من أهم التجهيـزات المكتبيـة الـتي تسـاعد \_ الـتخلص مـن الأوراق عـن طريـق تمزيقهـا وبالتالي عدم إمكانية قراءة محتوياتها.

ويتم تمزيق الورق بشكلين رئيسيين كالتالي:

- على هيئة شرائح طولية بعرض لا يتجاوز خمسة مليمترات.
	- على هيئة مستطيلات أو مربعات صغيرة.

ويكون اختيار شكل التمزيق حسب درجة سرية المعلومات المراد إتلافها.

### أنواع فرَّامات الورق

/١ فرَّامات شخصية:

تستوعب الفرَّامة خمس ورقات دفعة واحدة ويمكن وضعها تحت المكتب

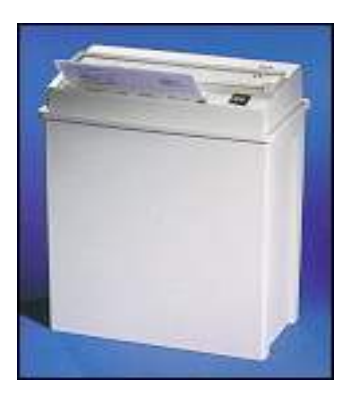

/<sup>٢</sup> فرَّامات متوسطة:

تستوعب حوالي ٢٥ ورقـة ويكـون لهـا مـدخلان أحـدهما للـورق القليـل والآخـر للـورق كـبير الحجـم مثل الصحف أو ما في حجمها.

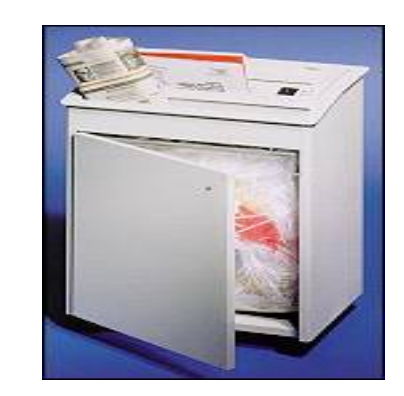

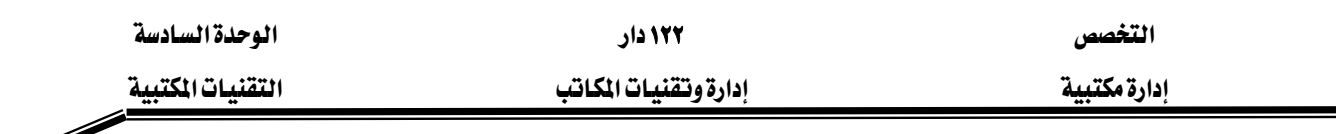

/٣ فرَّامات آبيرة:

وهذه يمكنها فرم الورق مع الدبابيس والأجزاء الحديدية للملفات.

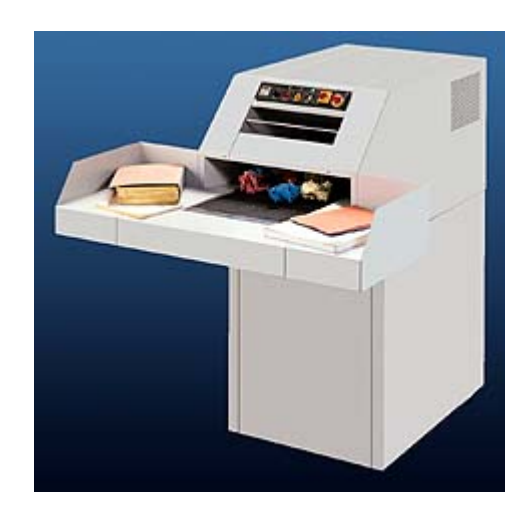

### تشغيل الفرّامة

- قم بتوصيل سلك الكهرباء بمصدر الكهرباء بعد معرفة قوة الطاقة الكهربائية للفرامة ١١٠ أو ۲۲۰ فولت.
	- أضغط مفتاح التشغيل.
- معظم الآلات تعمل بمجرد إدخال الورق مع الفتحة المخصصة وبالتالي فليس هناك خطوات إضافية.
- بعض الآلات بها مفتاحين لتحريك الورق إلى الأمام أو الخلف، و\_فـ هـذه الحالـة اضـغط علـى مفتـاح تحريك الورق للأمام لتمزيقه، ڤ حالة توقف الآلة عن سحب الورق قم بالضغط على مفتاح تحريك الورق للخلف لإخراجه.

### صيانة الفرَّامة

ليس هناك ما يمكنك عمله أكثر من المحافظة على نظافتها ، ولكن الاحتياطات التاليـة تزيد من عمرها :

- لا تدخل يۓ الآلة ورقا أكبر من طاقتها.
- إذا كانت الآلة غير مصممة لتمزيق الدبابيس والمشابك فتأكد من إزالتها من الورق قبل التمزيق.
	- تأكد من عدم امتلاء مخزن الورق فإن زيادة الكمية فيه تؤدي إلى إرهاق الآلة.

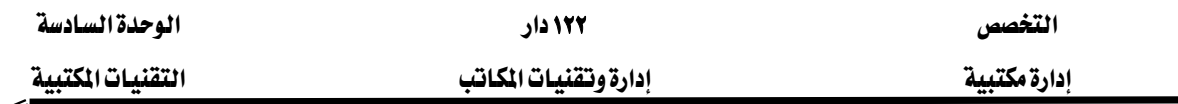

#### تطبيقات

يقوم المدرب بزيارة معمل التقنيات المكتبية ويطلب من المتدريين القيام بالأعمال التالية :

- تشغيل جهاز الحاسب الآلي والدخول للبرامج المكتبية.
- الطباعة على الورق العادي والملصقات والمغلفات والشفاهيات.
	- \_ تشغيل آلة التصوير وتحميلها بالورق وتصوير المستندات.
		- الإرسال والاستقبال بجهاز الفاكس.
- نقل صورة من مستند ورقي إلى الحاسب الآلي باستخدام الماسح الضوئي.
	- تقديم موضوع باستخدام أجهزة العرض.
	- الرد على المكالمات وتحويلها باستخدام السنترال.
		- تمزيق أوراق باستخدام فرّامة الورق.
- عمل بعض الصيانة الخفيفة لبعض الآلات المستخدمة في التقنيات المكتبية.

#### <u>الجانب العملي</u>

زيارة ميدانية للمتدربين تحت إشـراف المدرب لبعض متـاجر بيـع التقنيـات المكتبيـة والتعـرف علـى أحـدث التقنيات المكتبية واستخداماتها فج المكاتب مع إحضار بعض الكتالوجات وبعض الصور وكتابة تقرير يتم مناقشته في ورشة عمل يديرها المدرب مع الاستعانة بالوسائل الآتية:

- عرض عن طريق PowerPoint .
	- السيورة.
	- تمثيل الدور.
	- المناقشة الشفهية.

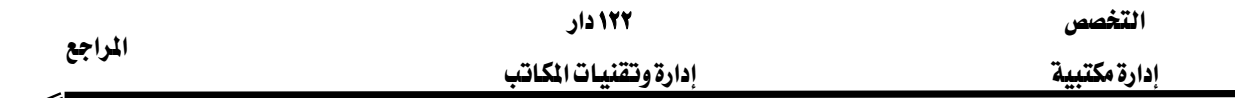

#### المراجع

- ١. عبد الحميد رضا عبد اللطيف، بشير إبراهيم زنداح، الإدارة المكتبية وأعمال السكرتارية في الأجهزة الحكومية: الجزء الأول الإدارة المكتبية، (الرياض، معهد الإدارة العامة، ١٤٠٨هـ).
- ٢. مصطفى نجيب شاويش، إدارة المكاتب والأعمال المكتبية، (عمان، دار وائل للنشر والتوزيع،  $K(\mathbf{A})$ .
- ٣. على ريابعة، عبد الغفور عبد السلام، رشيد عودة، منذر الخليلي، أعمال المكاتب والسكرتاريا ، الطبعة الثانية (عمان ، دار الفكر للطباعة والنشر والتوزيع ، ١٩٩٦م).
- ٤. التقنيات الحديثة ـفي إدارة المكاتب لدورة استخدام الحاسب الآلي ـفي الأعمال المكتبية حسب المنهاج المقرر من المؤسسة العامة للتعليم الفني والتدريب المهنى: الإدارة العامة للتدريب الأهلي، ( بيروت، الدار العربية للعلوم، ٢٠٠٥م).
- ٥. ايمنت ن . ماكفرلاند ، ترجمة: محمد عبدالله جمعة عبيد الله ، عبد الحميد رضا عبد اللطيف ، إجراءات السكرتارية: إدارة المكاتب والأنظمة الآلية، (الرياض، معهد الإدارة العامة، ١٩٩١م).
- ٦. د. صلاح الشنواني، الأصول العلمية للشراء والتخزين، (مؤسسة شباب الجامعة الإسكندرية ١٩٩٣هـ.
- ٧. الإدارة العامة لتصميم وتطوير المناهج" مقدمة تطبيقات الحاسب حال ١٠١( المؤسسة العامة للتعليم الفني والتدريب المهني)

التخصص<br>المستبية المستقصص المستقصة المستقصة المستقصة المستقصة المستقصة بدارة وتقنيات المكاتب<br>المستقصد المستقصد المستقطعة المستقصة المستقصة المستقصة المستقصة المستقصة المستقصة المستقصة المستقصة المستقصة  $\frac{1}{\sqrt{2\pi}}\int d^3x\sqrt{2\pi}\left(\frac{1}{2}\right)\left(\frac{1}{2}\right)\left(\frac{1$ 

# الحتويات

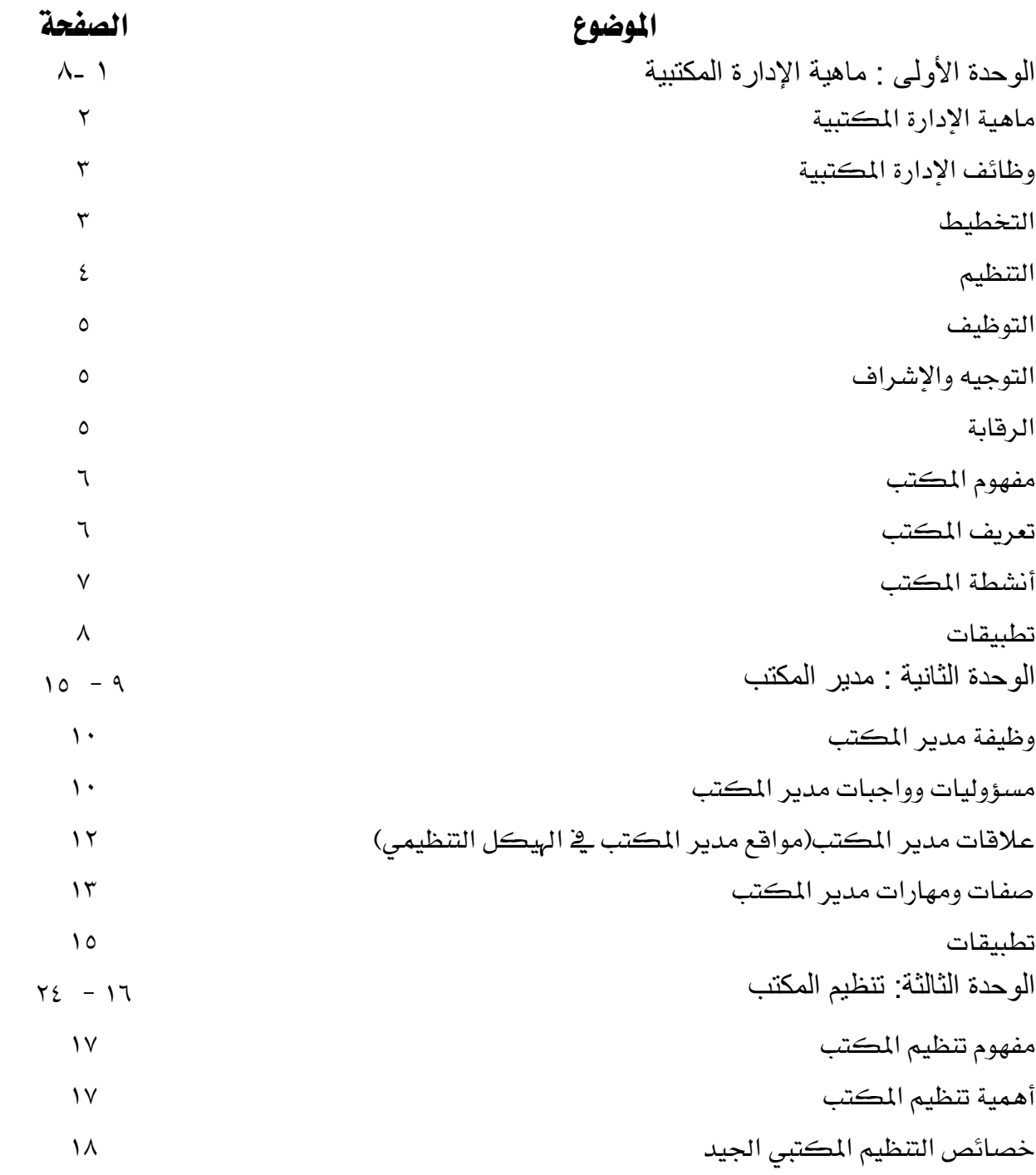
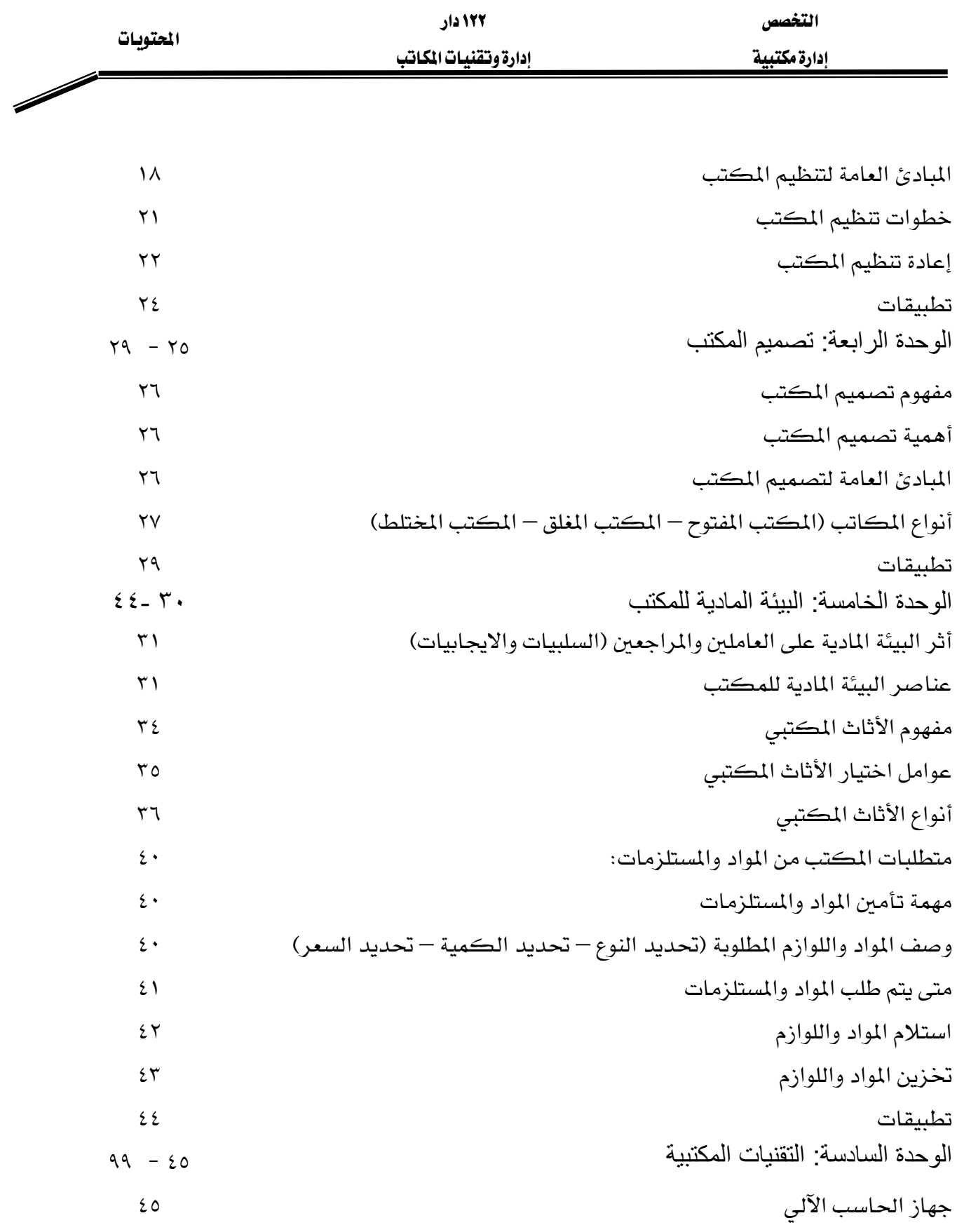

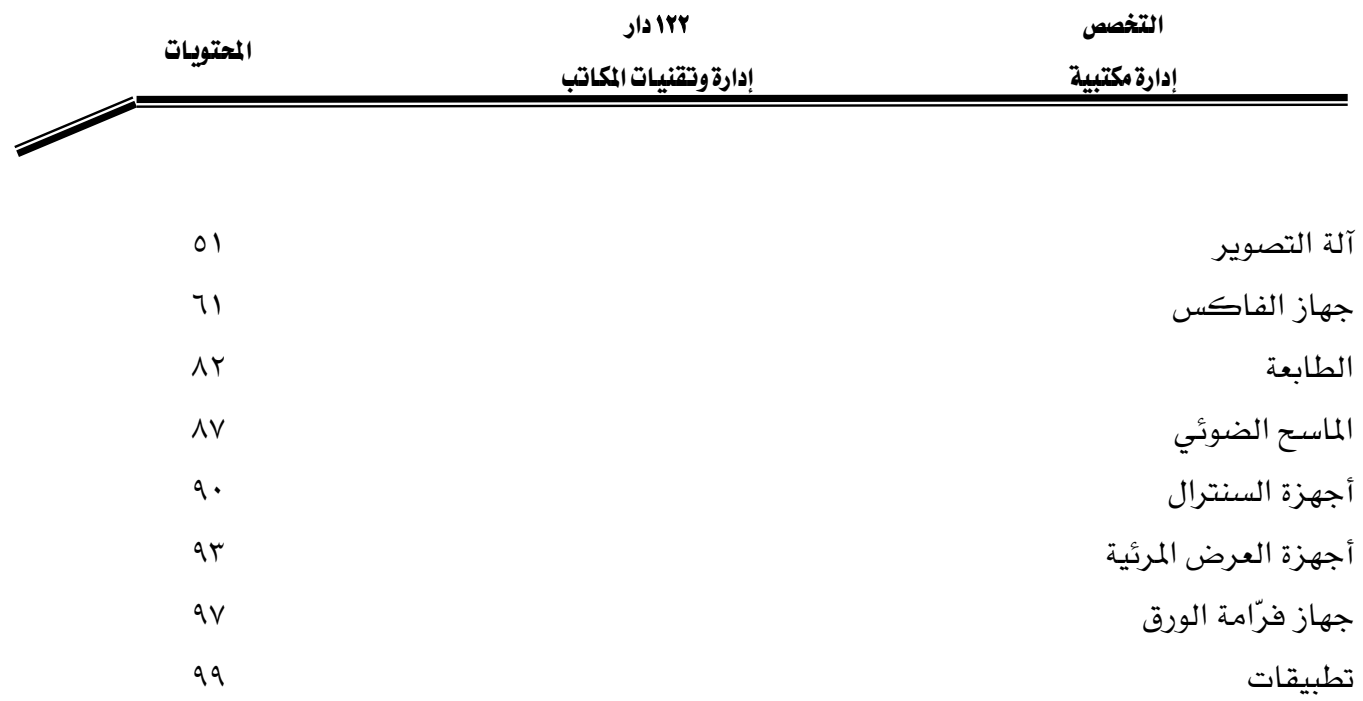